# **Universidad Nacional**

Facultad de Ciencias Exactas y Naturales

Escuela de Informática

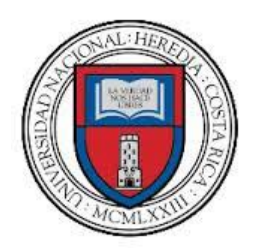

**"Sistema web de muestreo, trazabilidad, y análisis de ensayos, del Instituto de Investigaciones en Salud"**

Para optar al grado de Licenciatura en Informática con énfasis en Sistemas de Información

Ing. Josías Ariel Chaves Murillo

Pérez Zeledón, San José, Costa Rica

2018

# **HOJA DE APROBACIÓN**

<span id="page-1-0"></span>Trabajo Final de Graduación presentado el 09 de junio de 2018, en la ciudad de San Isidro de El General, Pérez Zeledón, San José, Costa Rica, como requisito para optar al grado de Licenciatura en Informática con énfasis en Sistemas de Información.

El trabajo presentado se da por aprobado por los miembros del Tribunal Examinador.

# **Miembros del Tribunal Examinador**

M.A. Yalile Jiménez Olivares. Vicedecana, Sede Regional Brunca

\_\_\_\_\_\_\_\_\_\_\_\_\_\_\_\_\_\_\_\_\_\_\_\_\_\_\_\_\_\_

M.L. Joseph Montenegro Bonilla Director Académico, Campus Pérez Zeledón

\_\_\_\_\_\_\_\_\_\_\_\_\_\_\_\_\_\_\_\_\_\_\_\_\_\_\_\_\_\_

Msc. Daniel Moreno Conejo Profesor Tutor

\_\_\_\_\_\_\_\_\_\_\_\_\_\_\_\_\_\_\_\_\_\_\_\_\_\_\_\_\_\_

Msc. Johan Espinoza González Lector Interno

\_\_\_\_\_\_\_\_\_\_\_\_\_\_\_\_\_\_\_\_\_\_\_\_\_\_\_\_\_\_

Ing. Alex Núñez Mena Lector Externo

\_\_\_\_\_\_\_\_\_\_\_\_\_\_\_\_\_\_\_\_\_\_\_\_\_\_\_\_\_\_

# **DEDICATORIA**

<span id="page-2-0"></span>Quiero dedicar esto a Dios quien me ha dado la sabiduría y el conocimiento para poder llegar hasta aquí, a quien me ha acompañado durante todos estos años de estudio, en los buenos y malos momentos, Él ha estado ahí.

Josías Ariel Chaves Murillo.

# **AGRADECIMIENTOS**

<span id="page-3-0"></span>Al Instituto de Investigaciones en Salud por darme la oportunidad de desarrollar este trabajo, por abrir las puertas con el objetivo de permitir la generación de conocimiento y aportar a mi formación profesional.

A Daniel Moreno Conejo por su apoyo, trabajo y guía en este trabajo, y por su gran disposición para ayudar a pesar de la distancia.

A Alex Núñez por su aporte tan valioso en aspectos técnicos de control de aguas y procesos del Instituto de Investigaciones en Salud.

A Johan Espinoza, por su colaboración en la elaboración de este trabajo.

A todos ellos, mi más profundo agradecimiento.

# **RESUMEN EJECUTIVO**

<span id="page-4-0"></span>El proyecto denominado Sistema web de muestreo, trazabilidad, y análisis de ensayos del Instituto de Investigaciones en Salud fue desarrollo por el Ingeniero Josías Ariel Chaves Murillo con el objetivo de crear un conjunto de aplicaciones informáticas que permitieran mejorar el control de la calidad de las aguas.

Las aplicaciones desarrolladas fueron una aplicación móvil para los muestreos en campo y una aplicación web para los análisis de ensayos que son soportadas por un conjunto de servicios web para la automatización, trazabilidad, seguridad y sincronización de la información que vieja por internet desde los dispositivos móviles hasta las computadoras del laboratorio, integrando los procesos de muestreo, trazabilidad y análisis de ensayos en un único sistema informático.

Las aplicaciones desarrolladas han sido entregadas al emprendimiento EcoCtrl que busca proveer aplicaciones para el control de variables de ambientales.

# **MENCIONES**

<span id="page-5-0"></span>El conjunto de aplicaciones desarrolladas en este trabajo final de graduación resultaron ganadores del premio SeedStarts Costa Rica Región Brunca evento organizado por PROCOMER (Promotora de Comercio Exterior de Costa Rica).

Ver Anexo #9 Premio de PROCOMER.

# Índice de Contenidos

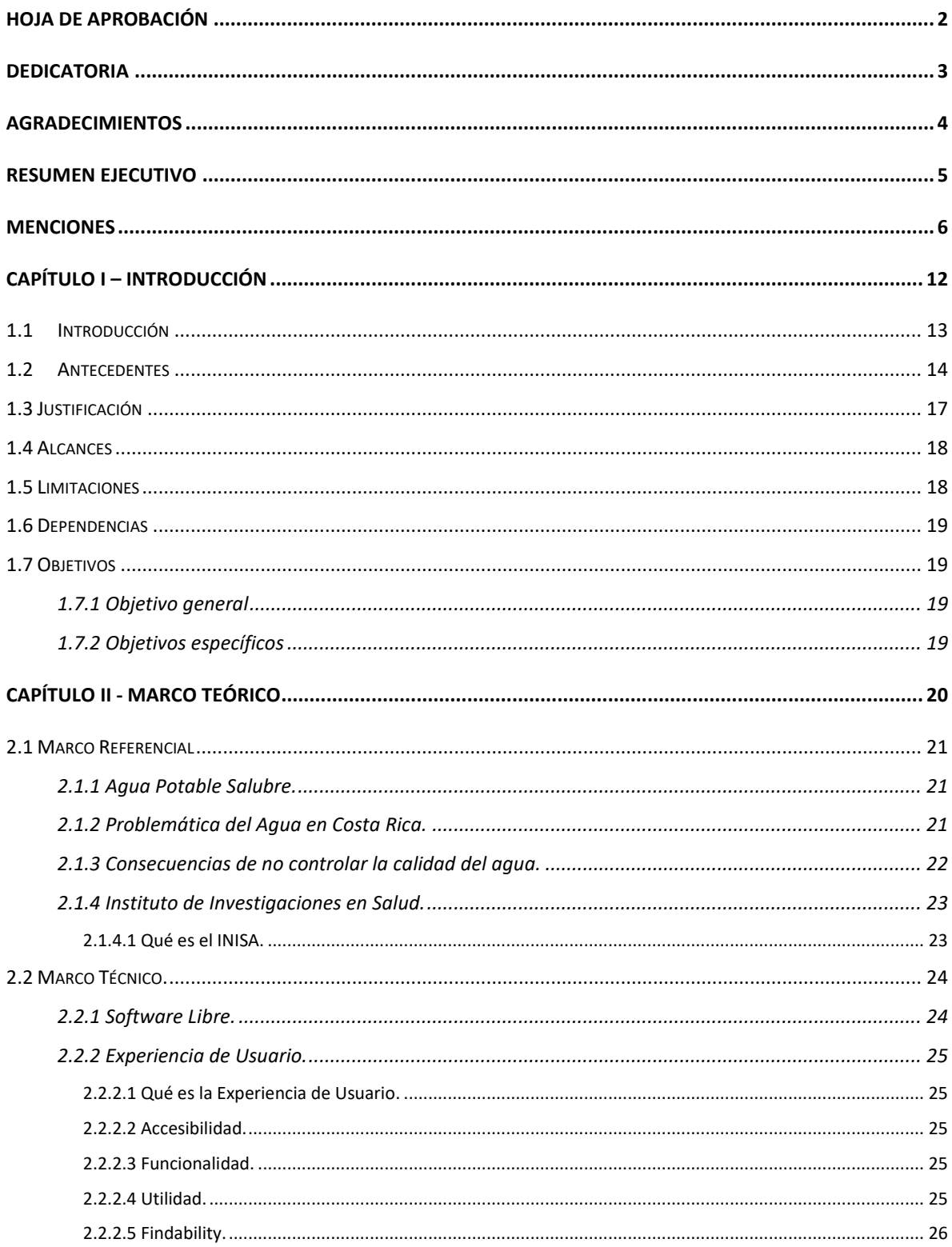

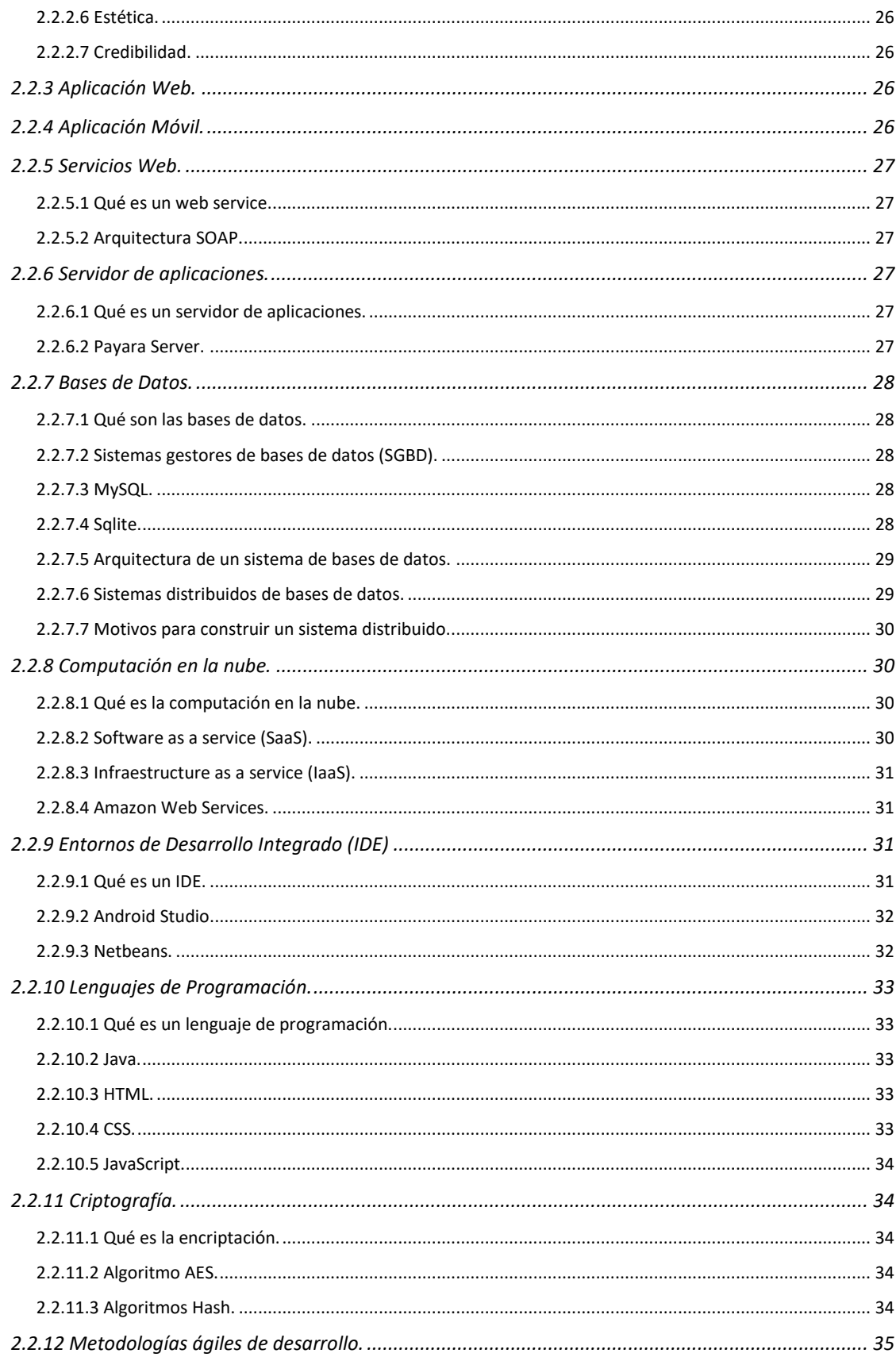

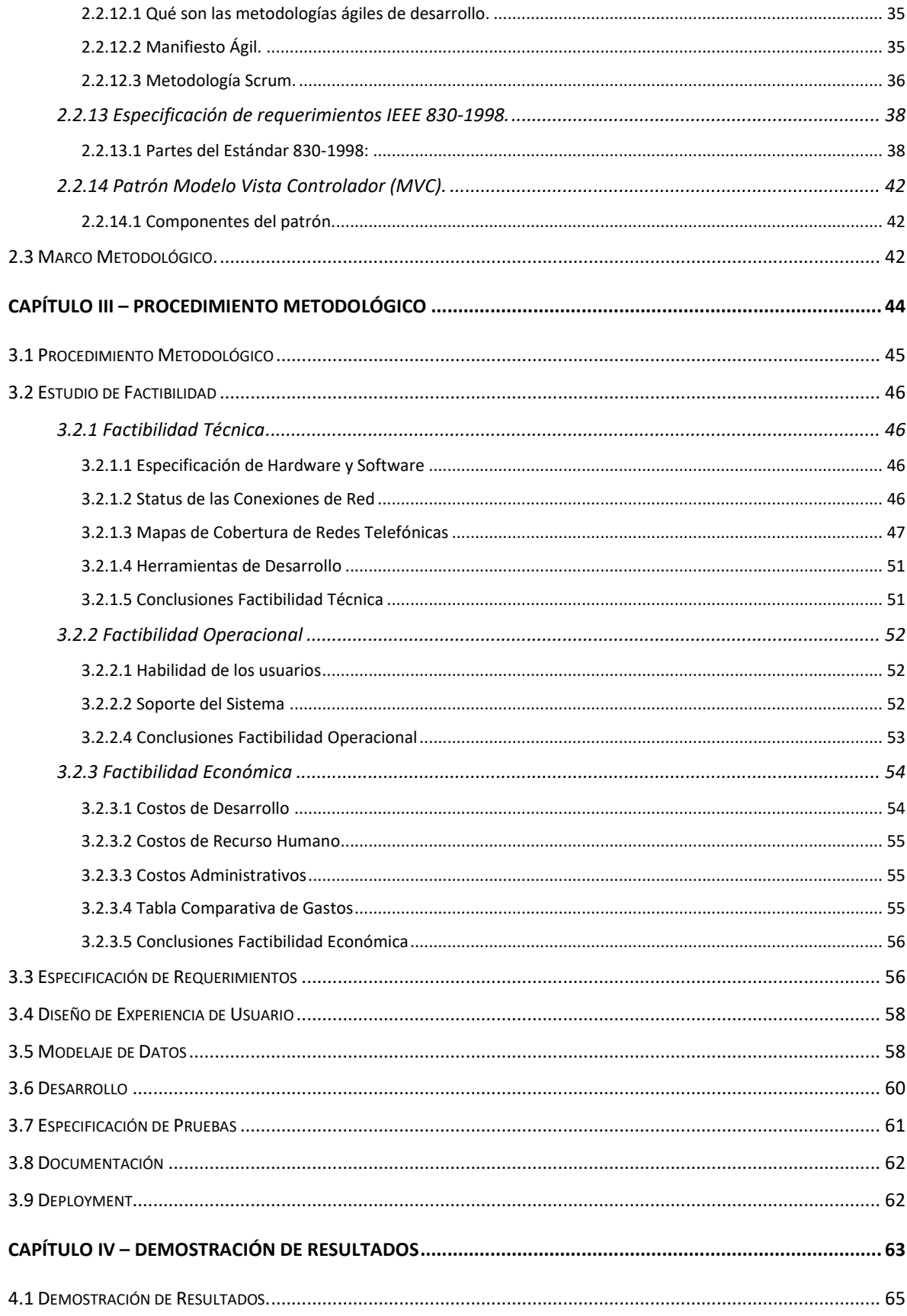

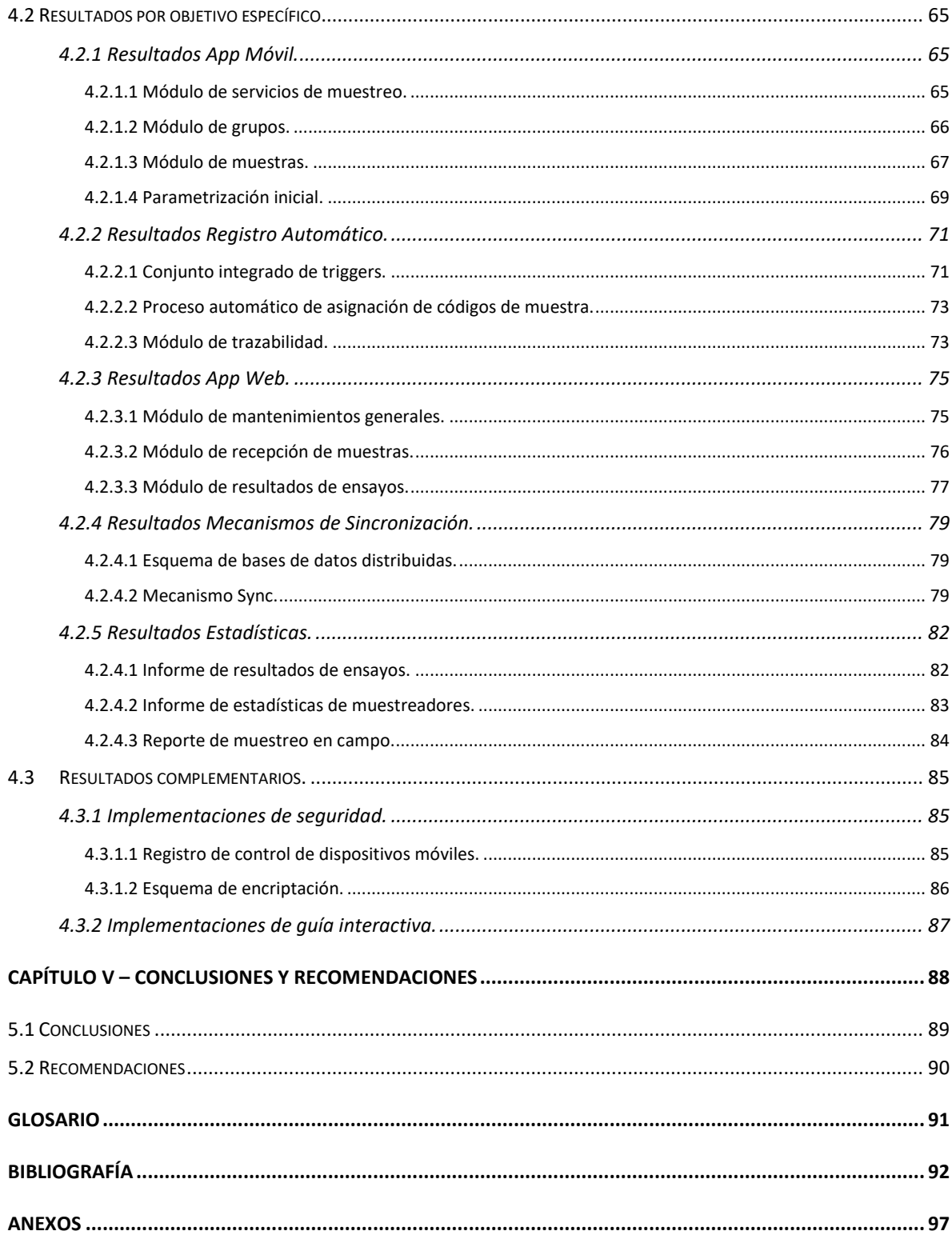

# **Índice de Imágenes**

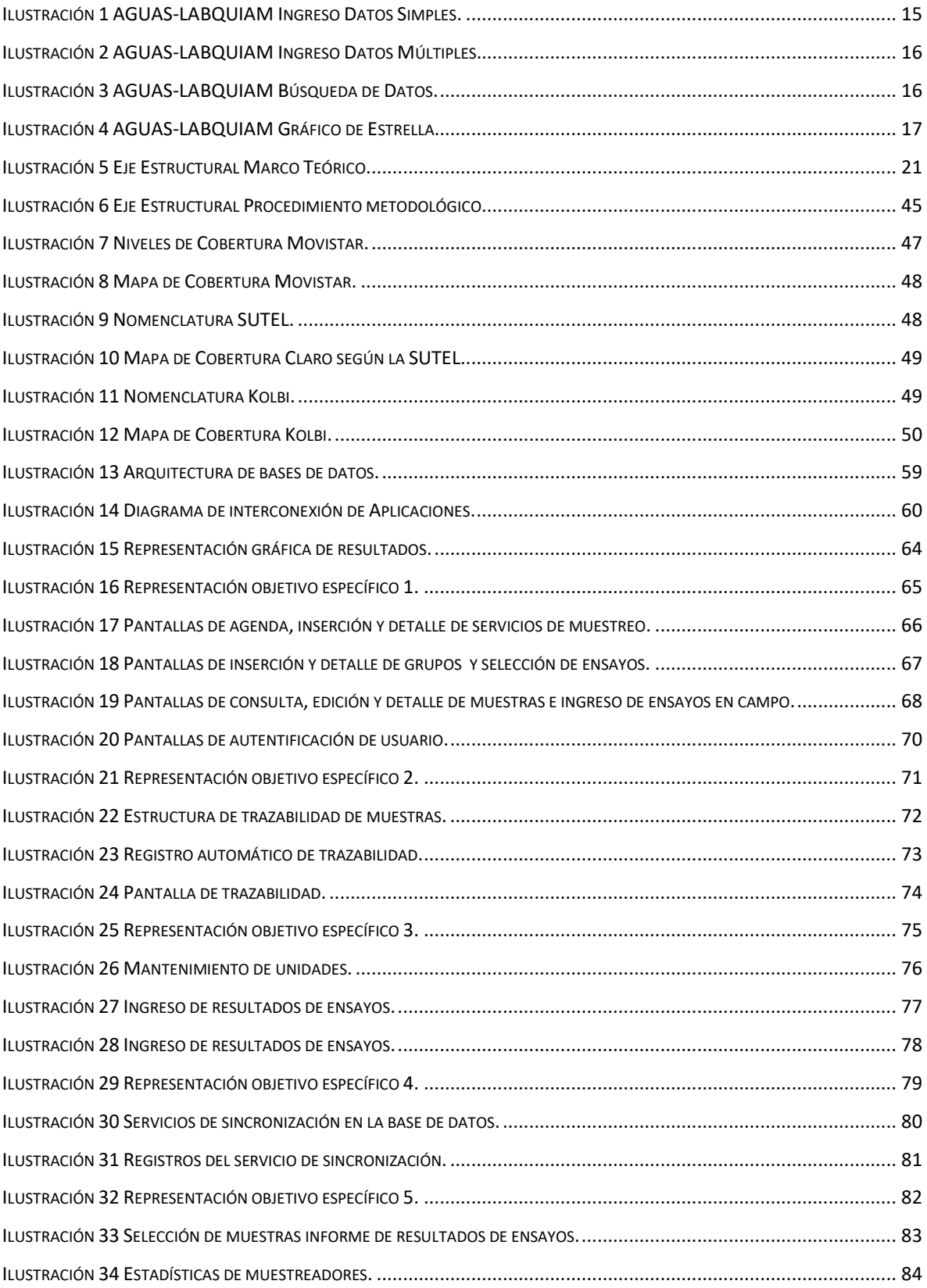

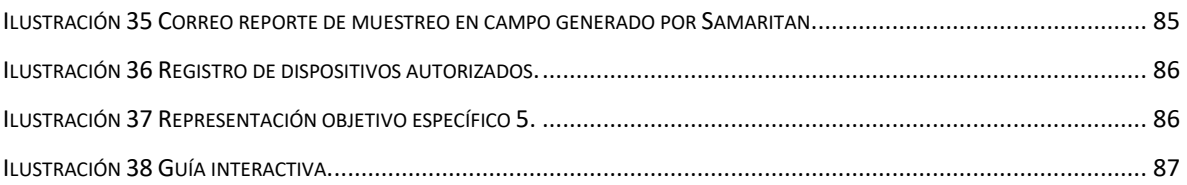

# **Índices de Tablas**

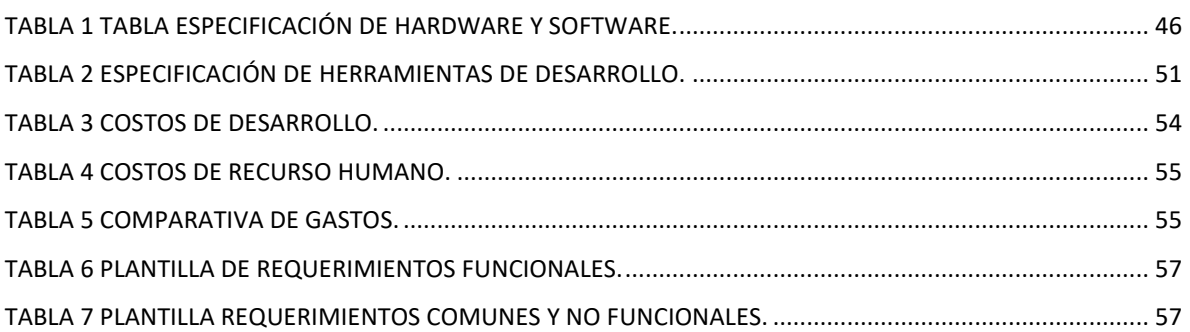

# **Índices de Anexos**

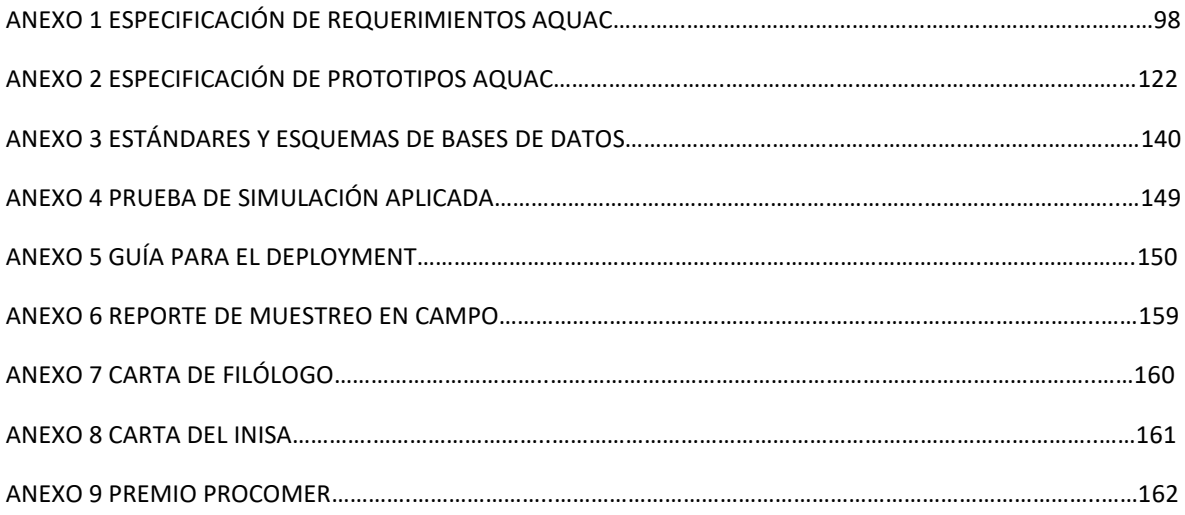

<span id="page-12-0"></span>**Capítulo I – Introducción**

# <span id="page-13-0"></span>**1.1 Introducción**

La propuesta consiste en el diseño e implementación de un conjunto de aplicaciones informáticas para la gestión de muestras de agua y su análisis en el laboratorio de Análisis de Aguas del Instituto de investigaciones en Salud (INISA) de la Universidad de Costa Rica.

Junto con lo anterior, las aplicaciones desarrolladas forman parte del emprendimiento "EcoCtrl" el cual tiene como objetivo de desarrollar plataformas tecnológicas para el control de variables ambientales que provean la base para la toma de decisiones en favor del medio ambiente.

El sistema computacional consiste en la integración de tres grandes procesos, de los cuales dos son operativos y uno es de seguimiento. A continuación, se describe cada uno de ellos.

El proceso de recolección de muestras es el primero de ellos, el cual consiste en que los muestreadores, que se desplazan por todo el país, realizan un trabajo de campo donde toman las muestras de agua con sus respectivas características: temperatura, pH, cloro y cualquier otro parámetro que sea requerido, asignándole un número a dicha muestra para su trazabilidad en el laboratorio.

El proceso de trazabilidad o seguimiento de las pruebas es el segundo de ellos, y es ejecutado cuando las muestras son obtenidas y se entregan al laboratorio para su posterior análisis. Cada una de las muestras puede ser de diferentes características, además, pueden ser sometidas a distintos ensayos, por lo que debe existir un mecanismo para dar el seguimiento adecuado a dichas muestras y adjuntar los resultados respectivos.

El proceso de análisis es el tercero y último, es ejecutado cuando las muestras han llegado al laboratorio, y se realizan los ensayos solicitados para dicha muestra, pueden ser físicos, químicos y microbiológicos, según se indique. Dichos resultados son registrados según la unidad de medida establecida para cada ensayo, dichos ensayos pueden tener repeticiones, además se utiliza un método estadística para obtener un resultado final: promedio, mediana o moda, según corresponda.

Actualmente, los tres procesos son ejecutados de forma manual y no utilizan herramientas informáticas que permitan su automatización total o parcial. Únicamente se usa el almacenamiento de los datos en Dropbox y alguna hoja de cálculo de Excel.

De esta forma, dadas las necesidades que requiere el laboratorio, se propone desarrollar dos aplicaciones informáticas que se conectan mediante una base de datos distribuida.

La primera, consiste en una aplicación móvil que permita el registro en campo de las muestras y sus respectivas características; así como la asignación automática de número de muestra, registro de los datos del cliente solicitante del muestreo, lugar de muestreo, e identificación del responsable del muestreo; y fecha del muestreo. El acceso a dicha aplicación será a través de usuario y contraseña.

La segunda, corresponde a una aplicación web que funcione con o sin conexión a internet mediante una base de datos de acceso local, que permita obtener la trazabilidad de las muestras mediante la generación de los códigos para el ingreso de las muestras, además del ingreso de los resultados de ensayo para cada muestra y el cálculo estadístico necesario para brindar los resultados.

# <span id="page-14-0"></span>**1.2 Antecedentes**

Entre los antecedentes, se puede encontrar una solución similar en el Laboratorio de Química Ambiental de la Universidad Nacional del Noreste, Argentina (LABQUIAM) que cuenta con un software llamado AGUAS-LABQUIAM.

La solución constituye un entorno gráfico especialmente diseñado para la administración de base de datos obtenida a partir del análisis de muestras ambientales (aguas, efluentes, etc.) en forma sencilla. Permite, además, la visualización de arreglos de datos en un formato gráfico, en forma de estrella, que permite representar de manera rápida y a simple vista las características y variaciones de los parámetros seleccionados (Lezcano, Mase & Vázquez, 2006).

Dicho software fue desarrollado en Visual Basic 4.0 y 5.0 y para el almacenamiento de datos utiliza Microsoft Access y se divide en 4 secciones principales:

1) Primera sección: Permite el registro único de los datos de la muestra como son lugar, hora, extractor, temperatura y profundidad. Además, se registran los datos físicoquímicos y una opción para guardar. Ver ilustración 1.

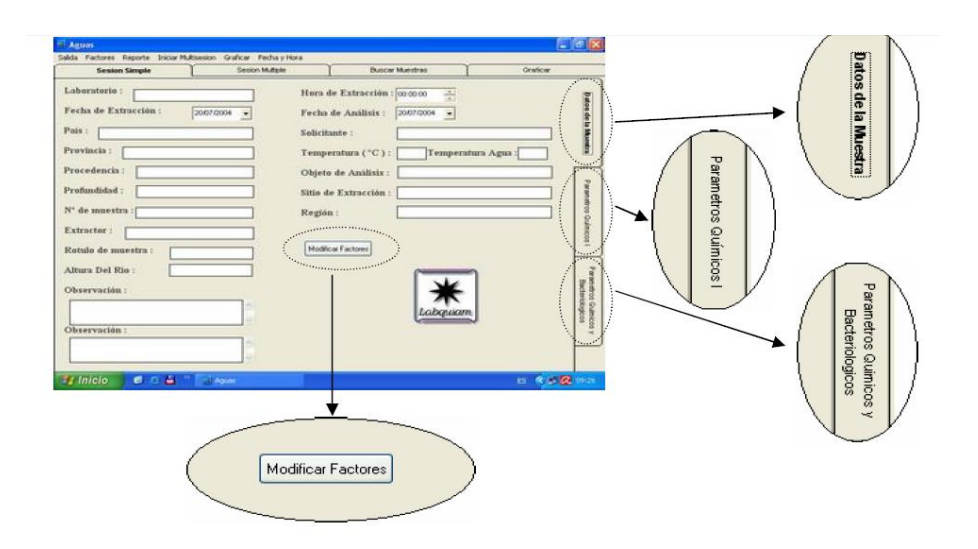

**Ilustración 1 AGUAS-LABQUIAM Ingreso Datos Simples.**

<span id="page-15-0"></span>2) Segunda sección: Ingresa los mismos datos de la muestra de la sección 1, con la diferencia que permite un ingreso múltiple. Ver ilustración 2.

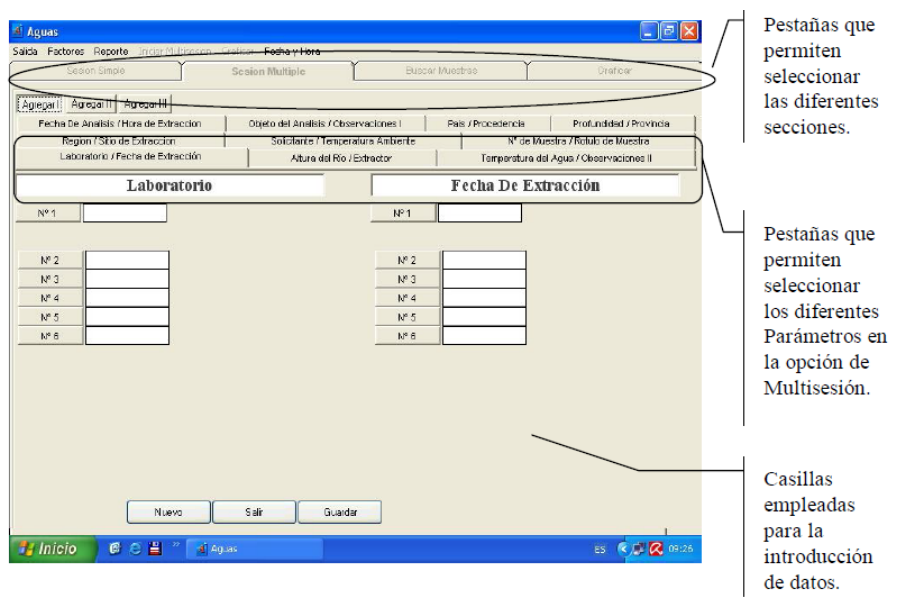

**Ilustración 2 AGUAS-LABQUIAM Ingreso Datos Múltiples.**

<span id="page-16-0"></span>3) Tercera sección: Permite la búsqueda de datos y obtener un promedio de los mismos. Ver ilustración 3.

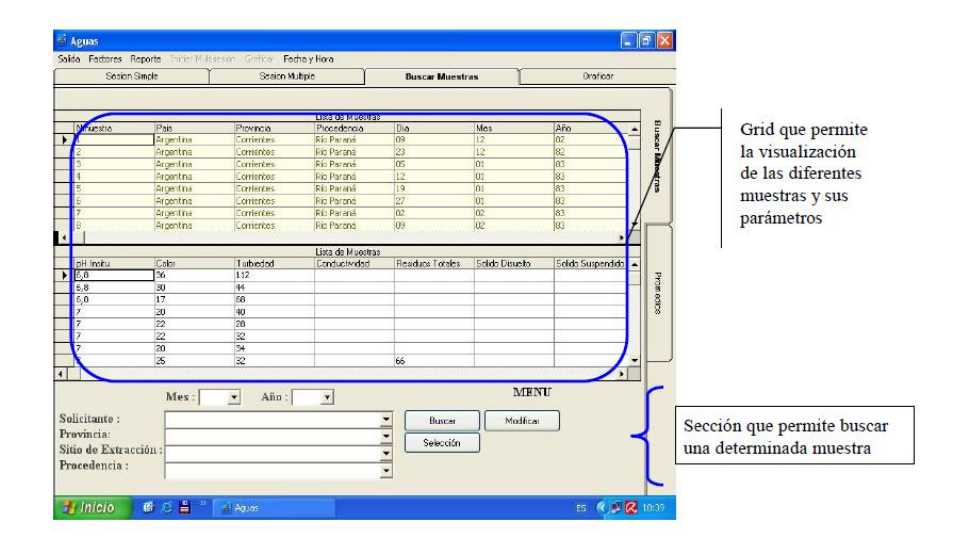

<span id="page-16-1"></span>**Ilustración 3 AGUAS-LABQUIAM Búsqueda de Datos.**

4) Cuarta sección: Permite la generación de una estrella de 8 puntos donde cada punta es configurable y representa un dato de la muestra, adaptando la escala y exportar el gráfico a una imagen. Ver ilustración 4.

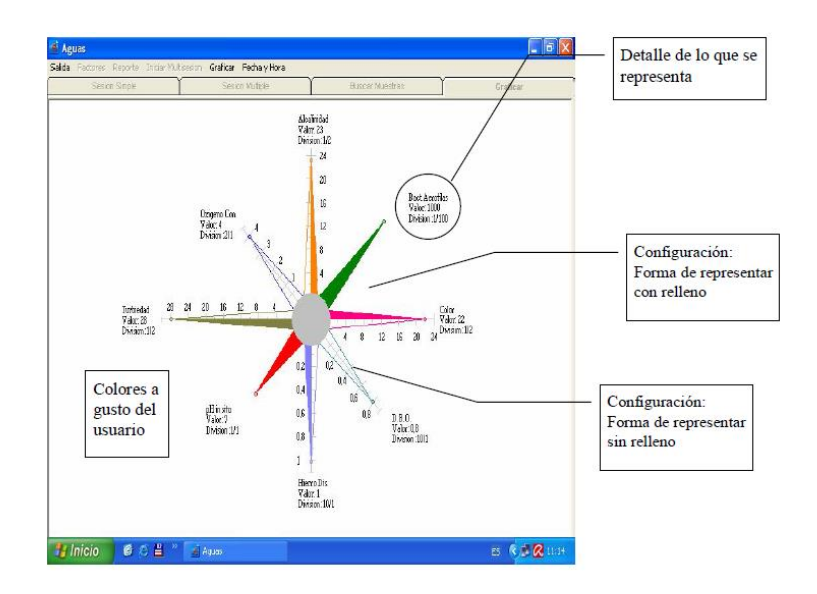

**Ilustración 4 AGUAS-LABQUIAM Gráfico de Estrella.** 

# <span id="page-17-1"></span><span id="page-17-0"></span>**1.3 Justificación**

Actualmente el Laboratorio de Análisis de Aguas del INISA no cuenta con herramientas computacionales diseñadas a la medida, y la mayoría de los procesos son realizados manualmente o en papel. La incorporación de herramientas informáticas permitirá un mayor aprovechamiento del recurso humano del Laboratorio de Análisis de Aguas, mitigando el riesgo operativo de generación de errores y mejorando la respuesta a consultas de trazabilidad.

Sumando a lo anterior, el laboratorio brinda servicios de análisis de muestras de agua a los administradores de acueductos, que son organismos autorizados por ley para la gestión y distribución de agua potable. Dicho proceso de muestreo debe cumplir con lo establecido en el Decreto Ejecutivo No 38924-S, que obliga a los administradores de acueductos a muestreos frecuentes para detectar variaciones o contaminantes en las aguas, además cumple con el siguiente ordenamiento jurídico: Ley de Aguas No. 276, Reglamento para la Calidad del Agua Potable decreto Ejecutivo 32327 y Reglamento de Vertido y reuso de Aguas Residuales Decreto 33601.

Además, debido a que el proceso no está automatizado el tiempo de respuesta de análisis de las pruebas no es el adecuado, dicho inconveniente muestra un potencial problema y un riesgo.

Si las pruebas tardan en llegar a los responsables de la distribución de agua potable y dicha muestra de agua se encuentra contaminada con bacterias, altos grados de minerales nocivos para el ser humano o alguna desviación de los parámetros establecidos por la legislación costarricense entonces las personas que hayan consumido dicha agua se habrán expuesto por un determinado lapso a agentes contaminantes poniendo en riesgo su salud o inclusive sus vidas. Si dicha información fuera manejada por herramientas informáticas que favorezcan la automatización de la trazabilidad entonces el tiempo de respuesta de los análisis podría disminuirse y de esa manera se podría aplacar el riesgo de contaminación.

Finalmente, las aplicaciones informáticas a desarrollar formarán una base productiva para el emprendimiento formal "EcoCtrl" del Ing. Alex Núñez Mena, emprendimiento que se encuentra bajo la cobertura de AUGE (Agencia Universitaria para la Gestión de Emprendimiento en la Universidad de Costa Rica), cuyo fin es la construcción de un centro de datos para el análisis de variables ambientales.

Es importante mencionar que se cuenta con el aval de ambas organizaciones.

#### <span id="page-18-0"></span>**1.4 Alcances**

El sistema por desarrollar involucra únicamente tres procesos propios (muestreo, trazabilidad y análisis) del Laboratorio de Análisis de Aguas del Instituto de Investigaciones en Salud.

# <span id="page-18-1"></span>**1.5 Limitaciones**

El proyecto presenta las siguientes limitaciones:

 Las implementaciones de seguridad a emplear estarán limitadas por los costos y el tiempo de desarrollo.

 La implementación móvil estará circunscrita únicamente al sistema operativo Android.

# <span id="page-19-0"></span>**1.6 Dependencias**

La implementación del sistema propuesto depende del uso de la nube de Amazon Web Services, que será provista por el emprendimiento "Ecoctrl" tanto para el desarrollo como para la implementación.

# <span id="page-19-1"></span>**1.7 Objetivos**

# <span id="page-19-2"></span>**1.7.1 Objetivo general**

Desarrollar mediante conceptos de técnicas de experiencia de usuario y servicios web, un sistema computacional que integre los procesos de muestreo, trazabilidad y análisis de ensayos implementado en el Laboratorio de Análisis de Aguas de la UCR y el emprendimiento "EcoCtrl".

# <span id="page-19-3"></span>**1.7.2 Objetivos específicos**

- **1.** Digitalizar el proceso de toma de muestras en campo, mediante el diseño e implementación de una aplicación móvil que permita el registro de las muestras obtenidas con sus respectivas características.
- **2.** Proveer un registro automático de las muestreas en el proceso de muestreo y análisis, a través de una aplicación web que permita la trazabilidad de las mismas.
- **3.** Integrar el proceso de análisis de ensayos con los procesos de trazabilidad y muestreo, mediante la aplicación web, registrando los resultados de los ensayos aplicados en laboratorio a las muestreas obtenidas en el campo.
- **4.** Brindar disponibilidad de las aplicaciones ante fallas de las redes de internet mediante mecanismos de comunicación y sincronización que aseguren su funcionamiento de manera independiente al internet.
- **5.** Apoyar la toma de decisiones mediante reportes estadísticos que generen automáticamente los informes de resultados de ensayos, las estadísticas de muestreadores y los reportes de muestreo a través de la aplicación web.

<span id="page-20-0"></span>**Capítulo II - Marco Teórico**

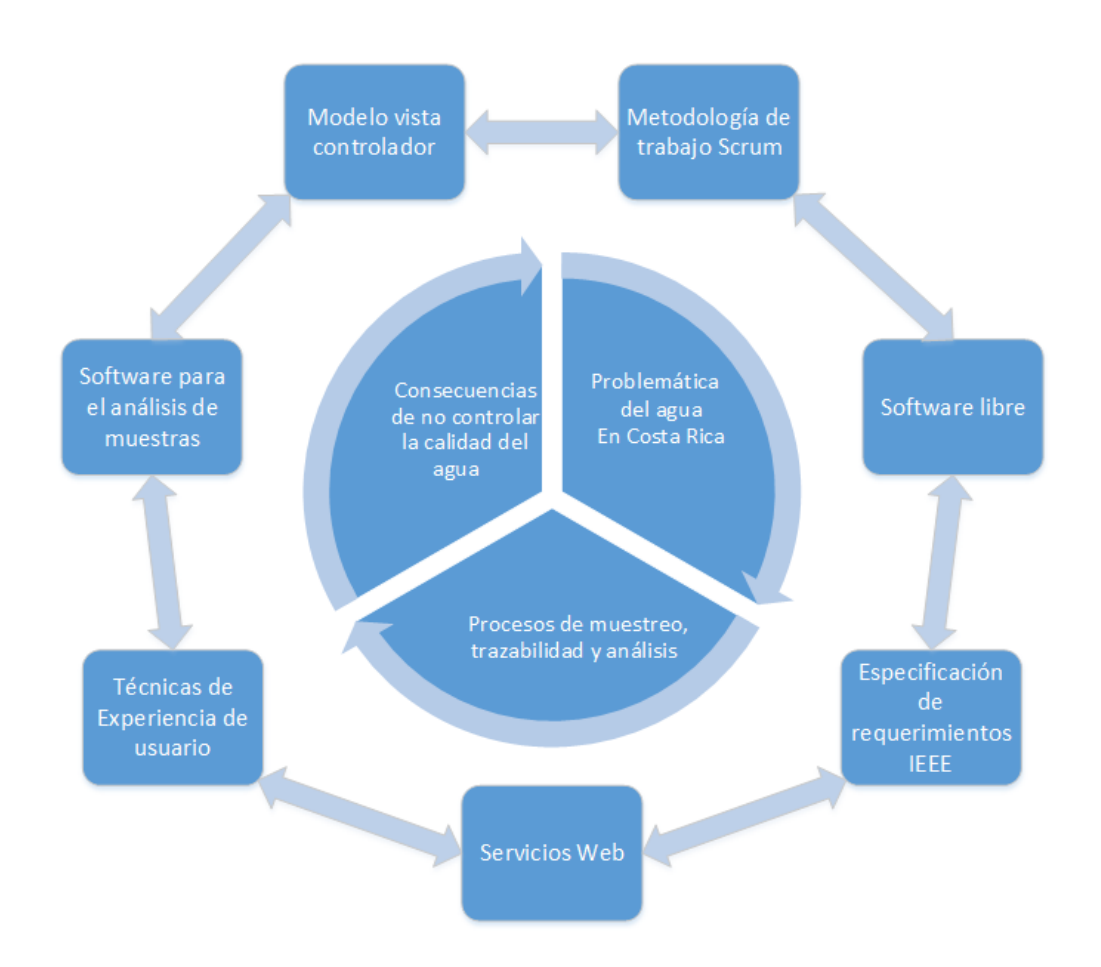

**Ilustración 5 Eje Estructural Marco Teórico.** 

<span id="page-21-3"></span>En el presente capítulo se detalla cada una de las componentes referenciales, técnicos y metodológicos que constituyen el marco teórico, como lo muestra la Ilustración 5.

# <span id="page-21-0"></span>**2.1 Marco Referencial**

# <span id="page-21-1"></span>**2.1.1 Agua Potable Salubre.**

Es el agua cuyas características microbianas, químicas y físicas cumplen con las pautas de la OMS o los patrones nacionales sobre la calidad del agua potable (OMS, 2016).

#### <span id="page-21-2"></span>**2.1.2 Problemática del Agua en Costa Rica.**

En Costa Rica se estima que el 75% de las fuentes de abastecimiento están calificadas como altamente vulnerables, en especial las fuentes superficiales o manantiales. El aporte de nitratos por fertilizantes, la salinización en acuíferos costeros y la evacuación de excretas por

tanques sépticos se reportan como las principales amenazas. Cerca del 80% de la población evacúa sus aguas domésticas a través de sistemas de tanques sépticos (Valverde, 2013).

Además de las principales amenazas a las fuentes hídricas de Costa Rica, Ricardo Valverde (2013) afirma que las aguas residuales domésticas se descargan en alcantarillados sanitarios o pluviales, o directamente a los cuerpos de agua superficiales. Solo un 37 % recibe tratamiento y el 63 % se descarga como aguas crudas a los ríos o quebradas. El Estado de la Nación, en su octavo informe del 2001 y en su decimocuarto informe del 2008, menciona cinco casos que evidencian la vulnerabilidad de las fuentes de abastecimiento de agua para consumo humano:

- Contaminación en la fuente Zamora, en Belén.
- Contaminación en planta potabilizadora en Ipís de Goicoechea.

• Crisis de abastecimiento pronosticada para el año 2015 en Guanacaste, por el incremento estimado en la extracción del agua en un 200 % para fines turísticos, con la consecuente salinización de los acuíferos costeros.

- Sobre extracción legal y clandestina de las aguas en los acuíferos Barva y Colima por encima de su capacidad de recarga.
- Frecuente y elevado uso de pesticidas sobre suelos altamente permeables en Poás de Alajuela, Cartago y Heredia, donde existen acuíferos poco profundos.

#### <span id="page-22-0"></span>**2.1.3 Consecuencias de no controlar la calidad del agua.**

Los investigadores Virginia Montero, Federico Masís, Gustavo López, Alejandro Hernández, Karina Barboza, Jimena Orozco, Jorge Camacho, Fernando García (2011) lograron determinar que la cantidad y el tipo de H. pylori, bacteria que es considerada un problema de salud pública a nivel mundial, al que está sometido la población de las zonas estudiadas de alta incidencia de cáncer gástrico en Costa Rica es realmente alta, por las características geoquímicas del suelo, las condiciones climáticas que imperan en la zona y el manejo del agua por las municipalidades; debido a que se encontró un Coeficiente de Regresión Lineal entre incidencia y temperatura de  $R2 = 0.728$ . En la prueba exacta de Fisher para evaluar la independencia entre nivel de incidencia de cáncer gástrico se tiene un valor de p < 0,05, donde se concluye que existe relación entre las variables y que esta relación no se debe al azar con un 95% de confianza.

Asimismo, Ricardo Valverde (2013) nos indica que la salud de un porcentaje considerable de la población costarricense se ve amenazada por no contar con abastecimiento de agua de calidad potable. Debido a la ausencia de sistemas adecuados de saneamiento ambiental, AyA (2004) reportó las siguientes anomalías sanitarias:

• En el período 1999-2003, se presentaron 12 brotes de diarrea en diferentes regiones del país. Solo en 2002, se reportaron aproximadamente 138.410 casos, lo que representó un costo de atención estimado en US\$31.000.000 para la Caja Costarricense de Seguro Social.

• En 2003, se identificaron 18.210 casos de dengue como resultado de deficiencias en los sistemas de saneamiento

#### <span id="page-23-0"></span>**2.1.4 Instituto de Investigaciones en Salud.**

# <span id="page-23-1"></span>*2.1.4.1 Qué es el INISA.*

El INISA se gestó por recomendación del CONICIT en el año 1974 en que se planteó la creación de un Instituto para investigar sobre la salud humana. El Consejo Universitario de la Universidad de Costa Rica creó el INISA el 23 de junio del 1975 y su primer Director fue el Dr. Leonardo Mata Jiménez (INISA, 2016).

El Instituto de Investigaciones en Salud (INISA) es una unidad académica multidisciplinaria dedicada a la investigación en el campo de la salud humana y de las ciencias relacionadas a este tema. Desarrolla su actividad por medio de Secciones y Programas, que a su vez están constituidas por proyectos de investigación (INISA, 2016).

El INISA está adscrito a las Facultades de Farmacia, Medicina, Microbiología y Odontología. (Art. 124 Estatuto Orgánico), además está vinculado a la Vicerrectoría de Investigación (Art. 123, 124, 125 Estatuto orgánico) (INISA, 2016).

# <span id="page-24-0"></span>**2.2 Marco Técnico.**

#### <span id="page-24-1"></span>**2.2.1 Software Libre.**

Es el software que respeta la libertad de los usuarios y la comunidad. A grandes rasgos, significa que los usuarios tienen la libertad de ejecutar, copiar, distribuir, estudiar, modificar y mejorar el software. El software libre es una cuestión de libertad, no de precio (GNU, 2016).

Un programa es software libre si los usuarios tienen las cuatro libertades esenciales (GNU, 2016):

• Libertar 0: La libertad de ejecutar el programa como se desea, con cualquier propósito.

• Libertar 1: La libertad de estudiar cómo funciona el programa, y cambiarlo para que haga lo que usted quiera. El acceso al código fuente es una condición necesaria para ello.

• Libertar 2: La libertad de redistribuir copias para ayudar a su prójimo.

• Libertar 3: La libertad de distribuir copias de sus versiones modificadas a terceros. Esto le permite ofrecer a toda la comunidad la oportunidad de beneficiarse de las modificaciones. El acceso al código fuente es una condición necesaria para ello.

Con estas libertades, los usuarios, tanto individualmente como en forma colectiva, controlan el programa y lo que este hace. Cuando los usuarios no controlan el programa, se dice que dicho programa "no es libre" o que es "privativo" (GNU, 2016).

Existen instituciones académicas que promueven el uso del software libre, y han comenzado una migración completa de sus plataformas informáticas como la Universidad de Costa Rica que a partir de la declaración del Consejo Universitario en el 2011, sobre el interés institucional del uso y promoción del software libre en la institución, el Centro de Informática (CI), en conjunto con la Comunidad de Software Libre, ha trabajado en la inserción de herramientas de código abierto en diferentes plataformas como servidores institucionales, ofimática (aplicaciones para el trabajo de oficina) sistemas para páginas Web y sistemas informáticos institucionales (Gutiérrez, 2016).

# <span id="page-25-0"></span>**2.2.2 Experiencia de Usuario.**

## <span id="page-25-1"></span>*2.2.2.1 Qué es la Experiencia de Usuario.*

Es una disciplina enfocada en el diseño de principio a fin de la experiencia de un determinado producto. Diseñar una experiencia significa planificar y actuar con base en un grupo de acciones, las cuales deberían de resultar en un cambio planificado de comportamiento en un grupo objetivo (Treder, 2016).

Cuando se enfoca en aplicaciones web el término de experiencia de usuario o usabilidad se define según Hassan (2002), "como la disciplina que estudia la forma de diseñar sitios web para que los usuarios puedan interactuar con ellos de la forma más fácil, cómoda e intuitiva posible".

"El diseño de sitios web orientado a la satisfacción del usuario contempla varios factores claves de diseño: accesibilidad, funcionalidad, "*findability*", utilidad, estética y credibilidad" (Hassan, 2006). (p. 244).

#### <span id="page-25-2"></span>*2.2.2.2 Accesibilidad.*

"Es un atributo de calidad que se refiere a la posibilidad de que el sitio web pueda ser accedido y usado por el mayor número posible de personas, indiferentemente de las limitaciones propias del usuario o de las derivadas del contexto de uso" (Hassan, 2006). La accesibilidad es la posibilidad que tienen todos o la mayor parte de los usuarios de acceder y utilizar un sitio o aplicación web. (p. 245).

# <span id="page-25-3"></span>*2.2.2.3 Funcionalidad.*

"Es al correcto funcionamiento técnico del sitio web. Al margen de que un sitio sea accesible y fácil de usar, si no lleva a cabo su función sin errores no resultará de valor alguno para el usuario" (Hassan, 2006). También se dice que "es la capacidad técnica de la aplicación para soportar las tareas que el usuario desea realizar" (Dillon & Morris, 1999). (p. 245).

#### <span id="page-25-4"></span>*2.2.2.4 Utilidad.*

Es la medida en la que el sitio web sirve al usuario, es decir, es el provecho, beneficio e interés que le produce y que podemos definir como una relación de actitud afectiva con el sitio web. "Hay que aclarar que este factor se refiere a la utilidad subjetiva o percibida, no a la objetiva o técnica" (Hassan, 2002). (p. 1).

#### <span id="page-26-0"></span>*2.2.2.5 Findability.*

"Es la medida de la capacidad del usuario para encontrar la información buscada en un tiempo razonable. Es un factor que se refiere a la posibilidad de encontrar o recuperar fácilmente la información necesitada, resultado de una correcta arquitectura de información – estructuración, descripción y clasificación de contenidos" (Morville & Rosenfeld, 2002). (p. 246).

# <span id="page-26-1"></span>*2.2.2.6 Estética.*

"Es la cualidad que se refiere a una apariencia bella, placentera y atractiva. Un diseño estético es aquel que resulta agradable, ya sea para los sentidos, para la imaginación, o para nuestro entendimiento" (Laviea & Tractinsky, 2004). (p. 269).

# <span id="page-26-2"></span>*2.2.2.7 Credibilidad.*

La facilidad de uso percibida es uno de los factores que con más peso incrementa la credibilidad percibida. "Un sitio web usable será percibido, consecuentemente, como más fiable y profesional. Además, si analizamos los sitios web desde una orientación comunicativa y no sólo instrumental, la usabilidad percibida se torna en confianza del usuario hacia el sitio web" (Ågerfalk & Eriksson, 2003). (p. 249).

#### <span id="page-26-3"></span>**2.2.3 Aplicación Web.**

"Es un tipo especial de aplicación cliente/servidor, donde tanto el cliente (el navegador, explorador o visualizador) como el servidor (el servidor web) y el protocolo mediante el que se comunican (HTTP) están estandarizados y no han de ser creados por el programador de aplicaciones" (Luján, 2002). (p. 48).

#### <span id="page-26-4"></span>**2.2.4 Aplicación Móvil.**

"Se denomina aplicación móvil o app a toda aplicación informática diseñada para ser ejecutada en teléfonos inteligentes, tabletas y otros dispositivos móviles. Por lo general se encuentran disponibles a través de plataformas de distribución, operadas por las compañías propietarias de los sistemas operativos móviles como Android, iOS, BlackBerry OS y Windows Phone" (Santiago, Trabaldo, Kamijo & Fernández, 2015).

# <span id="page-27-0"></span>**2.2.5 Servicios Web.**

# <span id="page-27-1"></span>*2.2.5.1 Qué es un web service.*

"Los servicios web son sistemas de software que permiten el intercambio de datos y funcionalidad entre aplicaciones sobre una red. Esta soportado en diferentes estándares que garantizan la interoperabilidad de los servicios". (Morales, 2008). (p. 1).

# <span id="page-27-2"></span>*2.2.5.2 Arquitectura SOAP.*

SOAP (Protocolo Simple de Acceso a Objetos). Se trata de un protocolo basado en XML, que permite la interacción entre varios dispositivos y que tiene la capacidad de transmitir información compleja. Los datos pueden ser transmitidos a través de HTTP, SMTP (W3C, 2017).

# <span id="page-27-3"></span>**2.2.6 Servidor de aplicaciones.**

#### <span id="page-27-4"></span>*2.2.6.1 Qué es un servidor de aplicaciones.*

Es un servidor en una red de computadores que ejecuta ciertas aplicaciones. "Usualmente se trata de un dispositivo de software que proporciona servicios de aplicación a las computadoras cliente. Un servidor de aplicaciones generalmente gestiona la mayor parte de las funciones de lógica de negocio y de acceso a los datos de la aplicación" (Oracle, 2016).

#### <span id="page-27-5"></span>*2.2.6.2 Payara Server.*

Payara server es un servidor de aplicaciones de código abierto totalmente compatible y fácil de usar. La arquitectura de Payara Server es innovadora, nativa de la nube y optimizada para implementaciones de producción. "El servidor de aplicaciones, compatible con Eclipse MicroProfile, está creado y respaldado por un equipo de ingenieros de DevOps dedicado al desarrollo y mantenimiento continuo del software de código abierto y comprometido con la optimización del servidor Payara como la mejor opción para la producción de aplicaciones Java EE". (Payara, 2016).

# <span id="page-28-0"></span>**2.2.7 Bases de Datos.**

# <span id="page-28-1"></span>*2.2.7.1 Qué son las bases de datos.*

"Una base de datos es una colección de datos que contiene información relevante para un organización o empresa" (Silberschatz, Korth & Sudarshan, 2002), los datos se pueden consultar, modificar, eliminar e insertar, guardando la integridad de los mismos.

Las bases de datos se componen de tablas, dichas tablas se componen de filas y columnas, donde las columnas representan los atributos, y las filas el conjunto de atributos relacionados entre sí, ejemplo, las columnas pueden ser la información de una persona: nombre, apellidos, dirección y teléfono, y la fila los datos correspondientes a una persona en particular.

Las bases de datos son administradas por un software denominado sistemas gestores de bases de datos (SGBD).

# <span id="page-28-2"></span>*2.2.7.2 Sistemas gestores de bases de datos (SGBD).*

Los sistemas gestores de bases de datos son sistemas informáticos especializados en gestionar grandes cantidades de información, proporcionar fiabilidad de la información almacenada, proveer mecanismos para la manipulación de la información, y definir estructuras para almacenar los datos (Silberschatz, Korth & Sudarshan, 2002).

Ejemplos de sistemas gestores de bases de datos relacionales: Oracle, SQL Server, MySQL y Sqlite.

#### <span id="page-28-3"></span>*2.2.7.3 MySQL.*

"Es la base de datos de código abierto más popular del mundo. Con su probado rendimiento, fiabilidad y facilidad de uso, MySQL se ha convertido en la opción principal base de datos para las aplicaciones basadas en la Web, que se utiliza por sus propiedades web de alto perfil, incluyendo Facebook, Twitter, YouTube y Yahoo" (MySQL, 2016).

# <span id="page-28-4"></span>*2.2.7.4 Sqlite.*

SQLite es un motor de base de datos SQL transaccional autónomo, sin necesidad de servidor ni configuración. El código para SQLite es de dominio público y por lo tanto es libre para el uso para cualquier propósito, comercial o privado. SQLite es la base de datos de mayor despliegue en el mundo (Sqlite, 2016).

#### <span id="page-29-0"></span>*2.2.7.5 Arquitectura de un sistema de bases de datos.*

La arquitectura de un sistema de bases de datos está influenciada por el sistema informático en el que se ejecuta, en particular por aspectos como la conexión en red, el paralelismo y la distribución (Silberschatz, Korth & Sudarshan, 2002).

"La distribución de datos a través de las distintas sedes o departamentos de una organización permite que estos datos residen donde han sido generados o donde son más necesarios, pero continúan siendo accesibles desde otros lugares o departamentos diferentes". (Silberschatz, Korth & Sudarshan, 2002). (p.445).

"Se han desarrollado los sistemas distribuidos de bases de datos para manejar datos distribuidos geográfica o administrativamente a lo largo de múltiples sistemas de bases de datos". (Silberschatz, Korth & Sudarshan, 2002). (p.445).

# <span id="page-29-1"></span>*2.2.7.6 Sistemas distribuidos de bases de datos.*

"En los sistemas distribuidos de bases de datos la información se almacena en varias computadoras, no se comparte memoria ni discos, las computadoras de un sistema distribuido pueden varias en tamaño y función. A estas ubicaciones de los datos se le conocen como sitios" (Silberschatz, Korth & Sudarshan, 2002). (p.445).

Las bases de datos distribuidas se caracterizan según (Silberschatz, Korth & Sudarshan, 2002), por "Estar distribuidas en varios lugares geográficos distintos, se administran de forma separa y poseen una conexión más lenta".

Se dan dos tipos de transacciones: locales y globales**,** las locales son aquellas transacciones que acceden a los datos del único sitio en el cual se inició la transacción y las globales son aquellas transacciones que acceden a los datos situados en sitios diferentes de donde se originó la transacción o acceden a datos de distintos sitios.

# <span id="page-30-0"></span>*2.2.7.7 Motivos para construir un sistema distribuido.*

Para construir un sistema distribuido de bases de datos se debe considerar el compartimiento de los datos, la autonomía y la disponibilidad (Silberschatz, Korth & Sudarshan, 2002).

- **Compartimiento de los datos:** Se refiere a poder disponer de un entorno donde los usuarios pueden acceder desde una única ubicación a los datos que residen en otras ubicaciones.
- **Autonomía**: La principal ventaja de compartir datos por medio de distribución de datos es que cada ubicación es capaz de mantener un grado de control sobre los datos que se almacenan localmente, es decir, se posee una autonomía local sobre los datos.
- **Disponibilidad**: Si un sitio de un sistema distribuido falla, los sitios restantes pueden seguir trabajando, de este modo el fallo de un sitio no se propaga y por ende no implica la caída del sistema.

# <span id="page-30-1"></span>**2.2.8 Computación en la nube.**

# <span id="page-30-2"></span>*2.2.8.1 Qué es la computación en la nube.*

"Consiste en los servicios ofrecidos a través de la red, tales como: correo electrónico, almacenamiento, aplicaciones, entre otras, los cuales son normalmente accesibles mediante un navegador web. Al utilizar estos servicios, la información utilizada y almacenada, así como la mayoría de las aplicaciones requeridas, son procesados y ejecutados por un servidor en Internet" (Hernández & Smith, 2014).

# <span id="page-30-3"></span>*2.2.8.2 Software as a service (SaaS).*

El Software de nube como servicio, o *software as a service* (SaaS, por sus siglas en inglés), "es la capacidad proporcionada al consumidor, consiste en utilizar las aplicaciones del proveedor que se ejecutan en una infraestructura de nube" (Hernández & Smith, 2014).

> Puede accederse a las aplicaciones desde varios dispositivos del cliente a través de una interfaz de cliente ligero como un navegador de Internet. El consumidor no gestiona ni controla la infraestructura de nube subyacente que incluye la red, servidores, sistemas operativos, almacenamiento o incluso capacidades de

aplicaciones individuales, con la posible excepción de unos parámetros de configuración de la aplicación específicos del usuario limitados (Hernández & Smith, 2014).

### <span id="page-31-0"></span>*2.2.8.3 Infraestructure as a service (IaaS).*

La infraestructura de nube como servicio, o *Infrastructure as a Service* (IaaS, por sus siglas en inglés), es:

> La capacidad suministrada al consumidor para abastecerse de procesamiento, almacenamiento, redes y otros recursos computacionales fundamentales de forma que el consumidor pueda desplegar y ejecutar software arbitrario, que puede incluir sistemas operativos y aplicaciones. El consumidor no gestiona ni controla la infraestructura de nube subyacente pero tiene control sobre los sistemas operativos, almacenamiento, aplicaciones desplegadas y la posibilidad de tener un control limitado de componentes de red seleccionados (Hernández & Smith, 2014).

#### <span id="page-31-1"></span>*2.2.8.4 Amazon Web Services.*

Es una plataforma de servicios de nube que ofrece potencia de cómputo, almacenamiento de bases de datos, entrega de contenido y otras funcionalidades para ayudar a las empresas a escalar y crecer. "Los nuevos servicios se aprovisionan rápidamente y sin gastos adelantados, para que empresas, startups, pequeñas y medianas empresas y clientes en el sector público tengan acceso a los elementos básicos que necesitan para responder con rapidez a los variables requisitos empresariales" (Amazon Web Services, 2016).

#### <span id="page-31-2"></span>**2.2.9 Entornos de Desarrollo Integrado (IDE)**

#### <span id="page-31-3"></span>*2.2.9.1 Qué es un IDE.*

Es una aplicación visual que sirve para la construcción, a su vez, de aplicaciones a partir de componentes. Por lo general todas ellas cuentan con los siguientes elementos: una o más paletas para mostrar como iconos los componentes disponibles, un lienzo o contenedor en el cual se colocan los componentes y se interconectan entre sí, editores específicos para configurar y especializar los componentes, visores ("browsers") para localizar componentes de acuerdo a ciertos criterios de búsqueda, directorios de componentes, acceso a editores, intérpretes, compiladores y depuradores para desarrollar nuevos componentes y finalmente, acceso a algunas herramientas de control y gestión de proyectos, esenciales para grandes proyectos software (Fuentes, Troya & Vallecillo, 2016).

Ejemplos de entornos de desarrollo integrado: NetBeans y Android Studio.

# <span id="page-32-0"></span>*2.2.9.2 Android Studio.*

Es el entorno de desarrollo integrado (IDE) oficial para el desarrollo de aplicaciones para Android y se basa en IntelliJ IDEA. Además del potente editor de códigos y las herramientas para desarrolladores de IntelliJ, Android Studio ofrece aún más funciones que aumentan tu productividad durante la compilación de apps para Android (Android Studio, 2016), como las siguientes:

- Sistema de compilación flexible basado en Gradle.
- Un emulador rápido con varias funciones.
- Un entorno unificado en el que puedes realizar desarrollos para todos los dispositivos Android.
- Instant Run, para aplicar cambios mientras tu app se ejecuta sin la necesidad de compilar un nuevo APK.
- Integración de plantillas de código y GitHub, para ayudarte a compilar funciones comunes de las apps e importar ejemplos de código.
- Gran cantidad de herramientas y frameworks de prueba.
- Compatibilidad con  $C++y$  NDK.

# <span id="page-32-1"></span>*2.2.9.3 Netbeans.*

"Es un entorno de desarrollo, una herramienta para que los programadores puedan escribir, compilar, depurar y ejecutar programas. Está escrito en Java, pero puede servir para cualquier otro lenguaje de programación. Existe además un número importante de módulos para extender el NetBeans IDE. NetBeans IDE es un producto libre y gratuito sin restricciones de uso" (NetBeans, 2017).

#### <span id="page-33-0"></span>**2.2.10 Lenguajes de Programación.**

## <span id="page-33-1"></span>*2.2.10.1 Qué es un lenguaje de programación.*

Es un lenguaje formal diseñado para realizar procesos que pueden ser llevados a cabo por máquinas como las computadoras. Pueden usarse para crear programas que controlen el comportamiento físico y lógico de una máquina, para expresar algoritmos con precisión, o como modo de comunicación humana. Está formado por un conjunto de símbolos y reglas sintácticas y semánticas que definen su estructura y el significado de sus elementos y expresiones (Lutz, 2010).

#### <span id="page-33-2"></span>*2.2.10.2 Java.*

Es un lenguaje de programación de propósito general, concurrente sin necesidad de utilizar alguna biblioteca, orientado a objetos, que fue diseñado específicamente para tener tan pocas dependencias de implementación como fuera posible. Su intención es permitir que los desarrolladores de aplicaciones escriban el programa una vez y lo ejecuten en cualquier dispositivo (conocido en inglés como WORA, o "write once, run anywhere") (Belmote, 2005).

#### <span id="page-33-3"></span>*2.2.10.3 HTML.*

Es el lenguaje para describir la estructura de las páginas web. HTML da a los autores los medios para: publicar documentos en línea con encabezados, texto, tablas, listas, fotos, etc. Recuperar información en línea a través de enlaces de hipertexto, con solo presionar un botón. Diseñar formularios para realizar transacciones con servicios remotos, para usar en la búsqueda de información, realizar reservas, solicitar productos, etc. Incluir hojas de cálculo, videoclips, clips de sonido y otras aplicaciones directamente en sus documentos. Los autores describen la estructura de las páginas usando el marcado (W3C, 2017).

#### <span id="page-33-4"></span>*2.2.10.4 CSS.*

"Es el lenguaje para describir la presentación de páginas web, los colores, el diseño y las fuentes. Permite adaptar la presentación a diferentes tipos de dispositivos, como pantallas grandes, pantallas pequeñas o impresoras. CSS es independiente de HTML y se puede usar con cualquier lenguaje de marcado basado en XML" (W3C, 2017).

# <span id="page-34-0"></span>*2.2.10.5 JavaScript.*

"JavaScript es un lenguaje de programación interpretado, dialecto del estándar ECMAScript. Se define como orientado a objetos, basado en prototipos, imperativo, débilmente tipado y dinámico. Se utiliza principalmente en su forma del lado del cliente (client-side), implementado como parte de un navegador web permitiendo mejoras en la interfaz de usuario y páginas web dinámicas" (ECMA, 2016).

# <span id="page-34-1"></span>**2.2.11 Criptografía.**

# <span id="page-34-2"></span>*2.2.11.1 Qué es la encriptación.*

"Es la ciencia que estudia la transformación de un determinado mensaje en un código de forma tal que a partir de dicho código solo algunas personas sean capaces de recuperar el mensaje original. En general se utiliza para ello una palabra clave o password con la cual se cifra el mensaje, el código resultante solamente puede ser descifrado por aquellos que conozcan el password". (Cheje & Wismark, 2009).

# <span id="page-34-3"></span>*2.2.11.2 Algoritmo AES.*

Su algoritmo consiste en una estructura de "capas" formadas por funciones polinómicas reversibles (tienen inversa) y no lineales. Es fácil imaginar que el proceso de descifrado consiste en aplicar las funciones inversas a las aplicadas para cifrar, en el orden contrario. Las implementaciones actuales pueden utilizar bloques de 128, 192 y 256 bits de longitud combinadas con claves de 128, 192 y 256 bits para su cifrado; aunque tanto los bloques como las claves pueden extenderse en múltiplo de 32 bits (SEGU-INFO, 2018).

# <span id="page-34-4"></span>*2.2.11.3 Algoritmos Hash.*

"Una función criptográfica hash (usualmente conocida como "hash") es un algoritmo matemático que transforma cualquier bloque arbitrario de datos en una nueva serie de caracteres con una longitud fija. Independientemente de la longitud de los datos de entrada, el valor hash de salida tendrá siempre la misma longitud" (Kaspersky, 2014). Ejemplos de algortimos tipo has: MD5, SHA-1, y SHA-512.

# <span id="page-35-0"></span>**2.2.12 Metodologías ágiles de desarrollo.**

# <span id="page-35-1"></span>*2.2.12.1 Qué son las metodologías ágiles de desarrollo.*

En febrero de 2001, tras una reunión celebrada en Utah-EEUU, nace el término "ágil" (originalmente "scrum" en inglés) aplicado al desarrollo de software. En esta reunión participan un grupo de 17 expertos de la industria detrás en esta reunión se creó The Agile Alliance, una organización, sin ánimo de lucro, dedicada a promover los conceptos relacionados con el desarrollo ágil de software y ayudar a las organizaciones para que adopten dichos conceptos. El punto de partida fue el "Manifiesto Ágil", un documento que resume la filosofía "ágil" del software, incluyendo algunos de los creadores o impulsores de metodologías de software (Canós, Letelier & Penadés, 2003).

# <span id="page-35-2"></span>*2.2.12.2 Manifiesto Ágil.*

El manifiesto ágil consta de cuatro valores fundamentales y doce principios que hacen que una metodología ágil se diferencie de una metodología tradicional (Agile Alliance, 2016). El manifiesto valora:

- 1. Al individuo y las interacciones del equipo de desarrollo sobre el proceso y las herramientas.
- 2. Desarrollar software que funcionen más que conseguir una buena documentación.
- 3. La colaboración con el cliente más que la negociación de un contrato.
- 4. Responder a los cambios más que seguir estrictamente un plan.

Los doce principios inspirados en los cuatro valores, son:

- 1. La prioridad es satisfacer al cliente mediante tempranas y continuas entregas de software que le aporte un valor.
- 2. Dar la bienvenida a los cambios. Se capturan los cambios para que el cliente tenga una ventaja competitiva.
- 3. Entregar frecuentemente software que funcionen desde un par de semanas a un par de meses, con el menor intervalo de tiempo posible entre entregas.
- 4. La gente del negocio y los desarrolladores deben trabajar juntos a lo largo del proyecto.
- 5. Construir el proyecto en torno a individuos motivados. Darles el entorno y el apoyo que necesitan y confiar en ellos para conseguir finalizar el trabajo.
- 6. El diálogo cara a cara es el método más eficiente y efectivo para comunicar información dentro de un equipo de desarrollo.
- 7. El software que funciona es la medida principal de progreso.
- 8. Los procesos ágiles promueven un desarrollo sostenible. Los promotores, desarrolladores y usuarios deberían ser capaces de mantener una paz constante.
- 9. La atención continua a la calidad técnica y al buen diseño mejora la agilidad.
- 10. La simplicidad es esencial.
- 11. Las mejores arquitecturas, requisitos y diseños surgen de los equipos organizados por sí mismos.
- 12. En intervalos regulares, el equipo reflexiona respecto a cómo llegar a ser más efectivo, y según esto ajusta su comportamiento.

Una metodología ágil de desarrollo de software es aquella metodología que se fundamenta en el Manifiesto Ágil, sin embargo, cada metodología tiene características propias y hace hincapié en algunos aspectos más específicos (Canós, Letelier & Penadés, 2003), ejemplos de metodologías ágiles: Crystal Methodologies, Dynamic Systems Development Method (DSDM), Adaptive Software Development (ASD) y SCRUM.

#### *2.2.12.3 Metodología Scrum.*

Es un modelo de referencia que define un conjunto de prácticas y roles, y que puede tomarse como punto de partida para definir el proceso de desarrollo que se ejecutará durante un proyecto.

Los roles principales en Scrum son el Scrum Master que procura facilitar la aplicación de scrum y gestionar cambios, el Product Owner que representa a los stakeholders, tanto, externos como internos y el Team que es el equipo que ejecuta el desarrollo y demás elementos relacionados con él.

Scrum utiliza ciclos de desarrollo llamados sprint, que puede ser un periodo entre una y cuatro semanas, según lo defina la magnitud el equipo y debe ser lo más corta posible, el equipo crea un incremento de software, o prototipo, potencialmente entregable. Estos incrementos de software, requerimientos u objetivos son definimos por el Product Backlog, que es el conjunto de requisitos de alto nivel priorizados que definen el trabajo a realizar (Sutherland, 2015).

Los elementos del Product Backlog que se determinan o se seleccionan para cada spring durante la reunión de planeamiento o Spring Planning, durante la reunión el Product Owner identifica los elementos a incluirse en el Product Backlog que quiere ver completados y los hace de conocimiento del equipo, el Team junto al Product Owner eligen la cantidad de trabajo óptima para el spring, una vez elegidos los elementos del Product Backlog no pueden ser modificados (Sutherland, 2015).

Debido a que no se cuenta con el tiempo y los recursos humanos necesarios para implementar la metodología de scrum por completo el autor decide modificar el modelo, basado en los aspectos siguientes:

- El Product Backlog estará ligado a los requerimientos que cada producto involucra, marcando así la prioridad de desarrollo, dichos requerimientos serán obtenidos mediante un método adaptado del estándar IEE 830-1998.
- No se aplicará la figura de Scrum Master, sino que será una relación entre el Product Owner: Ing, Alex Núñez Mena, y el desarrollador Ing. Josías Chaves Murillo y el desarrollo será supervisado por el tutor, se hace la salvedad que el tutor no puede asumir el rol de Scrum Master por disponibilidades de tiempo.

Además, las pruebas técnicas y las pruebas de usuario (si cabe) se realizarán paralelamente a los spring de desarrollo.

#### **2.2.13 Especificación de requerimientos IEEE 830-1998.**

El Instituto de Ingeniería Eléctrica y Electrónica (IEEE), en inglés Institute of Electrical and Electronics Engineers, es una asociación mundial de ingenieros dedicada a la estandarización y el desarrollo en áreas técnicas fundada en 1963 (IEEE, 2016).

Su trabajo es promover la creatividad, el desarrollo y la integración, así como compartir y aplicar los avances en las tecnologías de la información, electrónica y ciencias en general para beneficio de la humanidad y de los mismos profesionales (Borja & Cuji, 2013).

Algunos de sus estándares son: VHDL, POSIX, IEEE 1394, IEEE 488, IEEE 802 y el IEEE 830. El estándar IEEE 830-1998 se enfoca en una adecuada especificación de requerimientos para el desarrollo de Software (IEEE, 2016).

#### *2.2.13.1 Partes del Estándar 830-1998:*

Introducción. En esta sección se proporcionará una introducción a todo el documento de especificación de Requerimientos Software (ERS) IEEE 830-1998. Consta de varias subsecciones: propósito, ámbito del sistema, definiciones, referencias y visión general del documento (IEEE, 2010), las cuales se detallan a continuación:

- **Propósito**. En esta subsección se definirá el propósito del documento ERS y se especificará a quién va dirigido el documento.
- **Ámbito del Sistema**. Se podrá dar un nombre al futuro sistema (p.ej. Mi Sistema). Se explicará lo que el sistema hará y lo que no hará. Se describirán los beneficios, objetivos y metas que se espera alcanzar con el futuro sistema. Se referenciarán todos aquellos documentos de nivel superior.
- **Definiciones, Acrónimos y Abreviaturas**. En esta subsección se definirán todos los términos, acrónimos y abreviaturas utilizadas en la ERS.
- **Referencias**. En esta subsección se mostrará una lista completa de todos los documentos referenciados en la ERS.
- **Visión General del Documento**. Esta subsección describe brevemente los contenidos y la Descripción General. En esta sección se describen todos aquellos factores que afectan al producto y a sus requerimientos. No se describen los requerimientos, sino su contexto.

Esto permitirá definir con detalle los requerimientos en la sección 3, haciendo que sean más fáciles de entender. Normalmente, esta sección consta de las siguientes subsecciones: Perspectiva del producto, funciones del producto, características de los usuarios, restricciones, factores que se asumen y futuros requerimientos.

- **Perspectiva del Producto**. Esta subsección debe relacionar el futuro sistema (producto software) con otros productos. Si el producto es totalmente independiente de otros productos, también debe especificarse aquí. Si la ERS define un producto que es parte de un sistema mayor, esta subsección relacionará los requerimientos del sistema mayor con la funcionalidad del producto descrito en la ERS, y se identificarán las interfaces entre el producto mayor y el producto aquí descrito. Se recomienda utilizar diagramas de bloques.
- **Funciones del Producto.** En esta subsección de la ERS se mostrará un resumen, a grandes rasgos, de las funciones del futuro sistema. Por ejemplo, en una ERS para un programa de contabilidad, esta subsección mostrará que el sistema soportará el mantenimiento de cuentas, mostrará el estado de las cuentas y facilitará la facturación, sin mencionar el enorme detalle que cada una de estas funciones requiere. Las funciones deberán mostrarse de forma organizada, y pueden utilizarse gráficos, siempre y cuando dichos gráficos reflejen las relaciones entre funciones y no el diseño del sistema.
- **Características de los Usuarios.** Esta subsección describirá las características generales de los usuarios del producto, incluyendo nivel educacional, experiencia y experiencia técnica.
- **Restricciones**. Esta subsección describirá aquellas limitaciones que se imponen sobre los desarrolladores del producto: Políticas de la empresa, limitaciones del hardware, interfaces con otras aplicaciones, operaciones paralelas, funciones de auditoría, funciones de control, lenguaje de programación, protocolos de comunicación, requerimientos de habilidad, criticidad de la aplicación, consideraciones acerca de la seguridad.
- **Suposiciones y Dependencias**. Esta subsección de la ERS describirá aquellos factores que, si cambian, pueden afectar a los requerimientos. Por ejemplo, los requerimientos pueden presuponer una cierta organización de ciertas unidades de la empresa, o pueden presuponer que el sistema correrá sobre cierto sistema operativo. Si cambian dichos

detalles en la organización de la empresa, o si cambian ciertos detalles técnicos, como el sistema operativo, puede ser necesario revisar y cambiar los requerimientos.

- **Requerimientos Futuros.** Esta subsección esbozará futuras mejoras al sistema, que podrán analizarse e implementarse en un futuro.
- **Requerimientos Específicos.** Esta sección contiene los requerimientos a un nivel de detalle suficiente como para permitir a los diseñadores diseñar un sistema que satisfaga estos requerimientos, y que permita al equipo de pruebas planificar y realizar las pruebas que demuestren si el sistema satisface, o no, los requerimientos. Todo requisito aquí especificado describirá comportamientos externos del sistema, perceptibles por parte de los usuarios, operadores y otros sistemas. Esta es la sección más larga e importante de la ERS. Deberán aplicarse los siguientes principios:
	- o El documento deberá ser perfectamente legible por distintas personas.
	- o Deberán referenciarse aquellos documentos relevantes que poseen alguna influencia sobre los requerimientos.
	- o Todo requisito deberá ser unívocamente identificable mediante algún código o sistema de numeración adecuado
	- o Lo ideal, aunque en la práctica no siempre es realizable, es que los requerimientos posean las siguientes características: No ambiguos, completos, consistentes, clasificados, verificables, modificables, trazables.
- **Interfaces Externas.** Se describirán los requerimientos que afecten a la interfaz de usuario, interfaz con otros sistemas (hardware y software) e interfaces de comunicaciones.
- **Funciones**. Esta subsección (quizá la más larga del documento) deberá especificar todas aquellas acciones (funciones) que deberá llevar a cabo el software. Normalmente (aunque no siempre), son aquellas acciones expresables como el sistema deberá...". Si se considera necesario, podrán utilizarse notaciones gráficas y tablas, pero siempre supeditadas al lenguaje natural, y no al revés.
- **Requerimientos de Rendimiento.** Se detallarán los requerimientos relacionados con la carga que se espera tenga que soportar el sistema. Por ejemplo, el número de terminales, el número esperado de usuarios simultáneamente conectados, número de transacciones por segundo que deberá soportar el sistema, etc. También, si es necesario, se especificarán

los requerimientos de datos, es decir, aquellos requerimientos que afecten a la información que se guardará en la base de datos. Por ejemplo, la frecuencia de uso, las capacidades de acceso y la cantidad de registros que se espera almacenar (decenas, cientos, miles o millones).

- **Restricciones de Diseño.** Todo aquello que restrinja las decisiones relativas al diseño de la aplicación: Restricciones de otros estándares, limitaciones del hardware, formaciones e intereses a organización del resto de la ERS.
- **Atributos del Sistema.** Se detallarán los atributos de calidad del sistema: Fiabilidad, mantenibilidad, portabilidad, y, muy importante, la seguridad. Deberá especificarse qué tipos de usuario estarán autorizados, o no, a realizar ciertas tareas, y cómo se implementarán los mecanismos de seguridad (por ejemplo, por medio de un login y un password).
- **Apéndice**. Puede contener todo tipo de información relevante para la ERS pero que, propiamente, no forme parte de la ERS.

Sin embargo, considerando el valor del Manifiesto Ágil que indica: desarrollar software que funciona más que conseguir una buena documentación, el autor decide considerar únicamente las siguientes partes del estándar IEEE 830-1998:

Descripción general del sistema: perspectiva del producto, Supuestos y dependencias.

- Requerimientos funcionales.
- Requerimientos no funcionales.
- Requerimientos comunes de interfaces.
- Restricciones o limitaciones.
- Evolución previsible del sistema.

Dicha especificación de requerimientos adaptada funcionará como la lista de requisitos del Product Backlog.

Otros autores también han modificado el modelo Borja, C. y Cuji, V. (2013).

#### **2.2.14 Patrón Modelo Vista Controlador (MVC).**

"El patrón MVC es un paradigma que divide las partes que conforman una aplicación en el Modelo, las Vistas y los Controladores, permitiendo la implementación por separado de cada elemento, garantizando así la actualización y mantenimiento del software de forma sencilla y en un reducido espacio de tiempo" (Fernández & Díaz, 2012).

#### *2.2.14.1 Componentes del patrón.*

El Modelo es el objeto que representa los datos del programa. Maneja los datos y controla todas sus transformaciones. El Modelo no tiene conocimiento específico de los Controladores o de las Vistas, ni siquiera contiene referencias a ellos. Es el propio sistema el que tiene encomendada la responsabilidad de mantener enlaces entre el Modelo y sus Vistas, y notificar a las Vistas cuando cambia el Modelo.

La Vista es el objeto que maneja la presentación visual de los datos representados por el Modelo. Genera una representación visual del Modelo y muestra los datos al usuario. Interactúa preferentemente con el Controlador, pero es posible que trate directamente con el Modelo a través de una referencia al propio Modelo.

El Controlador es el objeto que proporciona significado a las órdenes del usuario, actuando sobre los datos representados por el Modelo, centra toda la interacción entre la Vista y el Modelo. Cuando se realiza algún cambio, entra en acción, bien sea por cambios en la información del Modelo o por alteraciones de la Vista. Interactúa con el Modelo a través de una referencia al propio Modelo (Fernández & Díaz, 2012).

### **2.3 Marco Metodológico.**

En el capítulo III "Procedimiento Metodológico", se detallan los siguientes apartados:

- i. Estudio de factibilidad
- ii. Levantamiento de requerimientos
- iii. Diseño de experiencia de usuario
- iv. Modelaje de datos
- v. Desarrollo
- vi. Especificación de pruebas
- vii. Documentación
- viii. Deployment

**Capítulo III – Procedimiento Metodológico** 

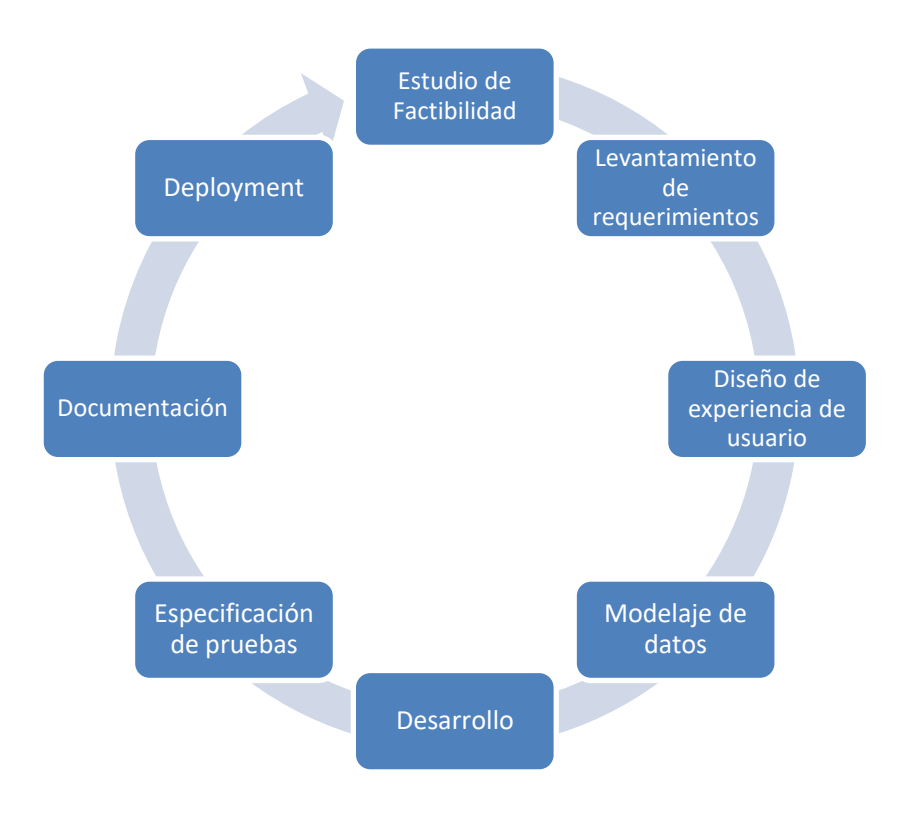

**Ilustración 6 Eje Estructural Procedimiento metodológico.** 

### **3.1 Procedimiento Metodológico**

En el presente capítulo se detalla cada una de las etapas mencionadas en el marco teórico del capítulo anterior, así como cada uno de sus entregables y documentos pertenecientes a las etapas de estudio de factibilidad, levantamiento de requerimientos, diseño de experiencia de usuario, modelaje de datos, desarrollo, especificación de pruebas, documentación y deployment. Ver Ilustración 6.

# **3.2 Estudio de Factibilidad**

# **3.2.1 Factibilidad Técnica**

Para determinar la viabilidad técnica del proyecto se contempló los aspectos relacionados con la especificación de Hardware y Software, Status de las conexiones de red, Mapas de cobertura de Redes Telefónicas y Herramientas de Desarrollo.

### *3.2.1.1 Especificación de Hardware y Software*

Con respecto a la especificación de Hardware y Software, el laboratorio de Análisis de Aguas cuenta con equipos de cómputo, los cuales se detallan en la tabla 1.

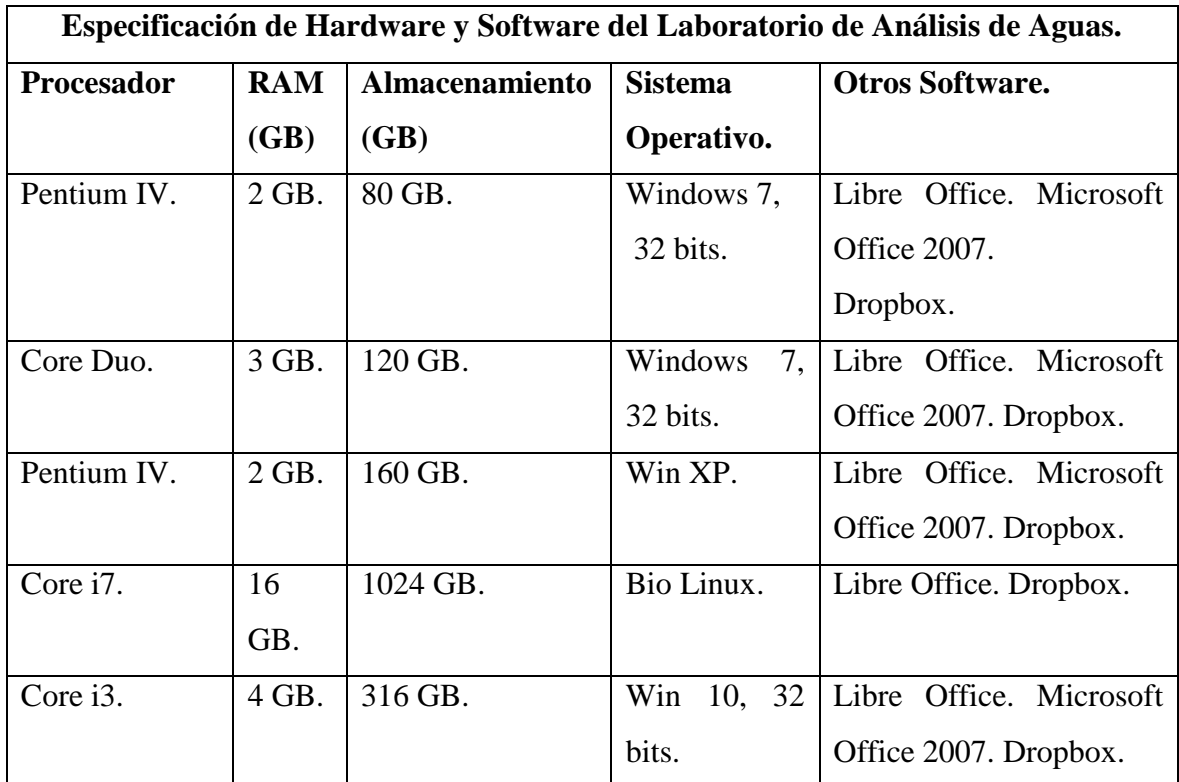

**Tabla 1 Tabla Especificación de Hardware y Software.**

### *3.2.1.2 Status de las Conexiones de Red*

Todo el equipo descrito en la sección de Especificación de Hardware y Software se encuentra conectado en red con un IP fijo, los puertos se encuentran bloqueados, no existe una sub red para el laboratorio de Análisis de Aguas.

Las máquinas con sistemas operativos Windows utilizan WorkGroup como complemento de red. En cuanto a uso de puertos, sólo se permite utilizar el 80 y el 8080, ya que el uso de cualquier otro puerto debe ser solicitado al Centro de Informática de la Universidad de Costa Rica. Por último, el laboratorio de Análisis de Agua cuenta con acceso a internet.

#### *3.2.1.3 Mapas de Cobertura de Redes Telefónicas*

El sistema incluye una aplicación móvil que necesitará de cobertura de redes telefónicas, por lo que se consideran los mapas de cobertura del Kolbi, Claro y Movistar como los principales proveedores de servicios de Costa Rica. Los mapas que se presentan a continuación puede ser consultados en línea en los respectivos sitios web de los proveedores.

#### **Mapa de Cobertura de Movistar**

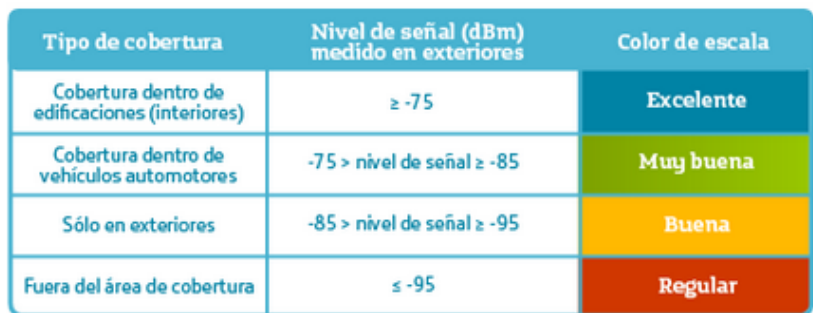

#### Tabla de Niveles de Cobertura

**Ilustración 7 Niveles de Cobertura Movistar.** 

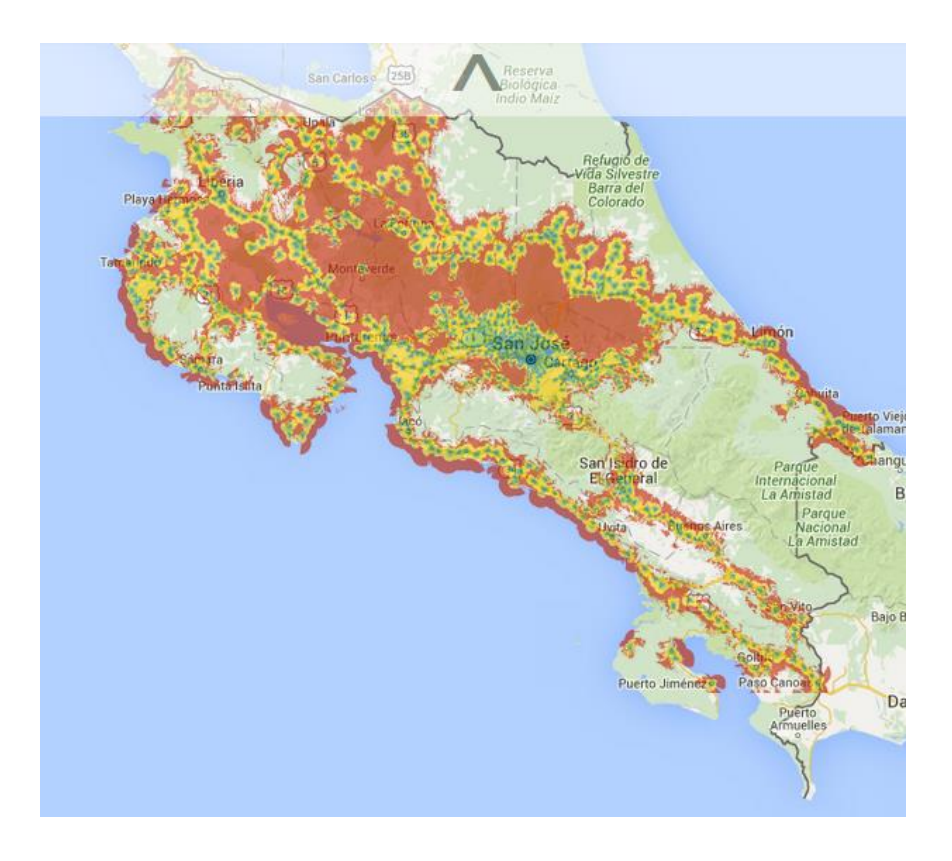

#### **Ilustración 8 Mapa de Cobertura Movistar.**

### **Mapa de Cobertura de Claro**

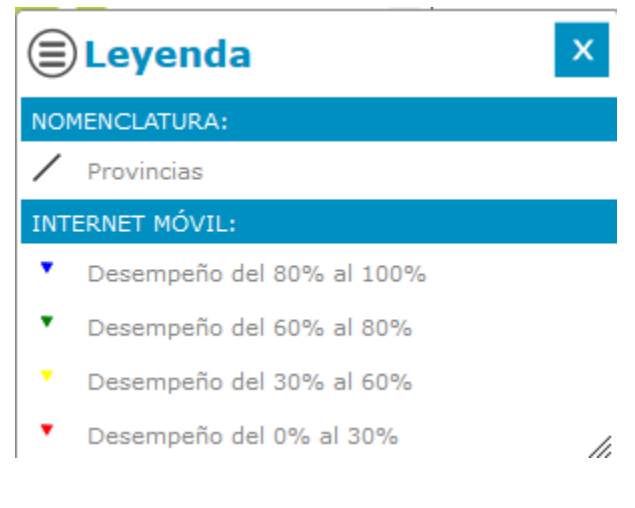

**Ilustración 9 Nomenclatura SUTEL.** 

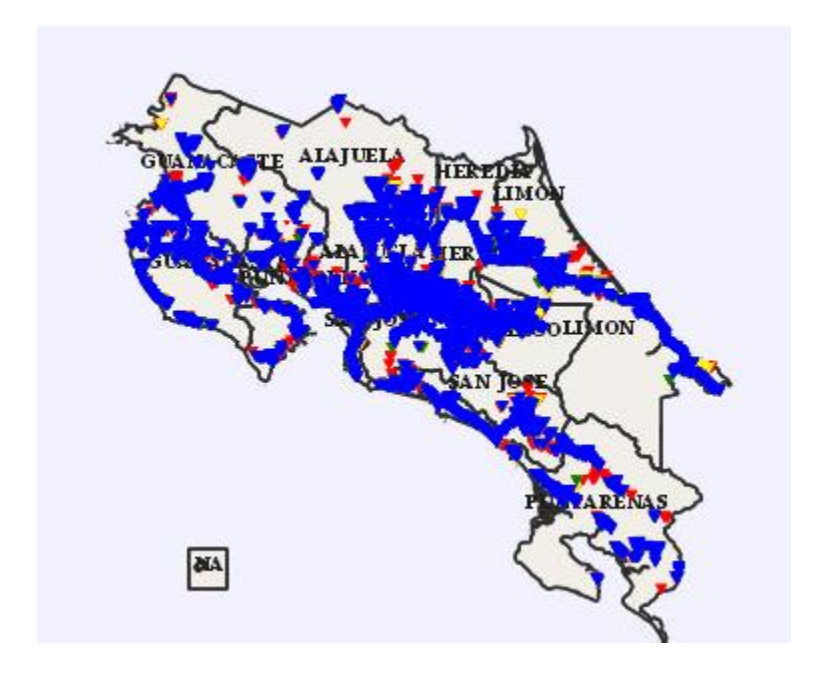

**Ilustración 10 Mapa de Cobertura Claro según la SUTEL.** 

# **Mapa de Cobertura de Kolbi**

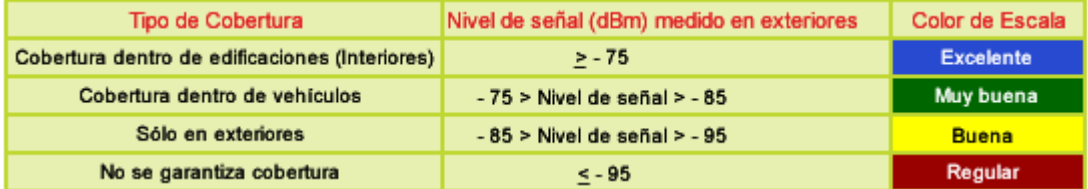

**Ilustración 11 Nomenclatura Kolbi.** 

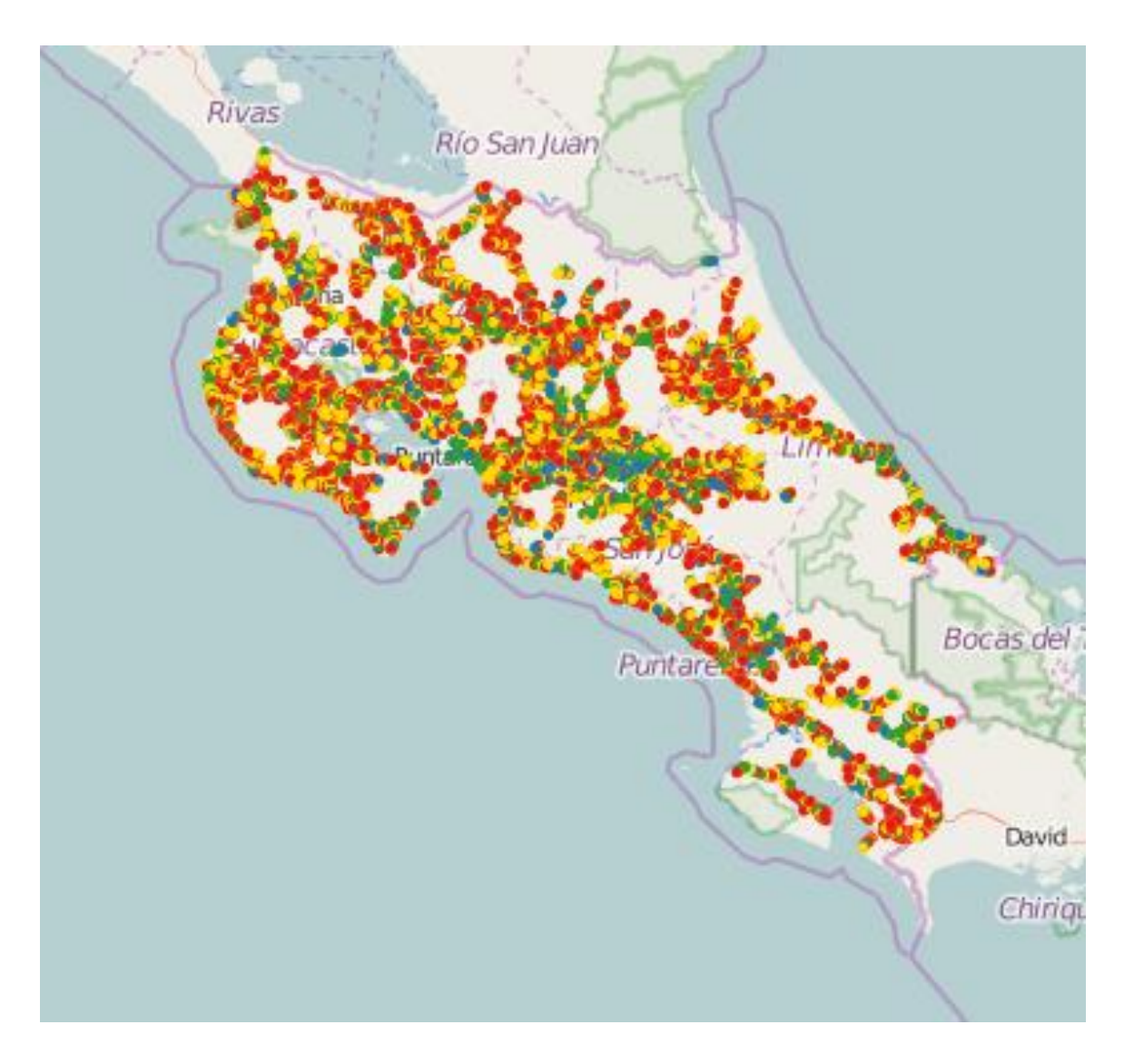

**Ilustración 12 Mapa de Cobertura Kolbi.** 

### *3.2.1.4 Herramientas de Desarrollo*

En la selección de herramientas de desarrollo se ha respetado la resolución de rectoría sobre la migración del software privativo de las unidades académicas e institucionales hacia el software libre de la Universidad de Costa Rica. Las cuales se detallan en la tabla 2.

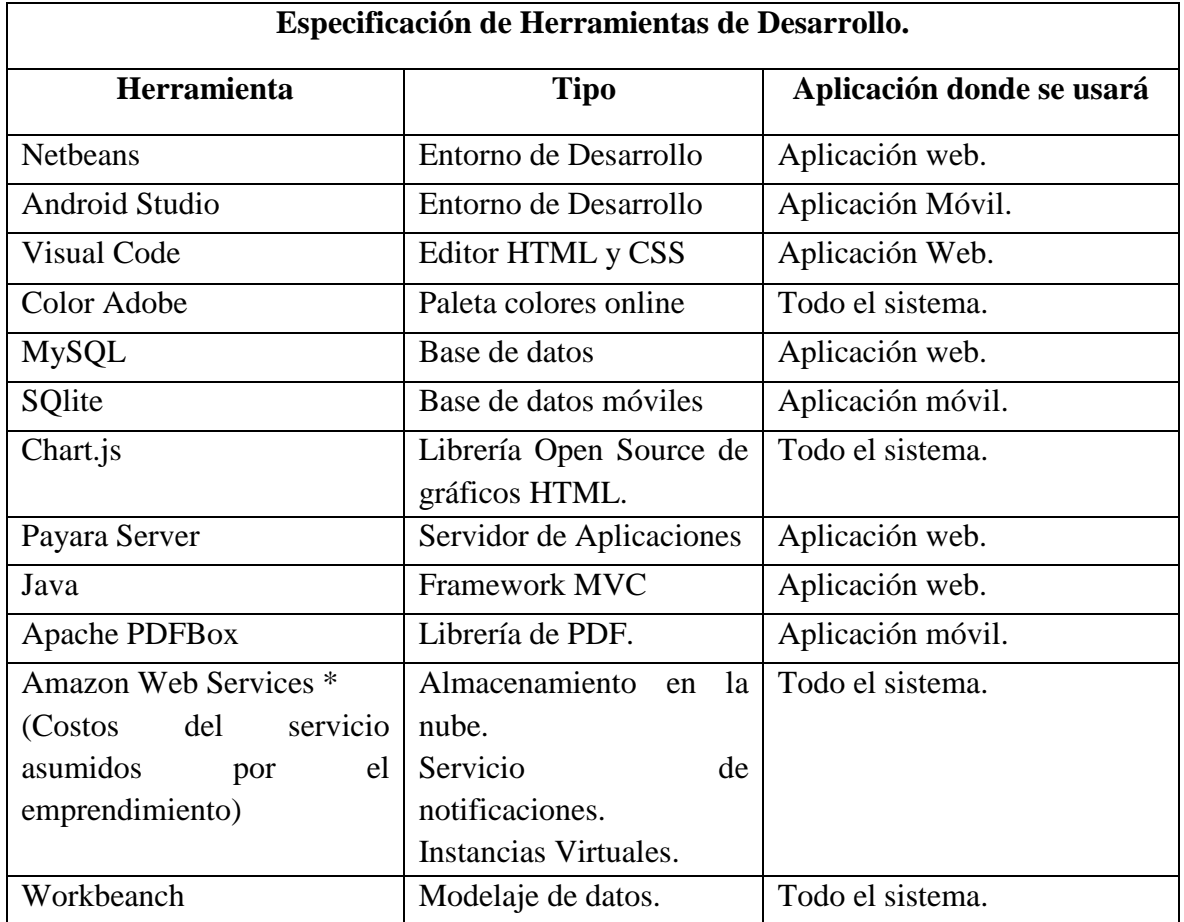

**Tabla 2 Especificación de Herramientas de Desarrollo.**

### *3.2.1.5 Conclusiones Factibilidad Técnica*

Se concluye que a nivel técnico es factible el proyecto, debido a que el laboratorio cuenta con un equipo de cómputo lo suficientemente capaz para soportar un servidor de aplicaciones. Además, se cuenta con las conexiones de red necesarias para la comunicación entre computadoras, acceso a internet para obtener información de la web. Por otra parte, las herramientas de desarrollo no implican ningún problema para el desarrollador ni para el laboratorio. Por último, los mapas de cobertura de las redes telefónicas ha permitido que la aplicación móvil funcione en la gran mayoría de sectores del país, sumado a lo anterior, los procesos de mayor demanda de rendimiento son procesados por la base de datos ubicada en Amazon Web Services.

#### **3.2.2 Factibilidad Operacional**

Para determinar la viabilidad operacional del proyecto se contempló aspectos relacionados con la habilidad de los usuarios y soporte del sistema.

#### *3.2.2.1 Habilidad de los usuarios*

Los usuarios del laboratorio tienen amplia experiencia en el uso de tecnologías, por lo que se utilizaron técnicas de experiencia de usuario para construir un sistema adecuado a las necesidades del usuario, con el fin de que el sistema sea los más intuitivo, usable y entendible.

El Ingeniero Alex Núñez Mena fue el usuario principal para la consulta de procesos, pruebas técnicas y de usuario, coordinación con otros usuarios y el enlace principal de comunicación entre el INISA y el desarrollador Ingeniero Josías Chaves Murillo.

#### *3.2.2.2 Soporte del Sistema*

El soporte del sistema implementado tuvo como base tres aspectos principales para apoyar el proceso de integración entre el sistema, los procesos del INISA y sus funcionarios.

El primero está relacionado con los respectivos manuales para aprendizaje del usuario, especificaciones técnicas y guías de instalación, son guías interactivas programadas mediante páginas web, facilitando al usuario la búsqueda por aplicación y módulos de las aplicaciones desarrolladas, y mejorando la experiencia de usuario.

El manual de usuario contiene un paso a paso ilustrado de cada una de las funcionalidades de las aplicaciones desarrolladas y se encuentra divido por aplicación y por módulo de la aplicación.

El manual técnico contiene las especificaciones técnicas sobre: estructuras de producción y desarrollo, arquitectura de bases de datos, arquitectura de dominio, arquitectura de aplicaciones, configuraciones de Amazon Web Services, y control de cuentas genéricas de usuarios.

El manual de Instalación contiene las guías de instalación de: instalación y configuración de servidores EC2 de Amazon Web Services, instalación y configuración del servidor de aplicaciones Payara Server y guía de Deployment de liberación de funcionalidades del sistema por Sprint.

El segundo aspecto es un soporte que está siendo brindado con una duración de tres meses posterior a la implementación del sistema, que no ha tenido ningún costo alguno para el laboratorio con el objetivo de facilitar el proceso de integración.

Finalmente el tercer aspecto son las capacitaciones sobre el uso de los sistemas tanto a los funcionarios del laboratorio como a los muestreadores de campo, con el fin de generar un entorno donde las dudas o consultas sobre funciones específicas o el debido procesamiento sean abordados y aclarados.

### *3.2.2.4 Conclusiones Factibilidad Operacional*

Se concluye que a nivel operacional es factible debido a que los usuarios cuentan con las habilidades necesarias para aprender a utilizar el sistema. Además, el soporte del sistema es realizable.

### **3.2.3 Factibilidad Económica**

Para determinar la factibilidad económica se consideraron aspectos relacionados con los costos de desarrollo, costos de recurso humano, costos administrativos. A continuación se presentan una tabla comparativa de gastos.

#### *3.2.3.1 Costos de Desarrollo*

Aunque se utilizó gran cantidad de herramientas de software libre, existen costos de desarrollo que fueron asumidos por el emprendimiento "Ecoctrl", los cuales se detallan en la tabla 3. Los cálculos por horas se hicieron con base a las 750 horas de disponibilidad mensual de los servicios.

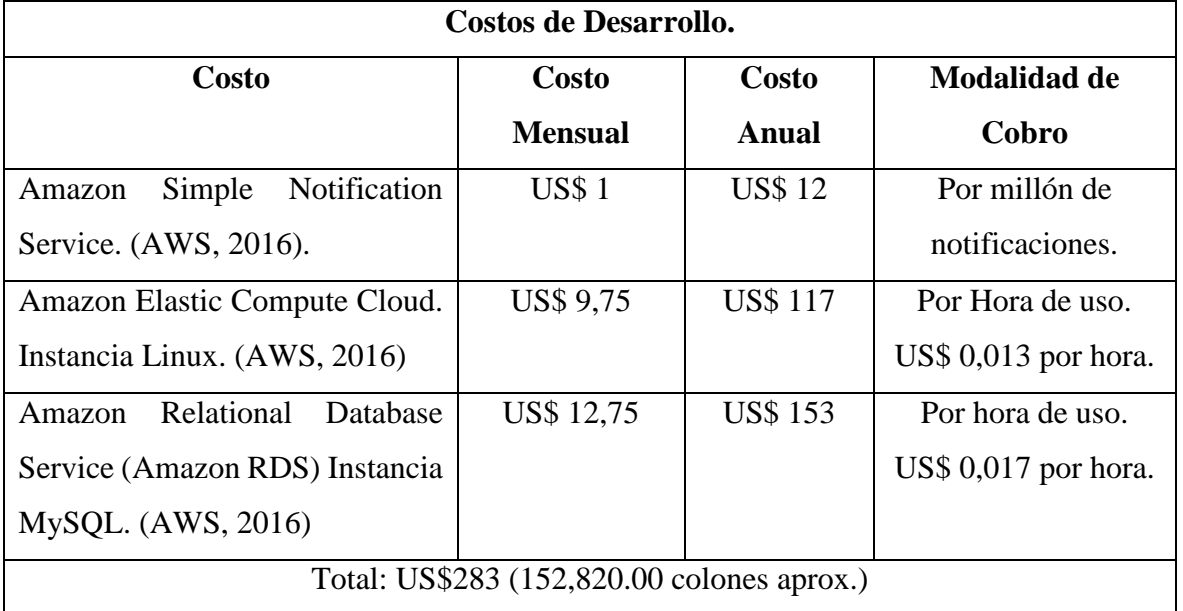

**Tabla 3 Costos de Desarrollo.**

### *3.2.3.2 Costos de Recurso Humano*

Debido a que la estimación de duración de proyecto es a un año, el costo de recurso humano sería de aproximadamente US\$10,000, asumiendo 15 de horas de trabajo por semana. A continuación se describe los gastos incurridos en este rubro.

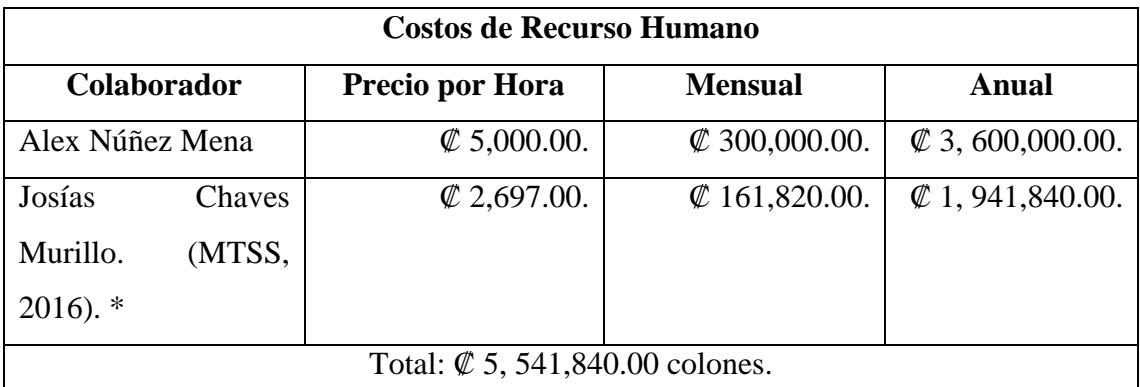

**Tabla 4 Costos de Recurso Humano.**

\*Dato tomado según las escalas salariales del Ministerio de Trabajo y Seguridad Social.

### *3.2.3.3 Costos Administrativos*

Se estima que en gastos administrativos para la papelería serán unos 20,000.00 colones en impresiones de aprobaciones, control de cambios y boletas de pruebas.

### *3.2.3.4 Tabla Comparativa de Gastos*

La comparativa de gastos se hizo con referencia a un proyecto interno contra un proyecto universitario de tesis. Valores especificados en moneda nacional.

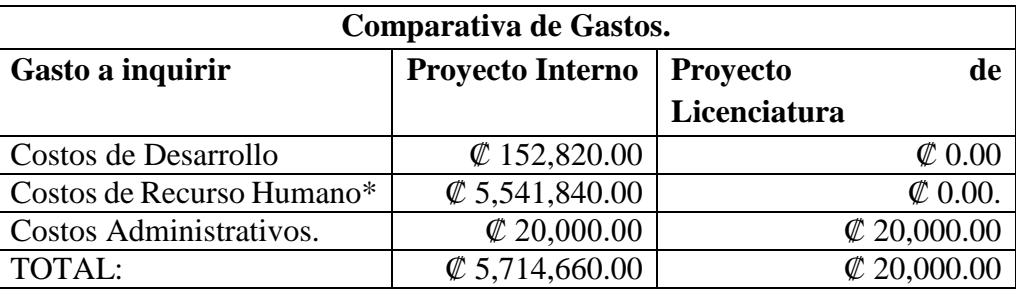

#### **Tabla 5 Comparativa de Gastos.**

**\*** Los costos del recurso humano del Ing. Josías Chaves no son considerados en el aparatado de proyecto de Licenciatura y el costo de las horas-hombre del Ing. Alex Núñez Mena tampoco debido a que es funcionario del INISA.

### *3.2.3.5 Conclusiones Factibilidad Económica*

Se concluye que el proyecto es factible económicamente basándose en las estimaciones de costos y gastos, debido a que el desarrollo de un proyecto de licenciatura representa un 98% menos de inversión frente a un proyecto desarrollado internamente. Se hace la salvedad que los costos de desarrollo fueron asumidos por el emprendimiento "EcoCtrl".

# **3.3 Especificación de Requerimientos**

Para el levantamiento de los requerimientos se tomó en cuenta el estándar IEEE 830-1998 (Borja & Cuji, 2013). Se tomaron tres tipos de requerimientos:

- 1) Requerimientos Comunes de Interfaces.
- 2) Requerimientos Funcionales.
- 3) Requerimientos No Funcionales.

Juntamente con los requerimientos se tomaron dos aspectos que el estándar contempla y que son significativos en el proceso de levantamiento de requerimientos:

- Restricciones o Limitaciones.
- Evolución Previsible del sistema.

Para el levantamiento práctico de los requerimientos se utilizaron métodos de observación, entrevistas con usuarios y análisis de las conclusiones obtenidas. Además, se utilizaron las siguientes plantillas, ver tabla 6 y tabla 7 respectivamente.

Para Requerimientos Funcionales:

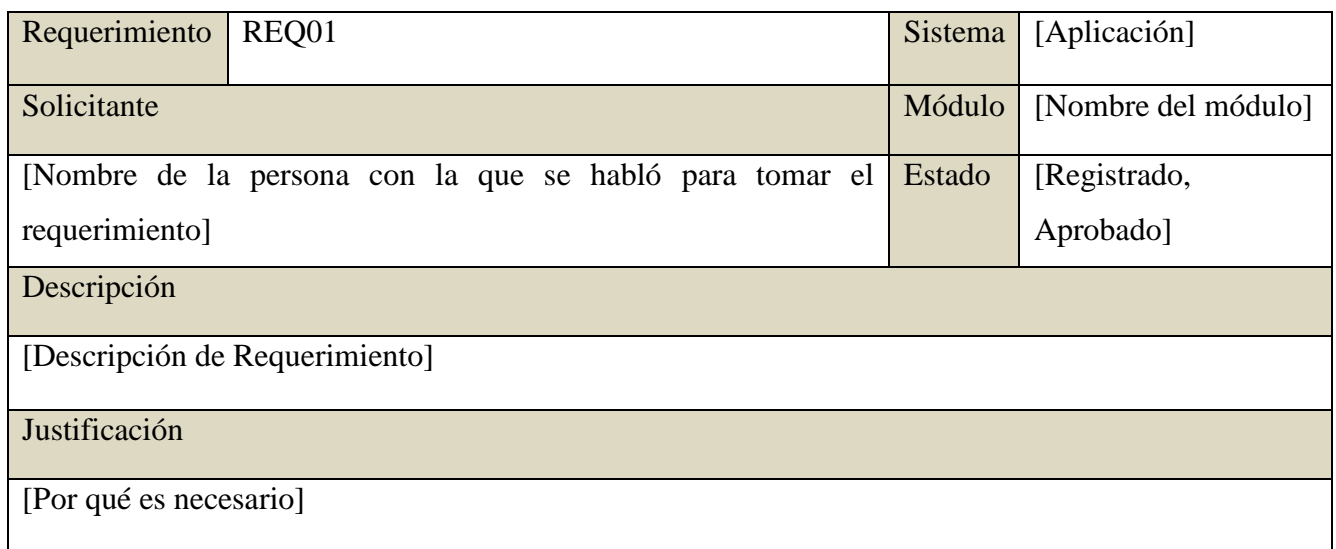

**Tabla 6 Plantilla de Requerimientos Funcionales.**

### Para Requerimientos Comunes y No Funcionales:

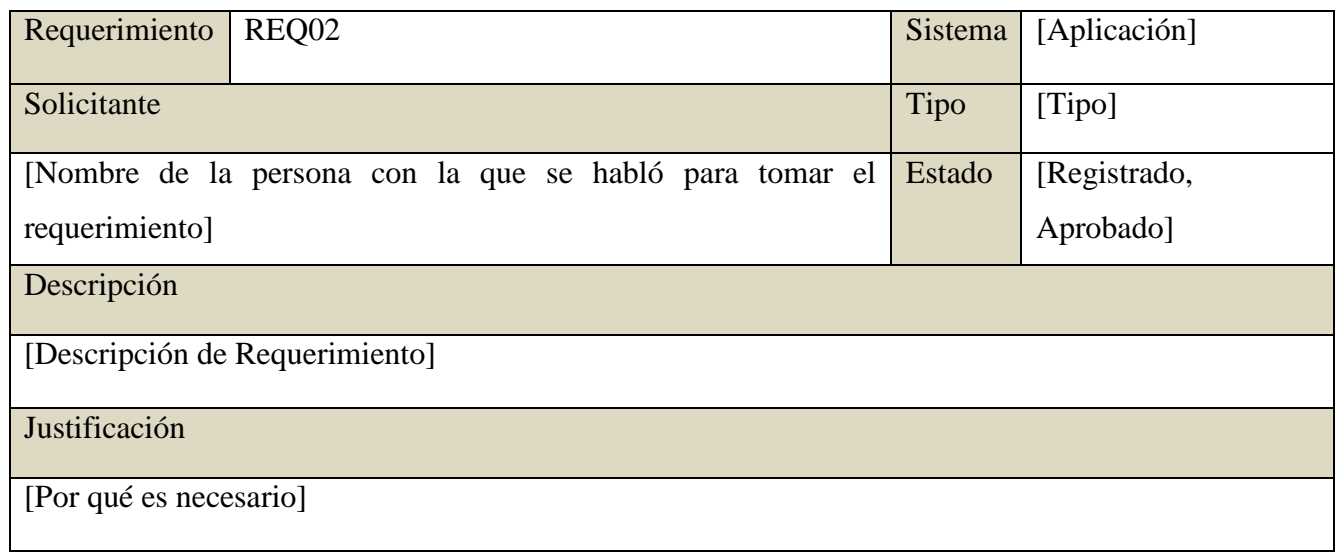

**Tabla 7 Plantilla Requerimientos Comunes y No Funcionales.**

Los requerimientos primeramente fueron registrados y posterior a su análisis fueron aprobados y/o rechazados bajo el criterio de los Ingenieros Josías Chaves Murillo y el Alex Núñez Mena. Luego fueron fusionados o divididos en otros requerimientos según la consideración del análisis.

En el Anexo #1 se puede ver el detalle de la Especificación de Requerimientos.

#### **3.4 Diseño de Experiencia de Usuario**

Para la experiencia de usuario se tomó en cuenta la velocidad de desarrollo, la precisión de los diseños y las experiencias pasadas en diseño (Treder, 2013). Con base en los tres criterios se utilizaron las siguientes dos técnicas de diseño de experiencia de usuario, según la recomendación de Marcin Treder en su libro UX Design para Startups (Treder, 2013):

- **Prototipado en Papel:** Se elaboraron bosquejos en papel sobre la estructura general de las aplicaciones, en un trabajo conjunto con el usuario Alex Núñez Mena, para definir las interfaces más óptimas.
- **Mockups**: Como última etapa, se procedió a realizar los mockups de las interfaces por parte del Ingeniero Josías Chaves Murillo, bajo la supervisión del usuario Alex Núñez Mena. Una vez finalizado se procedió a realizar pruebas de usabilidad con los muestreadores y técnicos de laboratorio.

Si durante las pruebas de usabilidad se detectan errores, los mismos se corregirán hasta cumplir con la experiencia de usuario aprobada por los muestreadores y técnicos de laboratorio. Está etapa culminó con un informe de aprobación de experiencia de usuario para proceder con el desarrollo de las aplicaciones.

En el Anexo #2 se puede ver el detalle de la Especificación de Prototipos.

#### **3.5 Modelaje de Datos**

El modelaje de la estructura de la base de datos se realizó en el tradicional esquema relacional en la herramienta MySQL Workbeanch. Se obtuvieron además los scripts de las bases de datos.

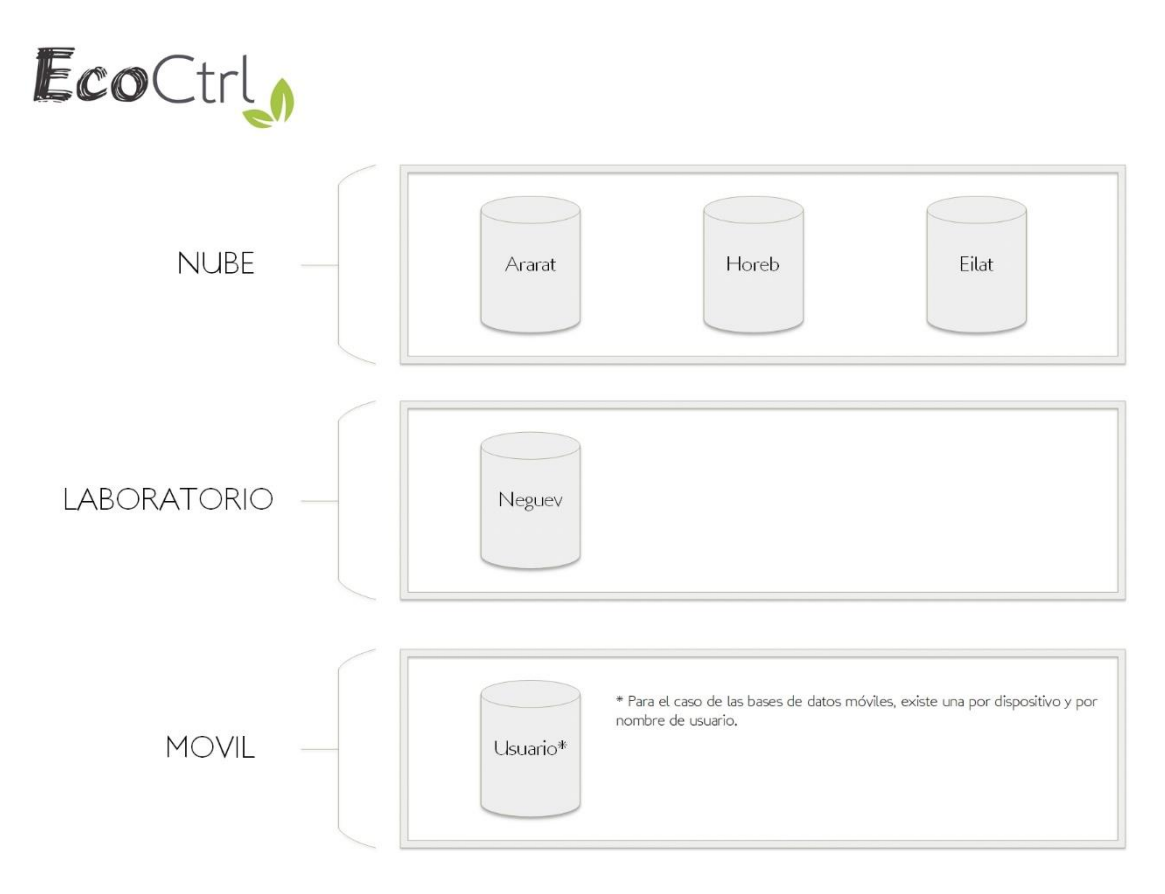

**Ilustración 13 Arquitectura de bases de datos.** 

El diseño de la base de datos se ha diseñado de manera distribuida debido a la necesidad que tienen las aplicaciones de funcionar de manera interdependiente. Tal y como lo muestra la ilustración 13 se crearon 5 esquemas separados:

- Ararat: Contiene las tablas necesarias para el mecanismo de sincronización entre todas las aplicaciones. Se ubica en la plataforma de Amazon Web Services.
- Horeb: Es la base de datos global, contiene toda la información final generada en las distintas aplicaciones. Se ubica en la plataforma de Amazon Web Services.
- Eilat: Contiene las tablas correspondientes al control de notificaciones y la carga inicial de información para los dispositivos móviles. Se ubica en la plataforma de Amazon Web Services.
- Neguev: Contiene la información que se genera únicamente en el INISA. Se ubica en un servidor local en el laboratorio.
- Esquema para móvil: Contiene la información que se genera únicamente en los dispositivos móviles usados en el campo, tiene la particularidad que se crea una base de datos por cada usuario debido a que los dispositivos móviles son de uso múltiple y es necesario evitar la mezcla de perfiles de los usuarios.

Ver Anexo #3 Especificación de estándares y esquemas de bases de datos.

# **3.6 Desarrollo**

El desarrollo de las aplicaciones se dividió en tres grandes secciones: Aplicación móvil, los mecanismos de comunicación y la aplicación web. La metodología que se usó fue Scrum con las adaptaciones mencionadas en el Marco Teórico.

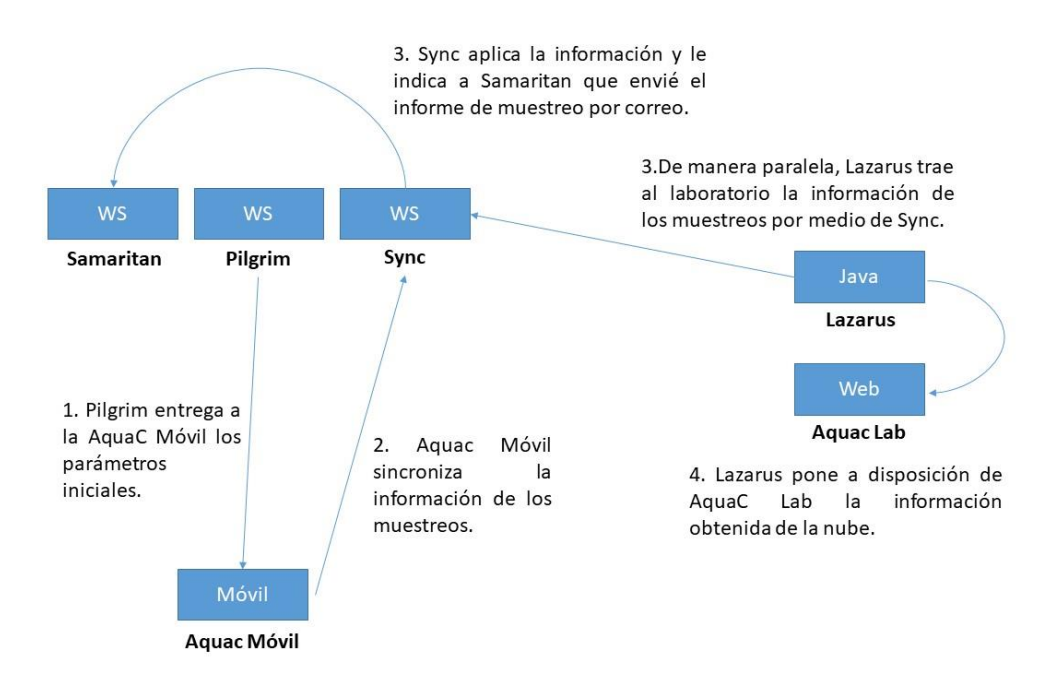

**Ilustración 14 Diagrama de interconexión de Aplicaciones.** 

Las aplicaciones desarrolladas se han diseñado según los requerimientos planteados en los ciclos de desarrollo (sprint), utilizando las herramientas mencionadas en la factibilidad técnica. Tal y como lo muestra la ilustración 14, se han desarrollado 3 aplicaciones:

- **AquaC Móvil:** Corresponde a la aplicación móvil donde se registra la información de las muestras solicitadas y los resultados de los ensayos en campo.
- **AquaC Lab:** Corresponde a la aplicación web donde se planifican los servicios de muestreo y se registran los parámetros (categorías, tipos de muestra, tipos de muestreo, niveles, ensayos, clientes, muestreadores), la trazabilidad y los resultados de los ensayos en laboratorio. Además, se generan los informes finales y las estadísticas.
- **Mecanismos de comunicación en la nube:** Son todos aquellos módulos que han sido desarrollados y ubicados en la nube de Amazon Web Services para gestionar la comunicación y la sincronización con las aplicaciones AquaC Móvil y AquaC Lab:
	- o Samaritan: Corresponde a la aplicación web services que envía los correos electrónicos con los informes de muestreo en campo, renovación de contraseñas y asignación de aplicación móvil.
	- o Sync: Corresponde a la aplicación web services que controla los mecanismos de sincronización de la información entre los distintos esquemas de bases de datos y las aplicaciones AquaC Móvil y AquacLab.
	- o Pilgrim: Corresponde a la aplicación web services que realiza la carga inicial de parámetros en la aplicación móvil y gestionar el envío de notificaciones a los dispositivos móviles.
	- o Lazarus: Corresponde a la aplicación java de escritorio que estructura la información generada en AquaC Lab para enviarla a sincronización con la aplicación Sync.

### **3.7 Especificación de Pruebas**

En esta etapa del proyecto se procederán con dos tipos de pruebas:

- **Pruebas Técnicas:** Se evaluará el cumplimiento de los estándares definidos, los modelos de experiencia de usuario, y la integridad del sistema.
- **Pruebas de Usuario:** Se evaluará el cumplimiento de los requerimientos y la satisfacción del usuario al utilizar las aplicaciones.

Ver Anexo #4 Prueba de simulación aplicada.

### **3.8 Documentación**

El sistema cuenta con tres manuales o documentos, que son:

- **El Manual Técnico:** El propósito de este manual es describir el funcionamiento interno de la aplicación, los estándares de programación, la especificación de requerimientos de software, el modelaje de datos y la estructura de clases, con el fin de las modificaciones posteriores a la implementación del proyecto puedan realizarse adecuadamente.
- **El Manual de Instalación:** Este manual especifica todos los pasos necesarios para la correcta instalación de las aplicaciones.
- **El Manual de Usuario:** Muestra todas las funcionalidades del sistema, los distintos errores, y la ayuda necesaria para utilizar el sistema correctamente.

Dichos manuales fueron elaborados en una guía interactiva en HTML con el fin de ser coherentes con la Declaratoria UNA por la Madre Tierra (UNA, 2016) y de implementar un manual innovador.

### **3.9 Deployment**

El Deployment es la etapa donde las aplicaciones son puestas en producción para su uso por los usuarios finales. Para que la instalación en el laboratorio sea exitosa se ha creado una guía para que el técnico informático del INISA que tiene el acceso y la autorización para las instalaciones en el equipo de cómputo pudiera proceder sin inconvenientes con la misma.

Ver Anexo #5 Guía para deployment.

**Capítulo IV – Demostración de Resultados**

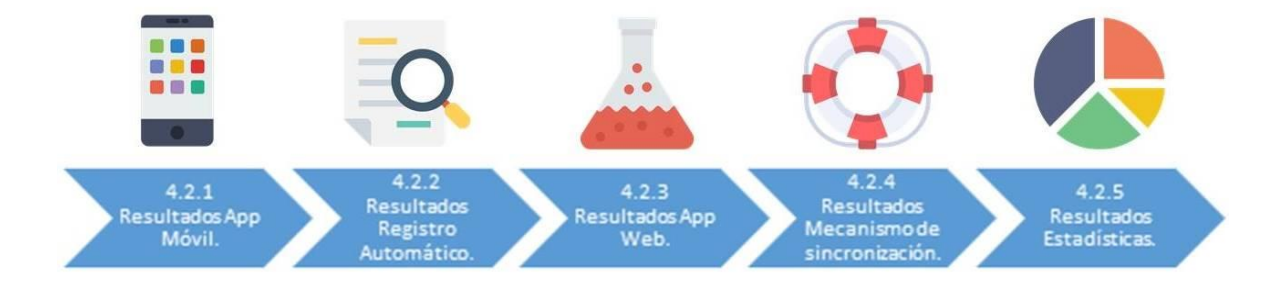

**Ilustración 15 Representación gráfica de resultados.** 

### **4.1 Demostración de Resultados.**

A continuación, tal y como muestra la ilustración 15 se evidenciará cada uno de los resultados para el cumplimiento de los objetivos planteados, los cuales son: aplicación móvil, registro automático, aplicación web, mecanismo de sincronización y estadísticas. Así como los resultados complementarios que han permitido el cumplimiento del objetivo general.

### **4.2 Resultados por objetivo específico.**

#### **4.2.1 Resultados App Móvil.**

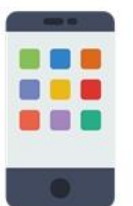

Digitalizar el proceso de toma de muestras en campo mediante el diseño e implementación de una aplicación móvil, que permita el registro de las muestras obtenidas respectivas con sus características

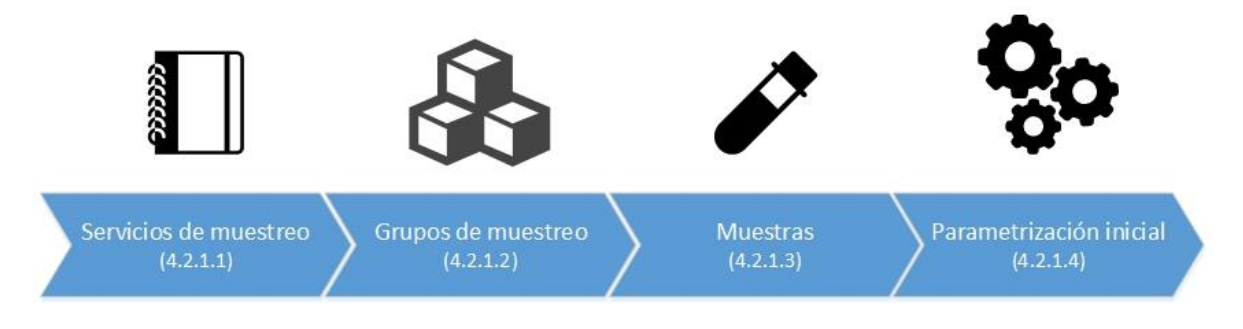

**Ilustración 16 Representación objetivo específico 1.**

Para cumplir el objetivo de la Ilustración 16 fue necesario incorporar en la aplicación móvil los módulos de servicios de muestreo, grupos y muestras, así como un proceso de parametrización inicial.

#### *4.2.1.1 Módulo de servicios de muestreo.*

El presente módulo permite el ingreso de los servicios de muestreo que han sido coordinados por el laboratorio y asignados a los muestreadores para realizar las visitas en sitio y recolectar las muestras para los análisis solicitados por el cliente.

La aplicación móvil contiene las pantallas de registro/edición de servicios de muestreo, consulta de detalles, ingreso de nuevos clientes y selección de clientes existentes, lo anterior según lo indica la especificación de requerimientos de software de la sección 3.3 Especificación de Requerimientos. Ver ilustración 17.

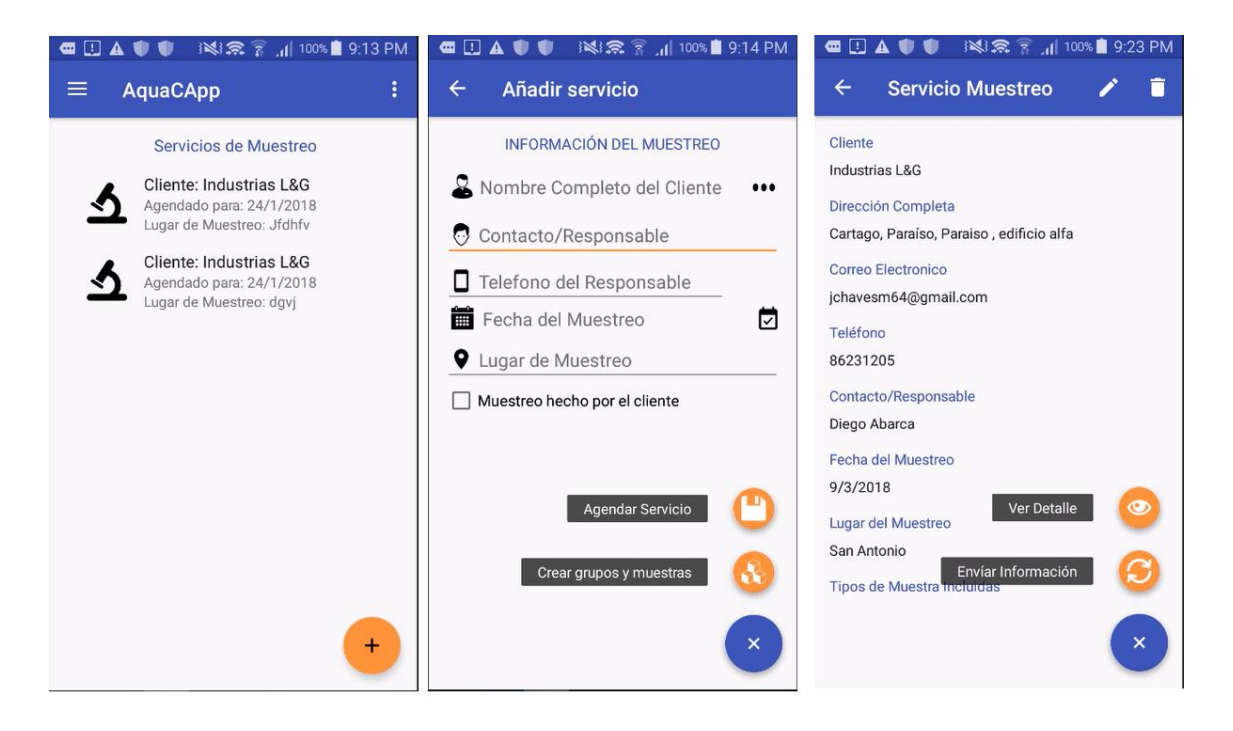

**Ilustración 17 Pantallas de agenda, inserción y detalle de servicios de muestreo.** 

El registro de los servicios de muestreos le permite a los muestreadores unificar los datos de contacto de cliente con los datos del muestreo en campo por ejecutar. Además, permite tener un elemento de referencia que asocie todos los grupos de muestreo.

#### *4.2.1.2 Módulo de grupos.*

El presente módulo permite ingresar las muestras con sus respectivas características y sus respectivos ensayos en campo, así como las respectivas eventualidades al momento de realizar el muestreo (transferida a otro muestreador o muestra no recolectada) asociadas previamente a los grupos de muestreo incorporados en el servicio de muestreo.

La aplicación móvil contiene las pantallas de registro/edición de grupos de muestreo, consulta de grupos, selección de ensayos por aplicar tanto en campo como en laboratorio, así como la automatización de ingreso secuencial de grupos y un acceso rápido para el ingreso de muestras del grupo; lo anterior según lo indica la especificación de requerimientos de software de la sección 3.3 Especificación de Requerimientos. Ver ilustración 18.

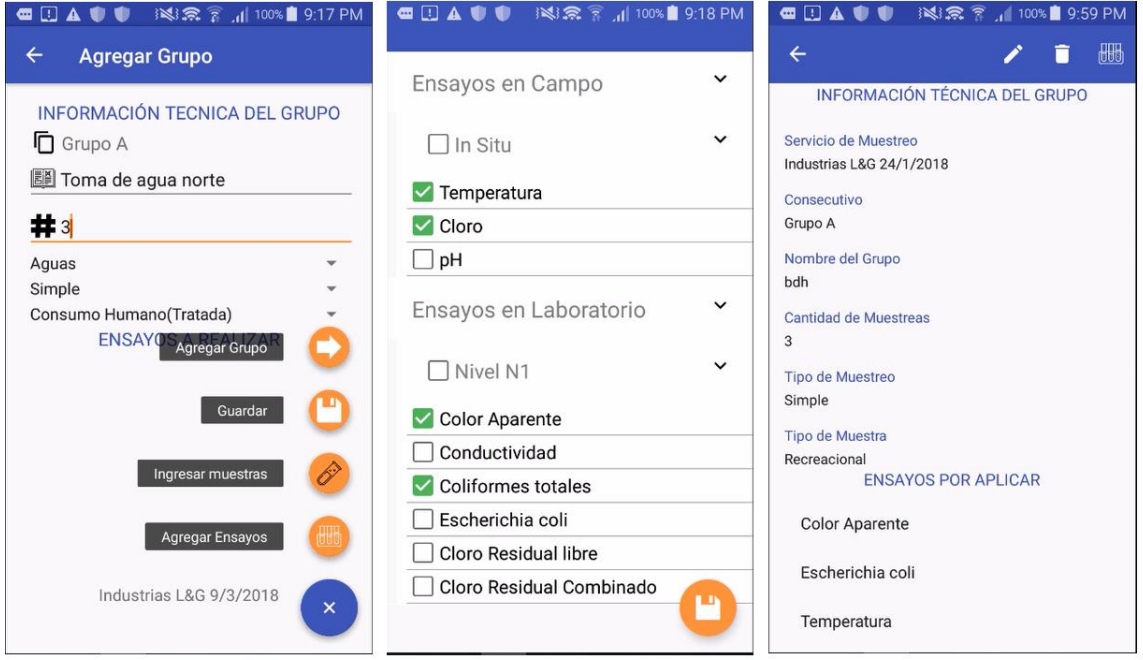

**Ilustración 18 Pantallas de inserción y detalle de grupos y selección de ensayos.** 

La agrupación de las muestras por ensayo por aplicar permite al muestreador segmentar y relacionar las muestras que deben ser recolectadas en campo, planificar la ruta de selección con mayor precisión y preparar los implementos técnicos para tomar las muestras de aguas y aplicar los ensayos en campo.

#### *4.2.1.3 Módulo de muestras.*

El presente módulo permite ingresar grupos de muestreo a los servicios de muestreo previamente ingresados, con el objetivo de agrupar las muestras por los ensayos que necesitan ser aplicados, el tipo de muestra y el tipo de muestreo.

La aplicación móvil contiene las pantallas de edición muestras, consulta de muestras, registro de ensayo en campo, así como una opción para agregar una muestra no planificada al grupo;

lo anterior según lo indica la especificación de requerimientos de software de la sección 3.3 Especificación de Requerimientos. Ver ilustración 19.

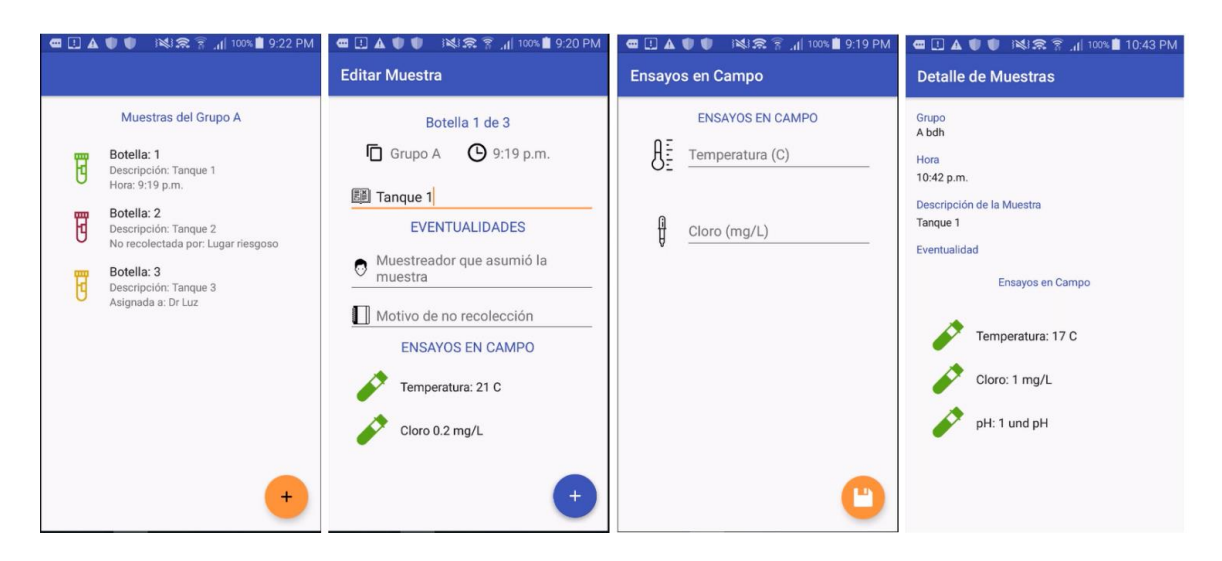

**Ilustración 19 Pantallas de consulta, edición y detalle de muestras e ingreso de ensayos en campo.** 

El módulo de muestras contiene implementaciones que han permitido facilitar la captura de datos en campo, las cuales se detallan a continuación:

- **Captura automática de hora de muestreo:** La hora es capturada automáticamente al momento que se registran las características de la muestra, de manera que el muestreador no tenga que digitar la misma.
- **Pre ingreso de muestras:** Las muestras se ingresan automáticamente según la cantidad de muestras indicadas en el grupo respectivo asignando los números de botella en el proceso.
- **Ingreso de muestra no planificada:** Debido a que los muestreos en campo pueden ser impredecibles, se agrega la opción de poder agregar una muestra extra que no se encuentra dentro de la planificación, la misma se puede agregar por recomendación del muestreador o a solicitud del cliente.
- **Clasificación por colores según eventualidades:** Al realizar muestreos en campo se pueden presentar eventualidades con la recolección de las muestras, debido a lo anterior, la aplicación móvil posee una clasificación por colores que facilitará al

muestreador el reconocimiento visual del estado actual del muestreo. La clasificación por color es la siguiente:

- o Gris para las muestras que no se les ha ingresado datos.
- o Verde para las muestras recolectadas.
- o Rojo para las muestras que no fueron recolectadas por motivos de riesgo o inconvenientes.
- o Amarillo para las muestras que fueron transferidas a otros muestreadores.

Las implementaciones anteriores permiten al muestreador enfocarse en la recolección física de la muestra de agua y la aplicación de los ensayos en campo a la misma; la aplicación móvil asume el pre ingreso de la información que por su naturaleza se pueden registrar previamente mediante automatizaciones, agilizando así el proceso de muestreo.

#### *4.2.1.4 Parametrización inicial.*

La presente funcionalidad permite la carga de los parámetros de: clientes, categorías, tipos de muestreo, tipos de muestra, niveles, ensayos, provincias, cantones y distritos, que se ejecuta con la primera autentificación en la aplicación móvil.

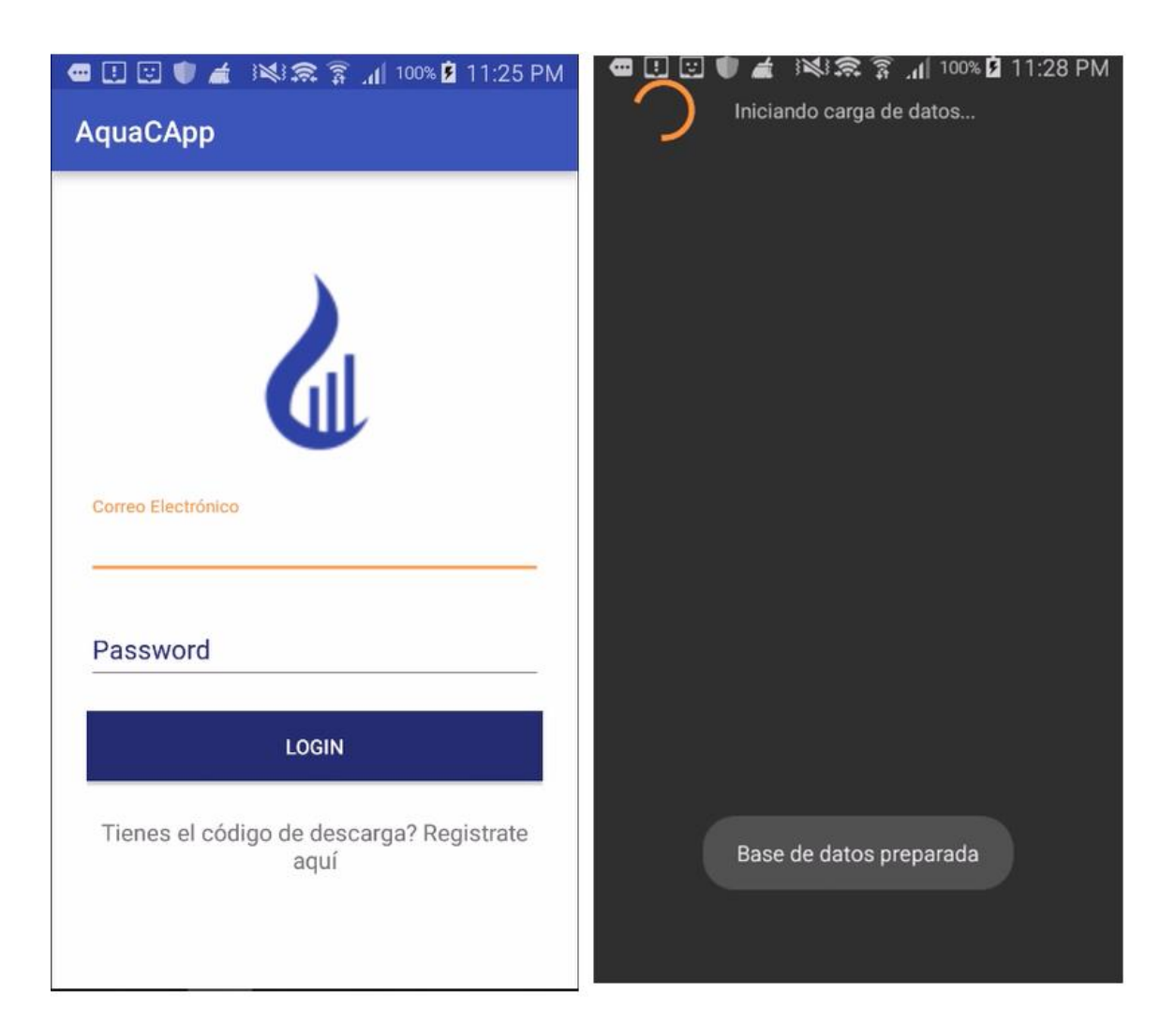

**Ilustración 20 Pantallas de autentificación de usuario.** 

La aplicación móvil ejecuta la carga de los parámetros comunicándose con la aplicación web services Pilgrim mencionada en la sección 3.6. Como lo muestra la ilustración 20, la carga inicial permite tener dentro de la aplicación móvil todos aquellos datos que provienen del laboratorio y colaboran con la integración de las aplicaciones.

En resumen el objetivo 1 ha sido cumplido al haber digitalizado y estructurado mediante una aplicación móvil todas las funcionalidades de servicios de muestreo, clientes, grupos de muestreo y características de las muestras con una parametrización inicial de la información, las cuales corresponden al proceso de muestreo en campo.

#### **4.2.2 Resultados Registro Automático.**

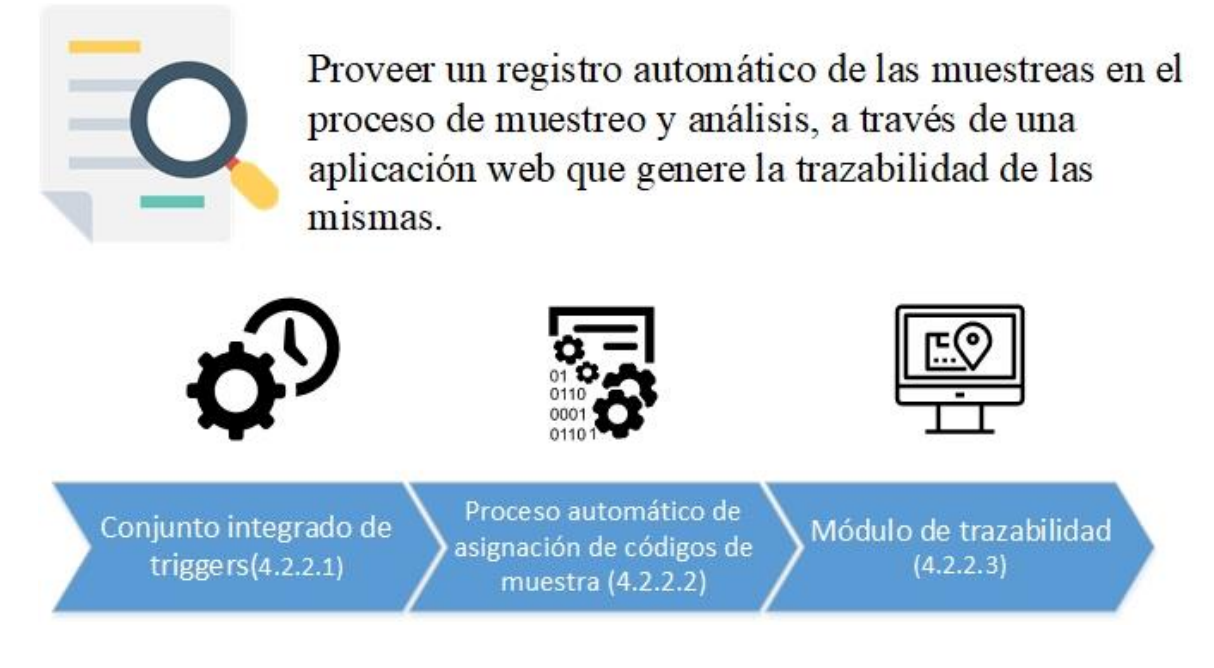

#### **Ilustración 21 Representación objetivo específico 2.**

Para cumplir el objetivo de la ilustración 21, fue necesario desarrollar un conjunto integrado de triggers de bases de datos sobre las tablas involucradas en los procesos de muestreo y análisis, proceso automático de asignación de códigos de muestra y un módulo de trazabilidad en la aplicación web.

#### *4.2.2.1 Conjunto integrado de triggers.*

El conjunto integrado de triggers son tareas programadas que se ejecutan automáticamente sobre tablas específicas que contienen la información de las muestras, las tareas programadas se disparan ante eventos que pueden modificar los datos de las muestras.
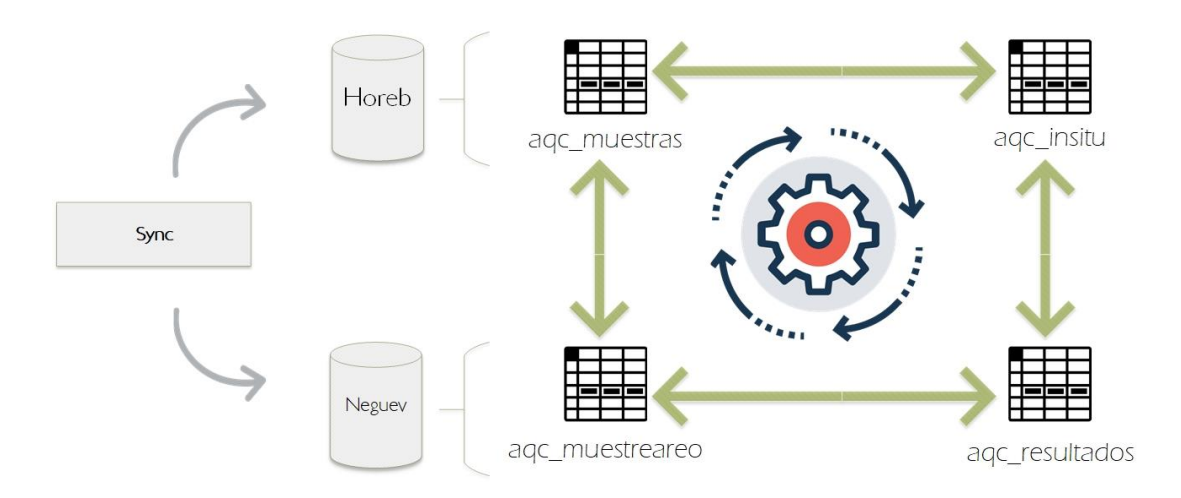

**Ilustración 22 Estructura de trazabilidad de muestras.** 

Tal y como lo muestra la ilustración 22, las tablas aqc\_muestras, aqc\_insitu, aqc\_muestreareo y aqc\_resultados, cuentan con tareas programas que son ejecutadas cuando un evento de inserción, modificación o eliminación es activado por las distintas aplicaciones. Las tareas programadas registran de manera automática los eventos asociados a cada una de las muestras, una muestra del registro se puede observar en la ilustración 23.

Teniendo en cuenta que se ha implementado un esquema distribuido de base de datos, la información de las muestras proviene tanto de las bases de datos de la app móvil como de la aplicación web del laboratorio, por lo que la sincronización de la información de trazabilidad fue asumida por el mecanismo de sincronización Sync, el cual se explicará a detalle en la sección 4.2.2. Resultados del Mecanismo de sincronización.

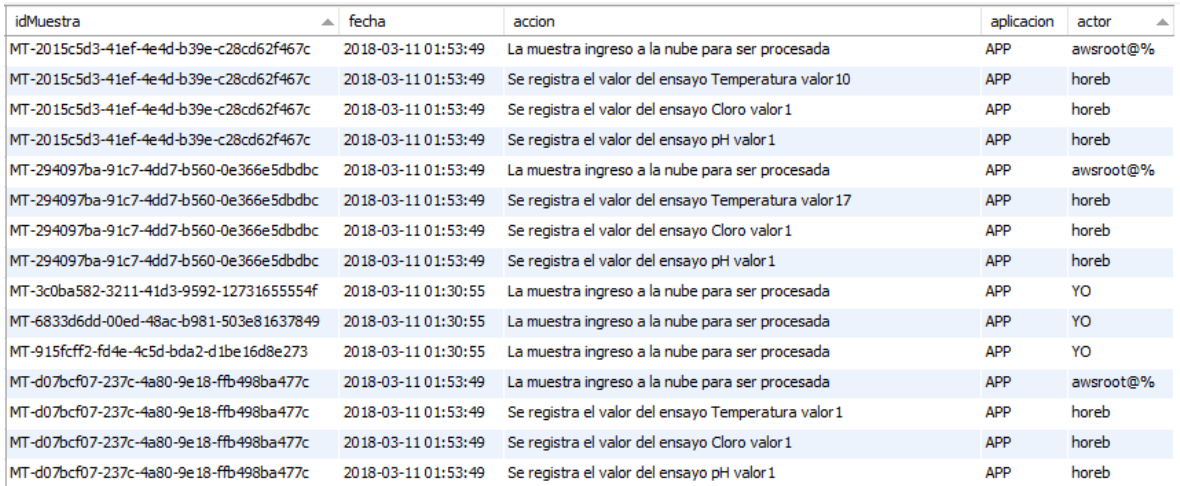

**Ilustración** 23 **Registro automático de trazabilidad.** 

#### *4.2.2.2 Proceso automático de asignación de códigos de muestra.*

Un componente esencial dentro de la trazabilidad de la información de las muestras es la codificación de las mismas de manera automática, para lo cual se creó un proceso automático en la base de datos global Horeb que genera y asigna los códigos de muestra consecutivos cuando la aplicación móvil los ha enviado.

La base de datos global Horeb asume el proceso de asignación con el objetivo de que los funcionarios del Instituto de Investigaciones en Salud puedan enfocarse en preparar los implementos para aplicar los ensayos.

#### *4.2.2.3 Módulo de trazabilidad.*

El presente módulo forma parte de la aplicación web, el cual permite consultar la trazabilidad de una muestra en específico mediante el código consecutivo que le fue generado automáticamente.

| <b>INISA</b>                            | ≣<br><b>Trazabilidad</b>                |                                                    | $\mathbb{A}^6$            | Q<br>Alex Nunez Mena ~ |  |  |  |
|-----------------------------------------|-----------------------------------------|----------------------------------------------------|---------------------------|------------------------|--|--|--|
| Bienvenido.<br><b>Alex Nunez Mena</b>   | <b>Trazabilidad</b>                     |                                                    |                           |                        |  |  |  |
| <b>LABORATORIO</b>                      | Consulta de Trazabilidad                |                                                    |                           | $A \neq X$             |  |  |  |
| <b>K</b> <sup>b</sup> Dashboard         | Consecutivo de la muestra               | 2017-A39                                           | Consultar                 |                        |  |  |  |
| 巤<br>Agenda                             | Bitácora de muestras                    |                                                    |                           | $A \neq X$             |  |  |  |
| Recepción                               | Fecha<br>丑                              | Acción                                             | Aplicación<br>Actor       |                        |  |  |  |
| Ingreso de Resultados                   | 2018-03-11 01:53:49.0                   | La muestra ingreso a la nube para ser procesada    | Aplicación Móvil          | Aplicación en la Nube  |  |  |  |
| <sup>®</sup> Revisión                   | 2018-03-11 01:53:49.0<br>$\overline{ }$ | Se registra el valor del ensayo Temperatura valor1 | Aplicación Móvil<br>horeb |                        |  |  |  |
| ⋂<br><b>Informes</b>                    | 2018-03-11 01:53:49.0<br>3              | Se registra el valor del ensayo Cloro valor1       | Aplicación Móvil<br>horeb |                        |  |  |  |
| 囲<br><b>Mantenimientos</b>              | 2018-03-11 01:53:49.0                   | Se registra el valor del ensayo pH valor1          | Aplicación Móvil<br>horeb |                        |  |  |  |
| $\checkmark$                            |                                         |                                                    |                           |                        |  |  |  |
| <b>III</b> Estadísticas<br>$\checkmark$ |                                         |                                                    |                           |                        |  |  |  |
| B)<br><b>Trazabilidad</b>               |                                         |                                                    |                           |                        |  |  |  |

**Ilustración 24 Pantalla de trazabilidad.** 

Los funcionarios del Instituto de Investigaciones en Salud cuentan con una herramienta que les provee de manera inmediata el historial completo de una muestra específica, como lo muestra la ilustración 24, función de gran valor y utilidad para las auditorías y los procesos de acreditación.

En resumen el objetivo 2 ha sido cumplido al haber provisto un registro automático de las muestras y todos los eventos que suceden concernientes a las mismas, mediante un conjunto de tareas programadas en la base de datos que recolectan la información de los eventos, un proceso de asignación automática de códigos de muestra para facilitar su rastreo, y módulo de consulta de trazabilidad en la aplicación.

## **4.2.3 Resultados App Web.**

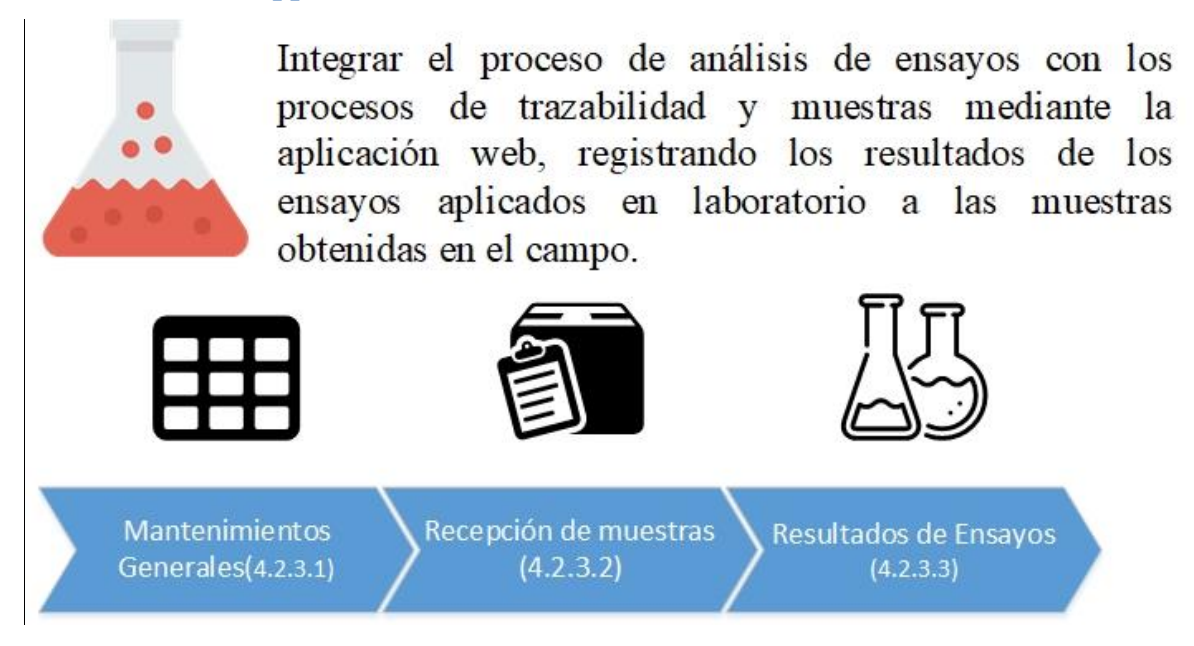

**Ilustración 25 Representación objetivo específico 3.** 

Para cumplir el objetivo de la ilustración 25, fue necesario incorporar en la aplicación web los módulos de resultados de mantenimientos generales, recepción de muestras y resultados de ensayos.

## *4.2.3.1 Módulo de mantenimientos generales.*

El presente módulo forma parte de la aplicación web, el cual permite realizar el ingreso, edición, eliminación y consulta de los módulos de: categorías de ensayos, clientes, ensayos, muestreadores, niveles, tipos de muestra, tipos de muestreo y unidades, tal y como lo muestra la ilustración 26.

| <b>Unidades</b><br>Bienvenido.<br>Agregar<br><b>Alex Nunez Mena</b><br>Listado de Unidades<br>$\wedge$ $\neq$ $x$<br><b>LABORATORIO</b><br><b>A</b> Dashboard<br>Acción<br>Acción<br><b>Unidad</b><br>Simbolo<br># |
|----------------------------------------------------------------------------------------------------|
|                                                                                                    |
|                                                                                                    |
|                                                                                                    |
| til Agenda<br>$\overline{1}$<br>Miligramos por litro<br>mg/L<br>Editar<br>Eliminar                                                                                                    |
| Recepción<br>$\overline{2}$<br><b>UNT</b><br><b>UNT</b><br>Editar<br>Eliminar                                                                                                    |
| <b><i>C</i></b> Ingreso de Resultados<br>$\overline{3}$<br>unidad pH<br>und pH<br>Editar<br>Eliminar                                                                                                    |
| <sup><i>S</i></sup> Revisión<br>UPt-Co<br>UPt-Co<br>$\overline{4}$<br>Editar<br>Eliminar                                                                                                    |
| $\Box$<br>Informes<br>5<br>uS/cm<br>uS/cm<br>Editar<br>Eliminar                                                                                                    |
| <b>EEE</b> Mantenimientos<br>$\checkmark$<br><b>NMP</b><br><b>NMP</b><br>6<br>Editar<br>Eliminar                                                                                                    |
| Categorías<br>$\overline{1}$<br>ug/L<br>ug/L<br><b>Clientes</b><br>Editar<br>Eliminar                                                                                                    |

**Ilustración** 26 **Mantenimiento de unidades.** 

Los mantenimientos de los módulos mencionados son la parametrización que necesita la aplicación móvil para integrar los servicios de muestreo con el análisis de ensayos en laboratorio.

Los cuales son procesados y enviados mediante los mecanismos de sincronización de información.

## *4.2.3.2 Módulo de recepción de muestras.*

El presente módulo forma parte de la aplicación web, el cual permite mostrar los servicios de muestreos que han sido enviados por la aplicación móvil indicando el cliente, la hora y las características de la muestra recolectadas en campo, como lo muestra la ilustración 27.

| <b>Alex Nunez Mena</b>    |              |                |                    |                                            |                   |          |                            |                            |                                     |
|---------------------------|--------------|----------------|--------------------|--------------------------------------------|-------------------|----------|----------------------------|----------------------------|-------------------------------------|
| <b>RECEPCIÓN</b>          |              |                |                    | Listado de Servicios de Muestreo Entrantes |                   |          |                            |                            | $\wedge$ $\neq$ $x$                 |
| R Dashboard               |              | #              | Fecha del Servicio | <b>Cliente</b>                             | Muestreador(es)   | Cantidad | <b>Ensayos Solicitados</b> | <b>Tipos de muestras</b>   | <b>Acciones</b>                     |
| 雦<br>Agenda               |              |                | 11/03/2018 4:45 pm | <b>ESPH</b>                                | <b>Alex Nunez</b> | 25       | <b>N1</b>                  | Consumo Humano(No tratada) | Action<br>l v                       |
| Recepción                 |              | $\overline{2}$ | 10/03/2018 1:00 pm | Asada Santo Domingo                        | <b>Luz Chacon</b> | 31       | N1; Organo Clorados        | Consumo Humano(tratada)    | Acciones<br>Ingresar al laboratorio |
| Ingreso de Resultados     |              |                |                    |                                            |                   |          |                            |                            | Rechazar                            |
| <sup>©</sup> Revisión     |              |                |                    |                                            |                   |          |                            |                            | Ver Detaile                         |
| ै<br><b>Informes</b>      |              |                |                    |                                            |                   |          |                            |                            |                                     |
| 囲<br>Mantenimientos       | $\checkmark$ |                |                    |                                            |                   |          |                            |                            |                                     |
| <b>ILL</b> Estadísticas   | $\checkmark$ |                |                    |                                            |                   |          |                            |                            |                                     |
| B)<br><b>Trazabilidad</b> |              |                |                    |                                            |                   |          |                            |                            |                                     |

**Ilustración** 27 **Ingreso de resultados de ensayos.** 

La información que se recolectó en el campo llega al laboratorio para ser analizada. Donde se determina si se debe recibir o rechazar por alguna inconsistencia. Si las muestras son recibidas pasan a estar listas para registrar los ensayos y la aplicación permite al laboratorio conocer de ante mano los ensayos que serán aplicados, preparar los materiales (tubos de ensayos, preparaciones magistrales), equipos necesarios para la ejecución de los ensayos y saber la cantidad de muestras que serán recibidas.

#### *4.2.3.3 Módulo de resultados de ensayos.*

El presente módulo forma parte de la aplicación web, el cual permite consultar los ensayos solicitados, que deben ser aplicados en laboratorio, los cuales fueron solicitados previamente por medio de la aplicación móvil.

Una vez ejecutada la consulta, la aplicación web devuelve la parametrización de los ensayos registrada previamente en los mantenimientos generales, para mostrar al técnico especialista la cantidad de resultados que deben ser registrados por ensayo, lo anterior lo realiza para todos los ensayos.

Asimismo, le proporciona por cada bloque de resultados, la aplicación del parámetro estadístico de promedio, mediana o moda, el cual queda a decisión del técnico de laboratorio aplicar. Para más detalle ver la ilustración 28.

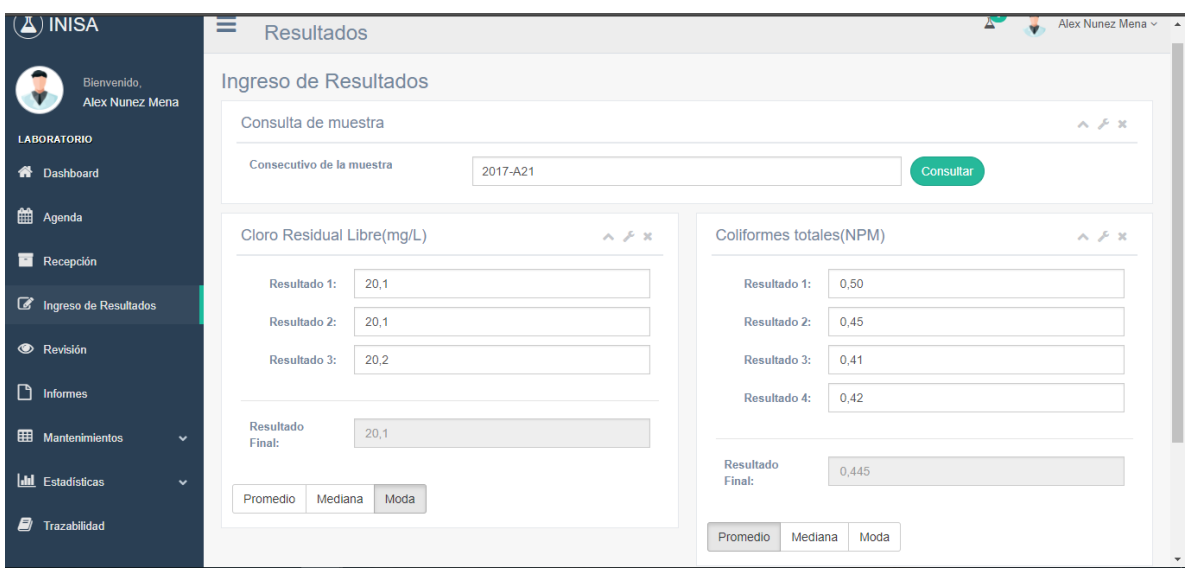

**Ilustración** 28 **Ingreso de resultados de ensayos.** 

De esta manera el proceso de análisis de ensayos queda integrado con los procesos de trazabilidad y muestreo realizado en campo por el muestreador.

En resumen el objetivo 3 ha sido cumplido al haber integrado el proceso de análisis de ensayos, trazabilidad y muestreo en campo mediante una aplicación web que contiene los mantenimientos generales de: categorías de ensayos, clientes, ensayos, muestreadores, niveles, tipos de muestra, tipos de muestreo y unidades, un módulo de recepción de muestras y un módulo de registro de resultados de ensayos.

## **4.2.4 Resultados Mecanismos de Sincronización.**

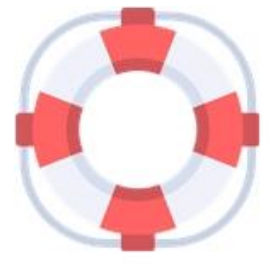

Brindar disponibilidad de las aplicaciones ante fallas de las redes de internet mediante mecanismos de comunicación y sincronización que aseguren su funcionamiento de manera independiente al internet.

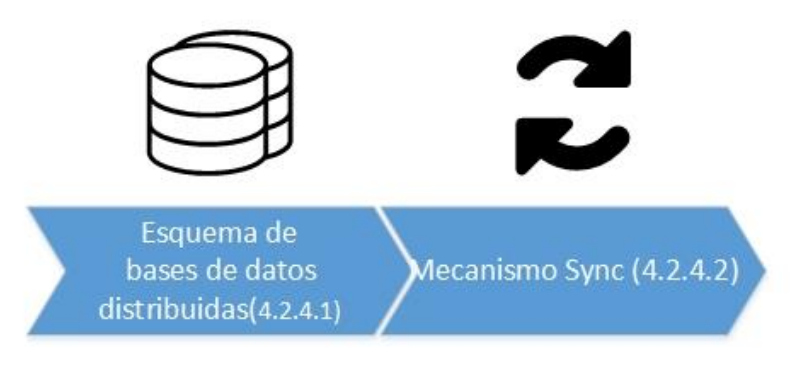

**Ilustración 29 Representación objetivo específico 4.** 

Para cumplir el objetivo de la ilustración 29 fue necesario desarrollar un esquema distribuido de bases de datos que permitiera a las aplicaciones poder trabajar con sus bases de datos locales sin necesidad de conexión a las redes de internet y crear un mecanismo que sincronizara la información entre las aplicaciones.

## *4.2.4.1 Esquema de bases de datos distribuidas.*

En el punto 3.5 sobre el modelaje de datos del capítulo III Procedimiento Metodológico, se explica en detalle el esquema de bases de datos distribuidas que fue creado.

## *4.2.4.2 Mecanismo Sync.*

Para poder sincronizar la información entre las aplicaciones móviles y la aplicación web del laboratorio fue necesario crear el mecanismo llamado Sync.

Sync consiste en una aplicación desarrollada en java, tipo web services con arquitectura SOAP, ubicada en Amazon Web Services que le provee a la aplicación móvil y a la aplicación web el medio para sincronizar la información. Cada aplicación que necesite sincronizar debe seguir los siguientes pasos:

- **La aplicación solicitante prepara la información para sincronizar:** La aplicación solicitante de sincronización, toma la información que debe sincronizarse y la divide en registros que están compuestos por sentencias SQL encriptadas para ser ejecutadas dinámicamente en la base de datos principal.
- **Solicitar un servicio de sincronización:** Una vez que la información se encuentre validada, solicita a Sync un servicio de sincronización, el cual almacena el dispositivo autorizado que solicitó el servicio, la fecha y hora de la solicitud y la cantidad de registros que serán enviados; a su vez, Sync le entrega a la aplicación solicitante un código numérico único que permite correlacionar cada uno de los registros que serán enviados. Ver ilustración 30.

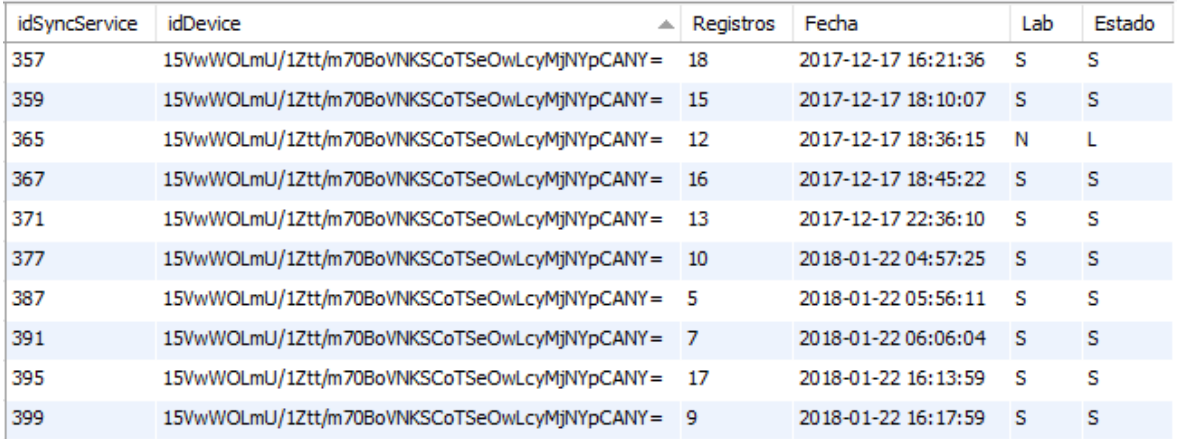

#### **Ilustración 30 Servicios de sincronización en la base de datos.**

- **Asociar los registros con el servicio de sincronización:** La aplicación solicitante asocia a cada registro el código del servicio de sincronización y cada registro que debe enviarse debe especificar el origen y el destino del mismo, así como el orden en que debe ejecutarse.
- **La aplicación solicitante envía uno por uno los registros:** Una vez asociados los registros, la aplicación solicitante envía uno por uno los registros a Sync, confirmando la recepción de cada registro y la aplicación solicitante con la confirmación de Sync marca el registro como enviado. Este proceso finaliza hasta que todos los registros han sido enviados y confirmados por el Sync. Ver ilustración 31.

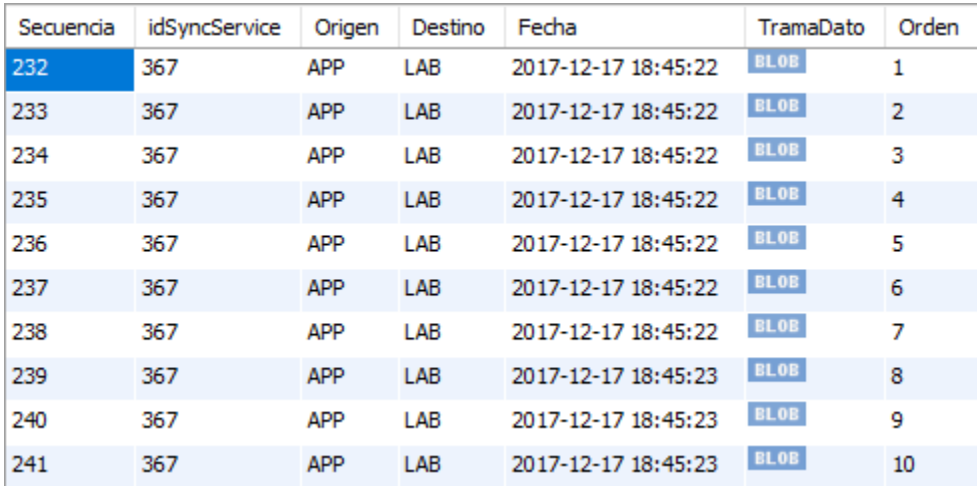

**Ilustración 31 Registros del servicio de sincronización.**

 **Ejecución dinámica de los registros:** Una vez que todos los registros son recibidos, se marca el servicio de sincronización como listo para ser ejecutado, una tarea programada en la base de datos Horeb se activa cada 5 minutos buscando servicios de sincronización listos para ser aplicados y una vez que los encuentra los aplica ejecutando de manera dinámica los registros; si la información que se estaba sincronizado debe enviada al laboratorio, marca el servicio de sincronización para enviarlo a la aplicación web del laboratorio.

Para el caso específico de la sincronización de la aplicación web, se ha creado una aplicación desarrollada en java de tipo escritorio llamada Lazarus, la cual se encarga de consultarle a Sync si existen servicios de sincronización que deben llegar al laboratorio, los cuales consulta por medio de Sync, los obtiene y los aplica sobre la base de datos del laboratorio, además Lazarus se encarga de solicitar servicios de sincronización para resguardar en la nube la información generada en la aplicación web del laboratorio.

En resumen el objetivo 4 ha sido cumplido al haber brindado disponibilidad a las aplicaciones ante fallas de las redes de internet mediante un esquema distribuido de bases de datos que permite a las aplicaciones operar de manera independiente y la creación de un mecanismo que sincroniza la información generada en las aplicaciones.

#### **4.2.5 Resultados Estadísticas.**

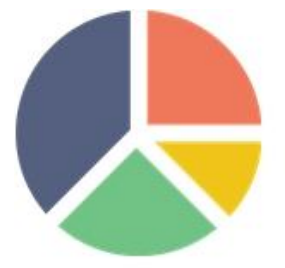

Apoyar la toma de decisiones mediante reportes automáticamente los estadísticos que genere informes de resultados de ensayos, las estadísticas de muestreadores y los reportes de muestreo a través de la aplicación web.

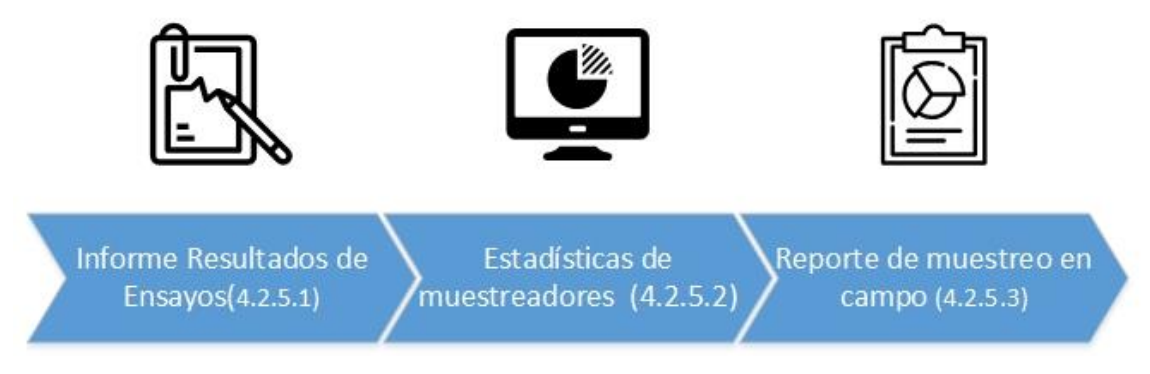

**Ilustración 32 Representación objetivo específico 5.** 

Para cumplir el objetivo ilustrado en la Ilustración 32 fue necesario incorporar en la aplicación web y en la nube los informes de: resultados de ensayos, estadísticas de muestreadores y reporte de muestreo en campo.

#### *4.2.4.1 Informe de resultados de ensayos.*

El presente informe forma parte de la aplicación web, el cual permite exportar la información de los resultados de las muestras seleccionadas a un archivo de Excel, para posteriormente ser manejados según los formatos de informes que los clientes del laboratorio soliciten. Ver Ilustración 33.

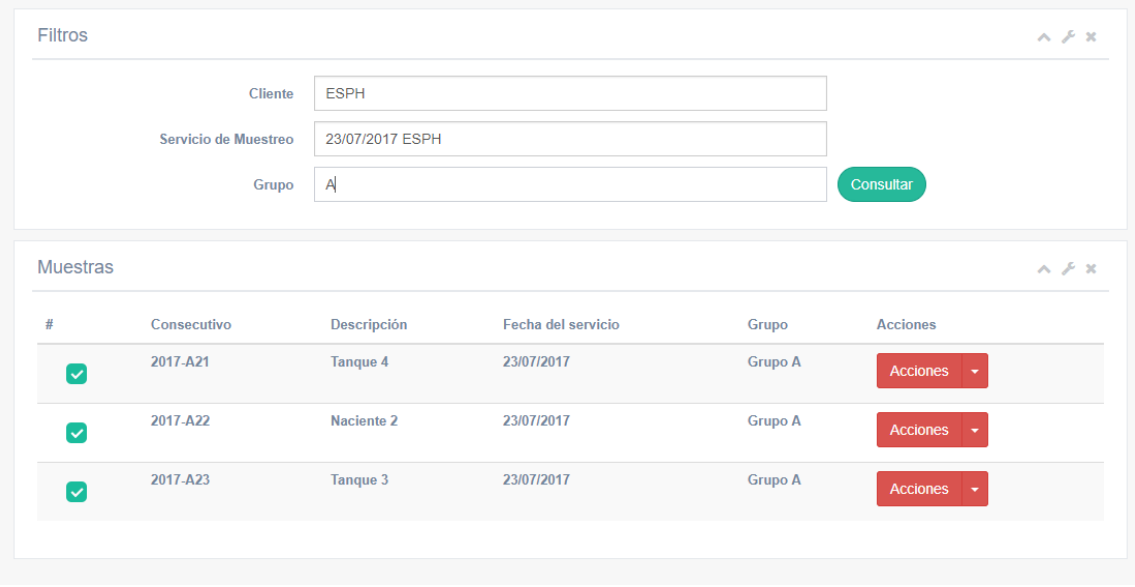

**Ilustración 33 Selección de muestras informe de resultados de ensayos.** 

La generación de informes a la medida según las necesidades de los clientes permite al laboratorio brindar flexibilidad a los mismos y garantizar una rápida adaptación a los formatos requeridos.

## *4.2.4.2 Informe de estadísticas de muestreadores.*

El presente informe forma parte de la aplicación web, el cual permite consultar la cantidad de muestras por tipo de muestras en un periodo específico para cada uno de los muestreadores, mostrándose en un gráfico de barras interactivo. Ver ilustración 34.

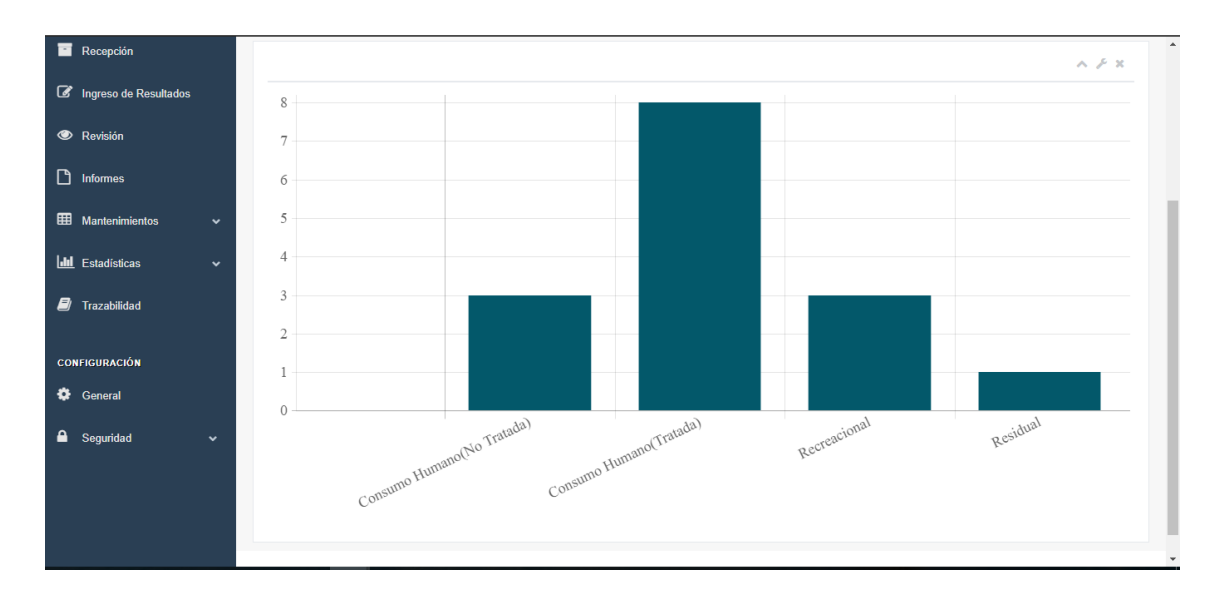

**Ilustración** 34 **Estadísticas de muestreadores.** 

#### *4.2.4.3 Reporte de muestreo en campo.*

Los reportes de muestreo son aquellos que son entregados al cliente cuando el muestreo en campo finaliza, con el objetivo de garantizarle al cliente la cantidad de muestras y los ensayos que fueron solicitados y a su vez obtener la autorización del cliente para realizar el análisis en laboratorio.

Para automatizar los reportes de muestreo, se ha creado la aplicación java tipo web services: Samaritan, la cual se encarga del envío de correo electrónico y de la generación del reporte en formato PDF. Samaritan genera la información cuando Sync haya terminado de aplicar los servicios de sincronización y el servicio de muestreo asociado haya sido registrado en la nube correctamente; además provee un código automático único por cada registro para permitir la trazabilidad de la información. Ver la ilustración 35 sobre el correo que Samaritan envía al cliente por cada servicio de muestreo.

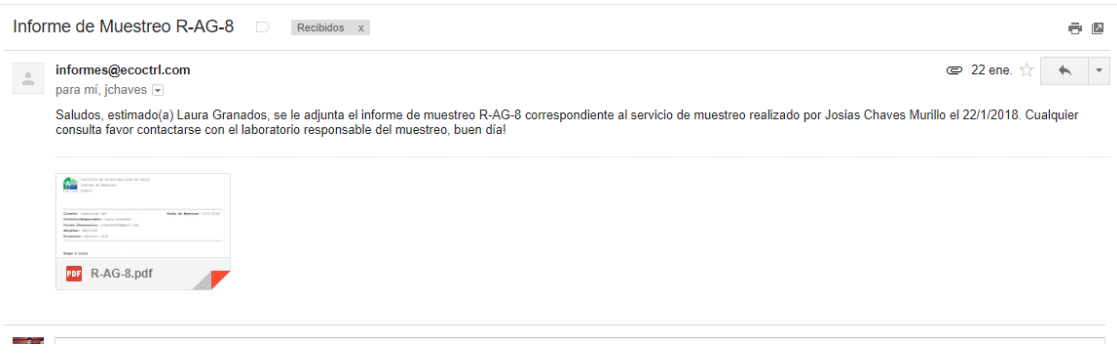

**Ilustración 35 Correo reporte de muestreo en campo generado por Samaritan.** 

Ver el Anexo#6 Reporte de muestreo en campo generado por Samaritan.

En resumen el objetivo 5 ha sido cumplido al haber apoyado la toma de decisiones mediante reportes estadísticos que generan automáticamente los informes de los resultados de ensayos en las muestras recibidas, las estadísticas de los muestreadores y el reporte de muestreo entregados a los clientes por medio de la aplicación web.

## **4.3 Resultados complementarios.**

Los resultados complementarios se componen de dos aspectos principales implementaciones de seguridad e implementaciones de la guía interactiva.

## **4.3.1 Implementaciones de seguridad.**

## *4.3.1.1 Registro de control de dispositivos móviles.*

Considerando que varias aplicaciones se encuentran expuestas en internet al ubicarse en la infraestructura de AWS, y que existe el riesgo de seguridad de la información, se realizó un registro de dispositivos autorizados de manera que las aplicaciones Sync, Pilgrim y Samaritan verifican que el dispositivo se encuentre autorizado antes de ejecutar algún método, si el dispositivo no se encuentra registrado rechaza por completo la solicitud entrante. Ver ilustración 36.

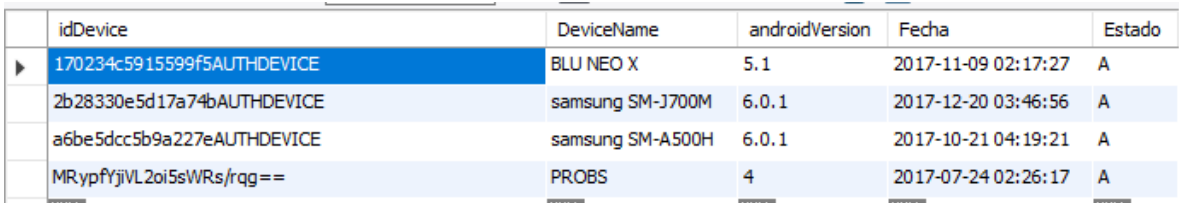

#### **Ilustración 36 Registro de dispositivos autorizados.**

No obstante, la primera interacción de los dispositivos móviles sería rechazada por las aplicaciones web services debido a que no están registrados aunque sean dispositivos de confianza; por lo se les provee un código de descarga que expira cada 48 horas con el cual podrán registrar el dispositivo móvil y proceder con la autorización del dispositivo, ver ilustración 37.

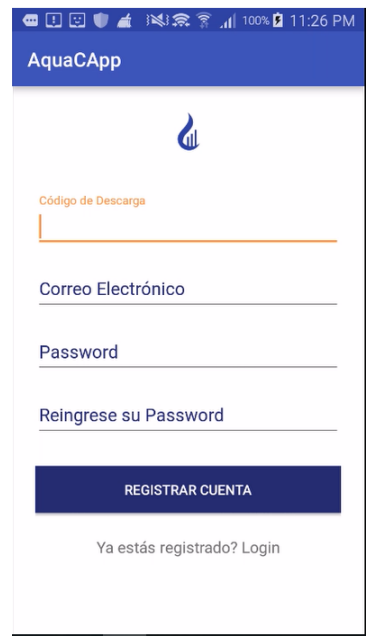

**Ilustración** 37 **Representación objetivo específico 5.** 

#### *4.3.1.2 Esquema de encriptación.*

La utilización de la computación en la nube podría aumentar la exposición al riesgo de sufrir ataques que afecten la integridad de la información. Con el objetivo de brindar protección a la información que viaja por el internet desde y hacia la nube se ha implementado un esquema de encriptación.

Los servicios de sincronización del mecanismo Sync son encriptados antes de ser enviados por medio del internet con los algoritmos AES y SHA2-512, cuando los servicios de sincronización entran a la base de datos se les aplica una segunda capa de encriptación, de manera que solamente las aplicaciones Sync y Lazarus pueden desencriptar la información para ser aplicada en las distintas bases de datos.

#### **4.3.2 Implementaciones de guía interactiva.**

Para brindarle una ayuda complementaria a los usuarios finales del laboratorio y al emprendimiento EcoCtrl, se ha creado una guía interactiva donde pueden consultar sobre el funcionamiento operativo y técnico de cada uno de los módulos de la aplicación móvil y la aplicación web del laboratorio. Ver ilustración 38.

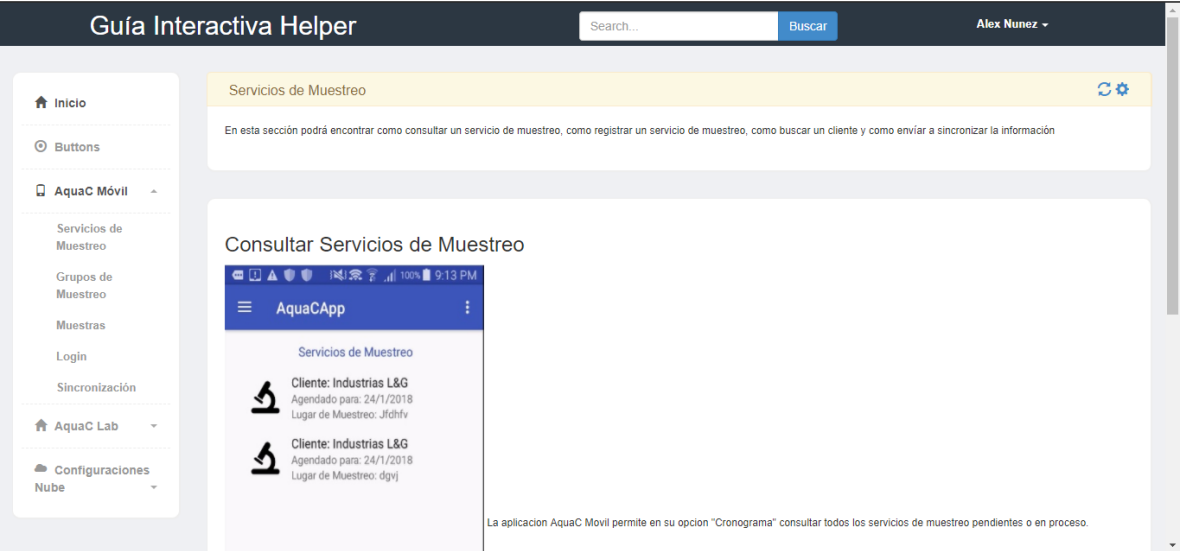

**Ilustración 38 Guía interactiva.** 

**Capítulo V – Conclusiones y Recomendaciones**

## **5.1 Conclusiones**

Luego de diseñar e implementar un sistema web para los procesos de muestreo, trazabilidad, y análisis de ensayos, en el Instituto de Investigaciones en Salud, se concluye que:

- Se ha puesto en producción un conjunto de aplicaciones de informática, compuesta de una aplicación Android, un entorno de base de datos distribuido, una web de consulta y actualización, diseñada para la toma de muestras de agua en campo y el registro de características de la misma, permitiendo su disponibilidad gracias a que su diseño es autónomo. Disminuyendo el tiempo de respuesta y eliminando la transcripción de datos.
- Hay una correspondencia trazable y fidedigna entre cada muestra, su correspondiente ensayo de laboratorio y cada uno de los movimientos que involucran a la muestra, de una manera automatizada y consultable a través de la aplicación web.
- Se ha integrado el registro de resultados de ensayos a las muestras obtenidas en campo mediante una aplicación web que según los ensayos solicitados habilita el ingreso correspondiente y a su vez responde a la trazabilidad requerida para las muestras.
- Mediante un esquema de base de datos distribuidos y un mecanismo de sincronización, se consiguió independencia entre las partes de la solución, y la conciliación posterior de la información, dotando al sistema de resiliencia ante fallos de conexión de internet.
- Se resolvieron las necesidades más imperiosas de información, dotando al usuario de la capacidad de imprimir los datos relacionados a la toma de los datos (muestra) y los resultados posteriores. Así mismo, se puede cuantificar el avance de muestreo por cada muestreador.
- Además de las características necesarias para responder a los objetivos del proyecto de graduación, se realizaron acciones adicionales que complementan el sistema informático elaborado y que se relacionan principalmente con temas de seguridad. En este sentido, se realizaron validaciones de dispositivos y encriptación de los datos que cargan y descargan de la nube.

 Se ha conseguido crear una guía interactiva desarrollada donde se integra los manuales de usuario, manuales técnicos y manuales de instalación en una aplicación web donde se pueden consultar desde las configuraciones de las aplicaciones hasta el paso a paso de las funcionalidades de las mismas.

## **5.2 Recomendaciones**

Luego de diseñar e implementar un sistema web para los procesos de muestreo, trazabilidad, y análisis de ensayos, en el Instituto de Investigaciones en Salud, se recomienda que:

- Debido a que la aplicación desarrollada fue hecha para el sistema operativo móvil Android únicamente, se recomienda revisar la factibilidad de una versión de la aplicación móvil para el sistema operativo móvil de Apple.
- Analizar el futuro desarrollo de nuevos reportes estadísticos que ayuden al laboratorio a complementar las estadísticas actuales de la aplicación, conforme vaya madurando el uso de la misma y surjan nuevas necesidades.
- Analizar la realización de modelos de minería de datos, cuando la base de datos cuente con un volumen suficiente de información, para la detección de comportamientos y patrones que puedan ser de interés para el laboratorio.
- Se recomienda al emprendimiento de Ecoctrl, analizar la implementación de una aplicación que brinde soporte al proceso de atención de incidentes.
- Se recomienda al emprendimiento EcoCtrl analizar la implementación del proyecto en múltiples laboratorios de calidad de aguas.
- Se recomienda al emprendimiento EcoCtrl analizar la implementación y crecimiento de las aplicaciones desarrolladas para que incluyan otros tipos de análisis como: suelo, aire, alimentos y combustibles.

## **Glosario**

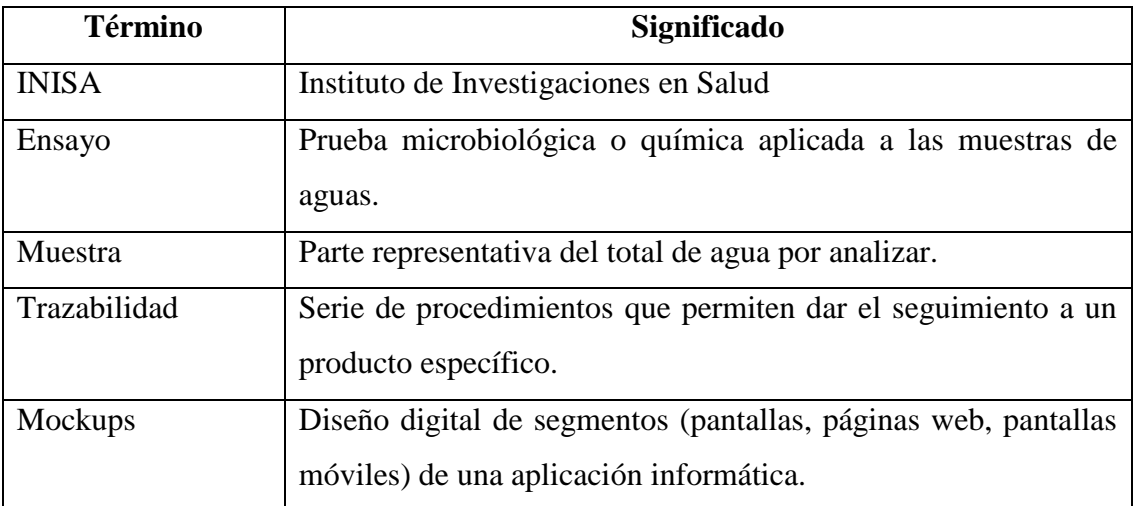

## **Bibliografía**

- Agerfalk, P. J.; Eriksson, O. (2003) Usability in Social Action: Reinterpreting Effectiveness, Efficiency and Satisfaction. ECIS 2003 The 11th European Conference on Information Systems. Naples, Italy, June 19-21, 2003.
- Agile Alliance (2016). *Manifesto for Agile Software Development*. Recuperado de https://www.agilealliance.org/agile101/the-agile-manifesto/
- Álvarez, C. (2013). *Introducción a servicios REST.* Recuperado de http://www.arquitecturajava.com/servicios-rest/
- Amazon Web Services (2016). *Cloud Computing con Amazon Web Services.* Recuperado de https://aws.amazon.com/es/what-is-aws/

Android Studio (2016). *Conoce Android Studio.* Recuperado de https://developer.android.com/studio/intro/index.html?hl=es-419

- Borja, C. y Cuji, V. (2013). *Metodología para la Especificación de requerimientos de Software basado en el estándar IEEE 830-1998*. Recuperado de
- http://dspace.ups.edu.ec/bitstream/123456789/5264/1/UPS-CT002757.pdf

Belmote, O. (2005). Introducción al lenguaje de programación Java. Recuperado de

https://s3.amazonaws.com/academia.edu.documents/32586117/introJava.pdf?AWSAccessKeyId=

AKIAIWOWYYGZ2Y53UL3A&Expires=1518677060&Signature=wt2uofnv4R69PV26x FnFMUBmLtg%3D&response-content-

disposition=inline%3B%20filename%3DIntro\_Java.pdf

Cheje P. y Wismark R., (2009). Informática Forense. Recuperado de http://s3.amazonaws.com/academia.edu.documents/31755419/RITS\_3\_INFORMATICA\_F ORENSE.pdf?AWSAccessKeyId=AKIAIWOWYYGZ2Y53UL3A&Expires=1489359755 &Signature=e6kVVXkdu9ZN0U7Rxkr%2FVa6DiRM%3D&response-contentdisposition=inline%3B%20filename%3DRITS\_3\_INFORMATICA\_FORENSE.pdf#page= 42

Canós, J. y Letelier, P. y Penadés, M. (2003). Metodologías ágiles de desarrollo. *Jornada de Ingeniería del Software y Bases de Datos.* p. 2-3. Recuperado de http://s3.amazonaws.com/academia.edu.documents/33257239/METODOLOGIAS\_AGLES .pdf?AWSAccessKeyId=AKIAJ56TQJRTWSMTNPEA&Expires=1474145303&Signature =rA8ywoAh8%2B5E4gj3g1jxtlqTacs%3D&response-content disposition

=inline%3B%20filename%3DMetodologias\_Agiles\_en\_el\_Desarrollo\_de.pdf#page=9

- Dillon A. y Morris M. (1999). Power, Perception and Performance: From Usability Engineering to Technology Acceptance with the P3 Model of User Response. Recuperado de http://journals.sagepub.com/doi/abs/10.1177/154193129904301901
- ECMA (2016). *ECMAScript 2016 Language Specification*. Recuperado de http://www.ecmainternational.org/publications/files/ECMA-ST/Ecma-262.pdf
- Eclipse (2016). *Desktop IDES.* Recuperado de https://www.eclipse.org/ide/
- Fernández, Y. y Díaz, Y. (2012). Patrón Modelo-Vista-Controlador. Telemática, 11(1), 47-49. Recuperado de <http://revistatelematica.cujae.edu.cu/index.php/tele>
- Fuentes, L.; Troya, J. y Vallecillo, A. (2016). *Desarrollo de software basado en componentes.*  Recuperado de http://www.lcc.uma.es/~av/Docencia/Doctorado/tema1.pdf

Gutiérrez Enríquez, F. (2016). *UCR avanza firme hacia el uso de software libre*. Recuperado de http://www.migracion.ucr.ac.cr/noticias/ucr-avanza-firme-hacia-el-uso-de-software-libre

GNU (2016). *Licencias.* Recuperado de https://www.gnu.org/licenses/licenses.html

GNU (2016). *¿Qué es el software libre?.* Recuperado de https://www.gnu.org/philosophy/freesw.es.html

Hassan, Y. (2002). *Introducción a la Usabilidad*. Recuperado de [http://www.nosolousabilidad.com/articulos/introduccion\\_usabilidad.htm](http://www.nosolousabilidad.com/articulos/introduccion_usabilidad.htm) 

Hassan, Y. (2006). Factores del diseño web orientado a la satisfacción y no-frustración de uso. *Revista española de Documentación Científica, 4*(2), 239-257. Recuperado de http://redc.revistas.csic.es/index.php/redc/article/view/291/353

Hernández, N. y Smith, A. (2014). Computación en la nube. *Revista Mundo FESC, 2*(8), 46-51. Recuperado de http://www.fesc.edu.co/Revistas/OJS/index.php/

mundofesc/article/view/48

IEEE (2016). *IEEE at Glance*. Recuperado de http://www.ieee.org/about/

today/at\_a\_glance.html#sect1

IEEE (2016). *830-1998 - IEEE Recommended Practice for Software Requirements Specifications*. Recuperado de https://standards.ieee.org/findstds/standard/830-1998.html

INISA (2016). *Historia.* Recuperado de http://www.inisa.ucr.ac.cr/acerca-de/historia.html

Instituto Costarricense de Acueductos y Alcantarillados (AyA). (2004). Situación del Agua en

Costa Rica: Resumen Ejecutivo. San José.

Kaspersky (2014). ¿Qué es hash y cómo funciona?. Recuperado de https://latam.kaspersky.com/blog/que-es-un-hash-y-como-funciona/2806/

- Lezcano, C., Mase, J., & Vázquez, F. (2006). Administración y visualización de datos. Software: AGUAS - LABQUIAM. FACENA, 22, 1-2.
- Luján, S. (2002). *Programación de aplicaciones web: historia, principios básicos y clientes web.*  San Vicente: Editorial Club Universitario.

Lutz, M. (2010). Learning Python, Fourth Edition. O'Reilly Media, Inc.

Laviea, T.; Tractinsky, N. (2004). Assessing dimensions of perceived visual aesthetics of web sites. *International Journal of Human-Computer Studies, 60* (3), 269-298.

Montero V., Masís F., López G., Hernández A., Barboza K., Orozco J., Camacho J. y García F. (2011). Hallazgo de la bacteria Helicobacter pylori en agua de consumo humano y su relación con la incidencia de cáncer gástrico en Costa Rica. *Tecnología en Marcha*, 24(3), 3-13. Recuperado de [http://revistas.tec.ac.cr/index.php/tec\\_marcha/article/view/143](http://revistas.tec.ac.cr/index.php/tec_marcha/article/view/143)

Morales, A. (2008). Estado del arte: Servicios Web. Universidad Nacional de Colombia, Bogotá.

Morville P. y Rosenfeld L. (2002). Information Architecture for the World Wide Web. Recuperado de http://yunus.hacettepe.edu.tr/~tonta/courses/fall2010/bby607/IAWWW.pdf

Neatbeans(2017). ¿Qué es Netbeans?. Recuperado de https://netbeans.org/index\_es.html

MySQL (2016). *About MySQL*. Recuperado de http://www.mysql.com/about/

OMS (2016). *Agua potable salubre y saneamiento básico en pro de la salud*.

Recuperado de http://www.who.int/water\_sanitation\_health/mdg1/es/

Oracle (2016). *Java EE*. Recuperado de http://www.oracle.com/technetwork/j

ava/javaee/overview/index.html

Payara (2016). *What is Payara?*. Recuperado de https://www.payara.fish/about.

- Proyecto Estado de la Nación. (2002). Estado de la Nación en desarrollo humano sostenible: Octavo informe. San José, Costa Rica: Programa Estado de la Nación.
- Proyecto Estado de la Nación. (2008). Estado de la Nación en desarrollo humano sostenible: Decimocuarto informe. San José: Programa Estado de la Nación.

Santiago, R.; Trabaldo, S.; Kamijo, M. y Fernández, A. (2015). *Mobile Learning nuevas realidades en el aula*. Barcelona: Editorial Océano.

- SEGU-INFO (2018). Criptología Algoritmos Simétricos Modernos (Llave Privada). Recuperado de https://www.segu-info.com.ar/criptologia/simetricos.htm
- Silberschatz, A.; Korth, H. y Sudarshan, S. (2002). *Fundamentos de bases de datos,*
- *cuarta edición.* Madrid: McGraw Hill.
- SQLite (2016). *About SQLite*. Recuperado de https://sqlite.org/about.html
- Sutherland, J. (2015). *Scrum*. Barcelona: Planeta.
- Treder, M. (2013). Diseño UX para Startups. California UXPin.
- Valverde, R. (2013). Disponibilidad, distribución, calidad y perspectivas del Agua en Costa Rica. *Revista Ambientales, 45*. 5-12.
- W3C (2016). *HTML y CSS*. Recuperado de https://www.w3.org/standards/webdesign/htmlcss

W3C (2017). Guía Breve de Servicios Web. Recuperado de

https://www.w3c.es/Divulgacion/GuiasBreves/ServiciosWeb

**Anexos**

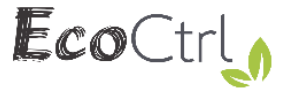

# Eco Ctrl

# Especificación de Requerimientos de **Software** Aqua C

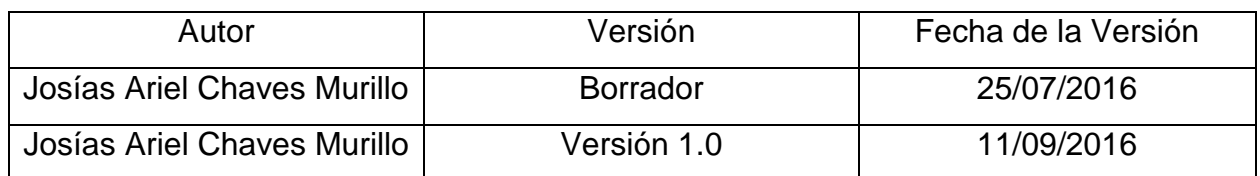

# 25 de Julio de 2016

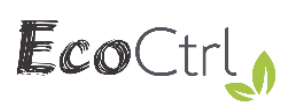

## Índice

# <span id="page-99-0"></span>Contenido

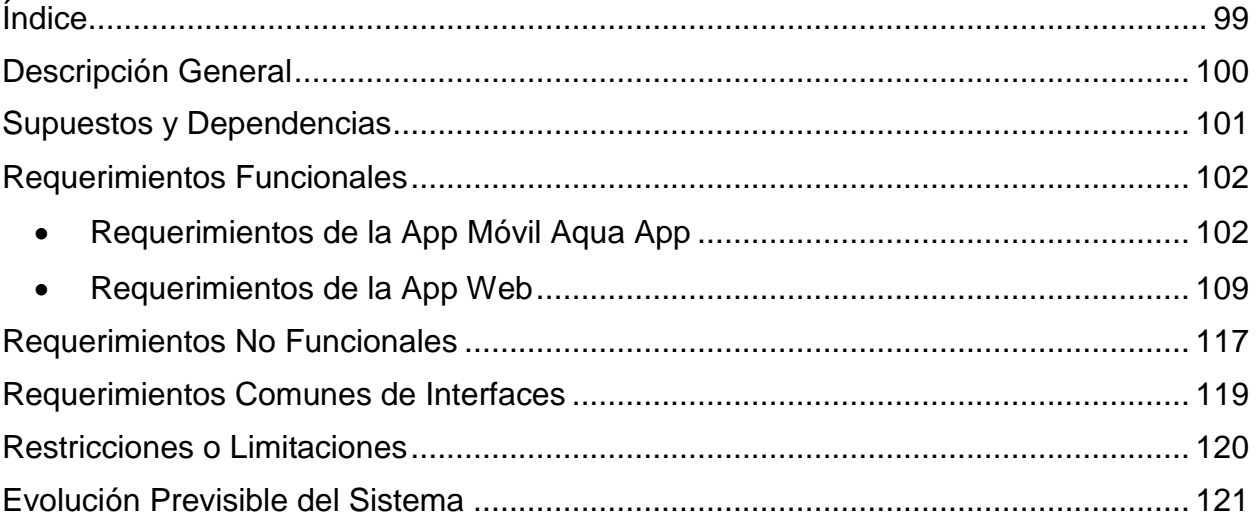

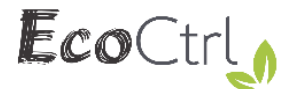

## **Descripción General**

<span id="page-100-0"></span>En este documento se puede encontrar todas las especificaciones técnicas para el desarrollo del producto AquaC de la compañía EcoCtrl, que consta de dos aplicaciones que trabajan en conjunto para solventar las necesidades de los laboratorios dedicados al muestreo de agua.

Se describirá los requerimientos funcionales, no funcionales, requerimientos comunes de interfaces, supuestos y dependencias, limitaciones y evolución previsible del sistema. Los productos a entregar:

- AquaC App Móvil: Este producto será desarrollado en Android Studio con herramientas de software libre, bajo la arquitectura común de aplicaciones móviles.
- AquaC App Web: Este producto será una aplicación web desarrollada en Java usando Netbeans como IDE de desarrollo, bajo la arquitectura Modelo Vista Controlador, será implementada en un servidor de aplicaciones Payara.

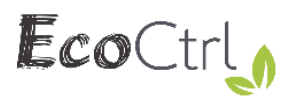

## **Supuestos y Dependencias**

## <span id="page-101-0"></span>**Supuestos**

- Se asume que los costos de desarrollo e implementación serán asumidos por el emprendimiento EcoCtrl.
- Los dispositivos móviles donde la aplicación funcionará tendrán como sistema operativo Android únicamente.
- El emprendimiento cuenta el dominio web para la implementación de los servicios web.
- El laboratorio cuenta la seguridad básica de acceso para el equipo físico que tendrá la aplicación web.

## **Dependencias**

- El laboratorio cuenta con una maquina capaz de ejecutar la aplicación.
- El laboratorio cuenta con el equipo de red local para que la aplicación se ejecute correctamente.

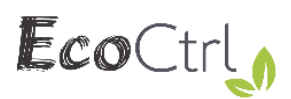

## **Requerimientos Funcionales**

## <span id="page-102-1"></span><span id="page-102-0"></span>**Requerimientos de la App Móvil Aqua App**

## **Módulo de Configuraciones Primarias**

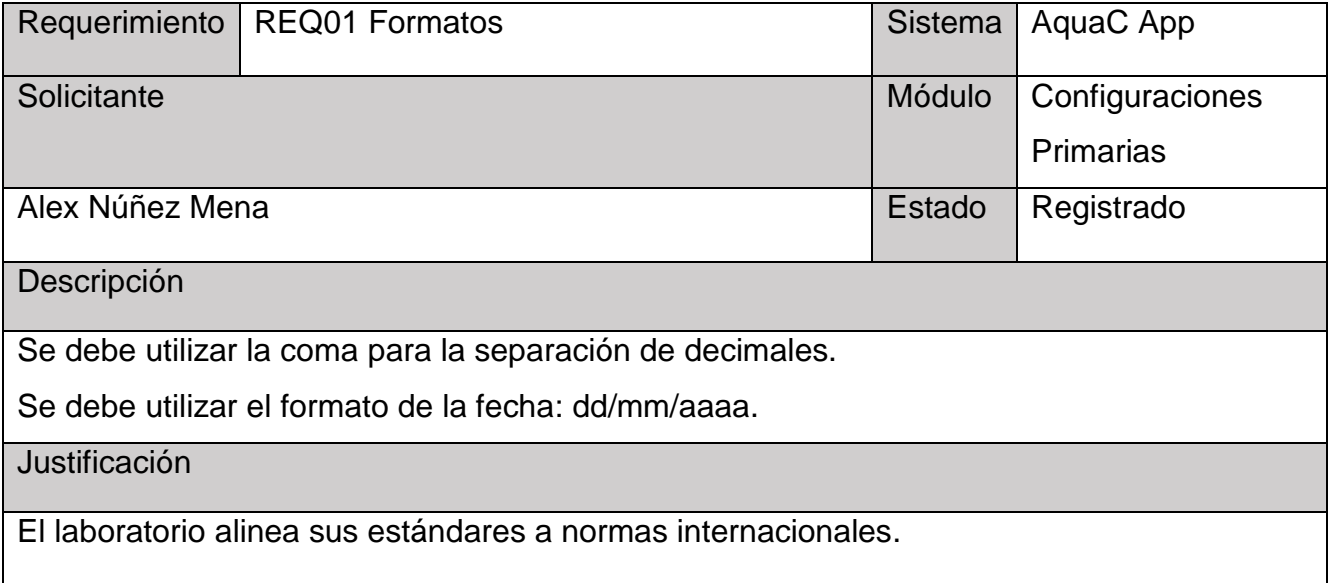

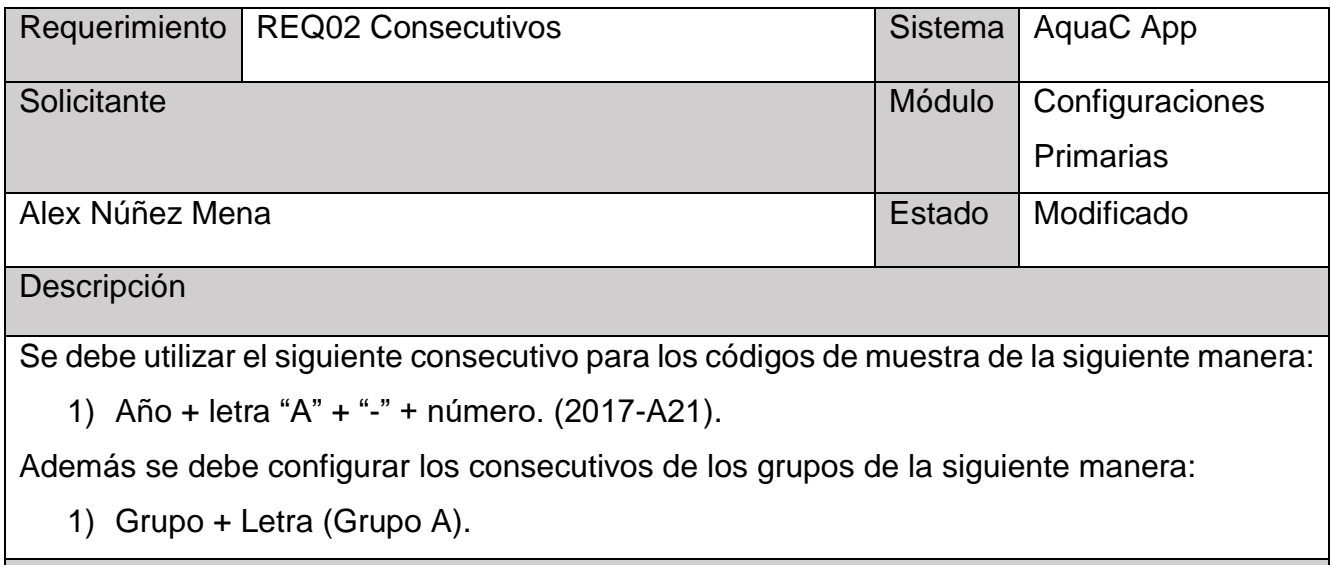

**Justificación** 

El laboratorio alinea sus estándares a normas internacionales.

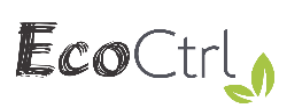

## **Módulo GPS**

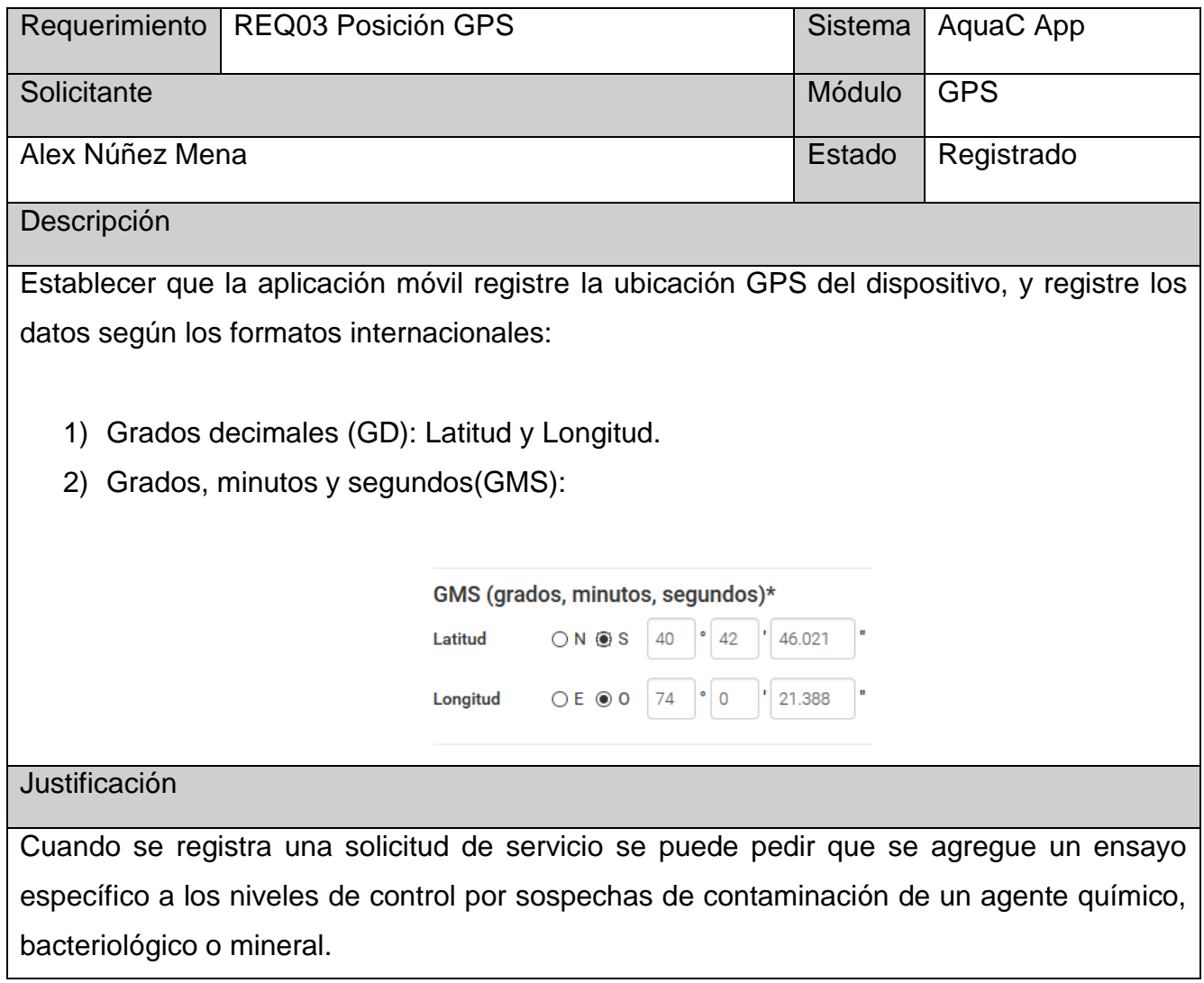

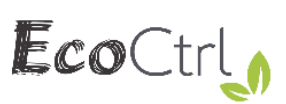

## **Módulo Perfil del Muestreador**

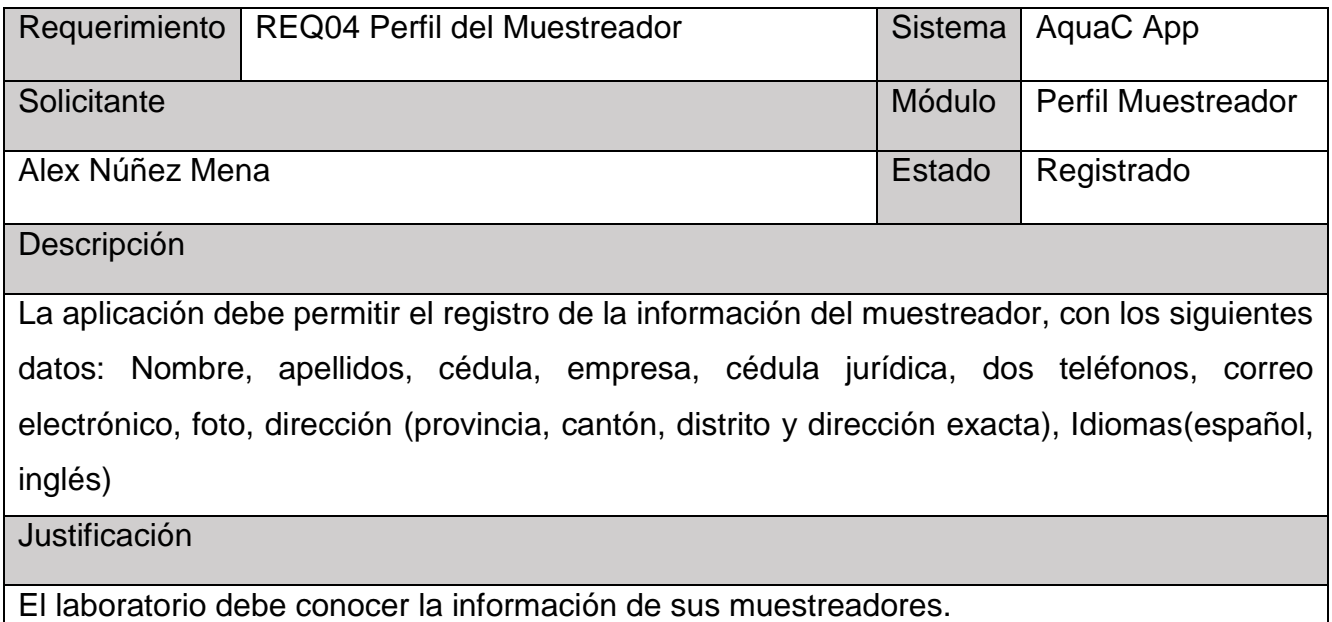

<u> 1980 - Johann Stoff, die erste staat van die Stoff van die Stoff van die Stoff van die Stoff van die Stoff va</u>

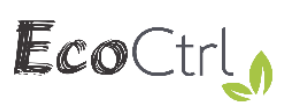

## **Módulo Servicios Muestreo**

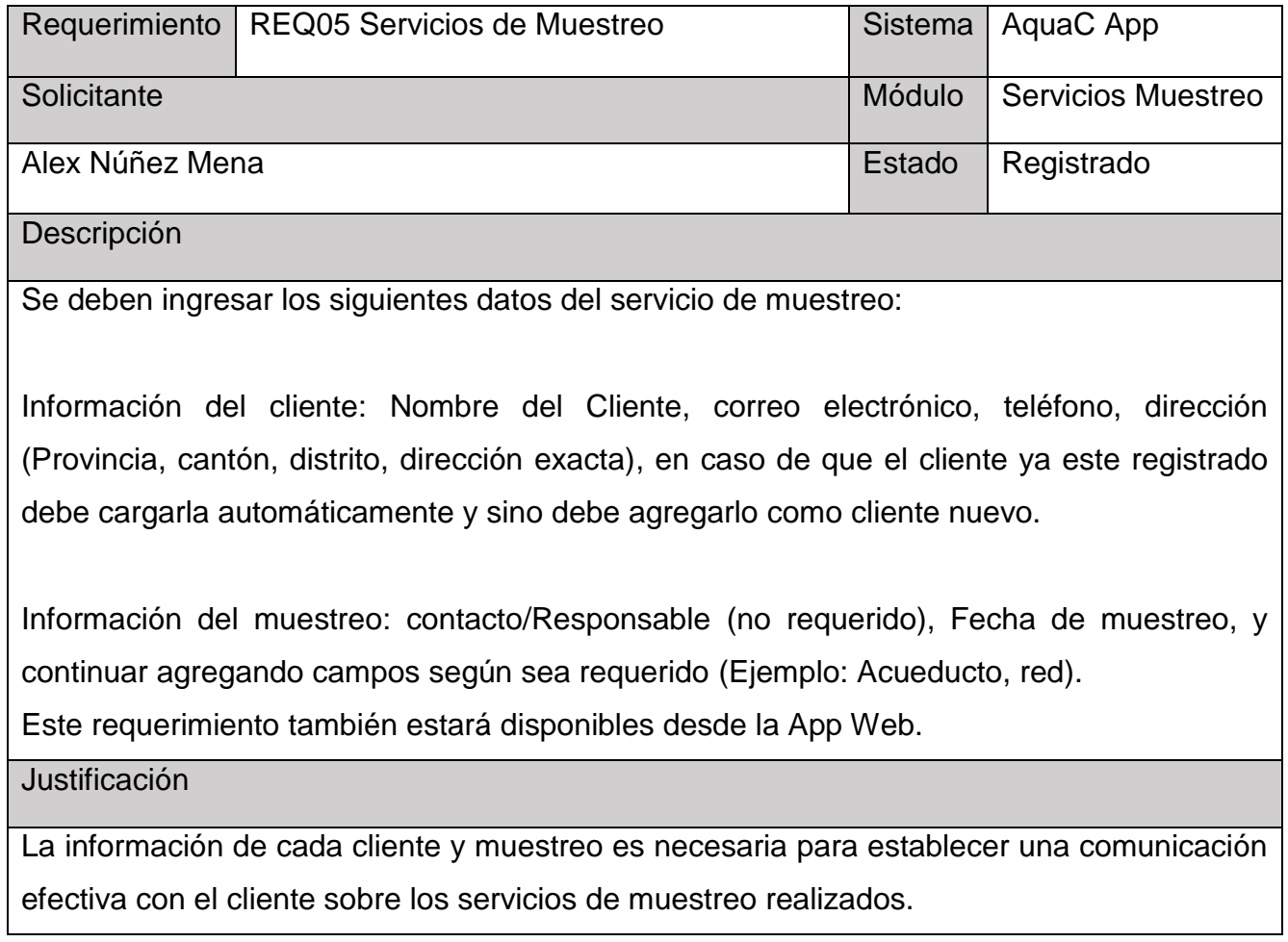

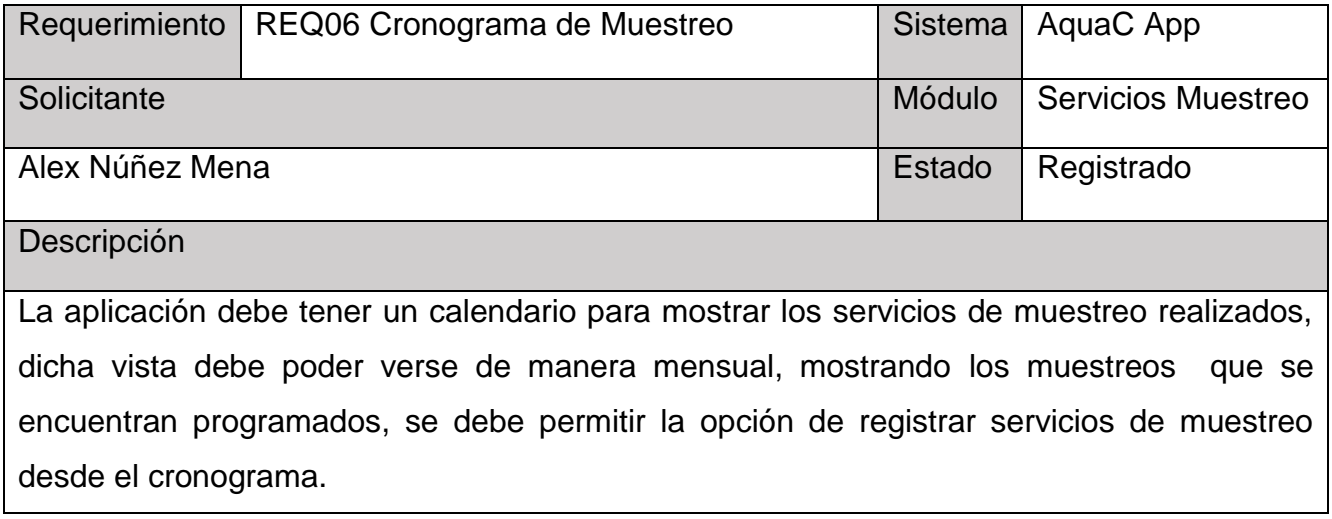

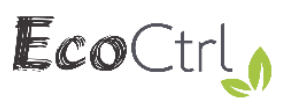

Este requerimiento también estará disponibles desde la App Web.

## **Justificación**

Los muestreadores deben poseer una visión general de los servicios realizados y los programados.

## **Módulo Grupos de Muestreo**

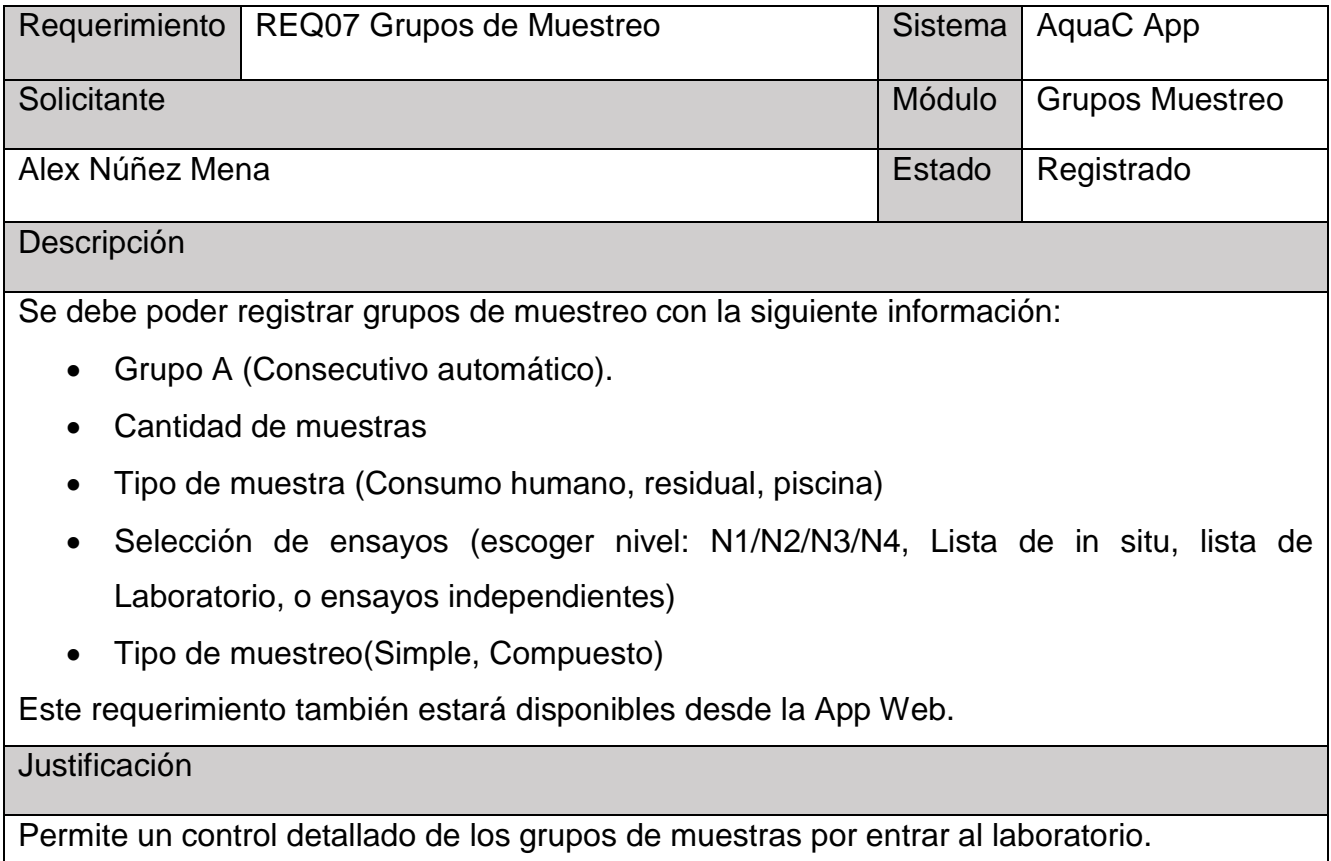

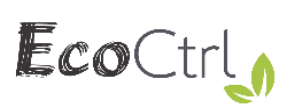

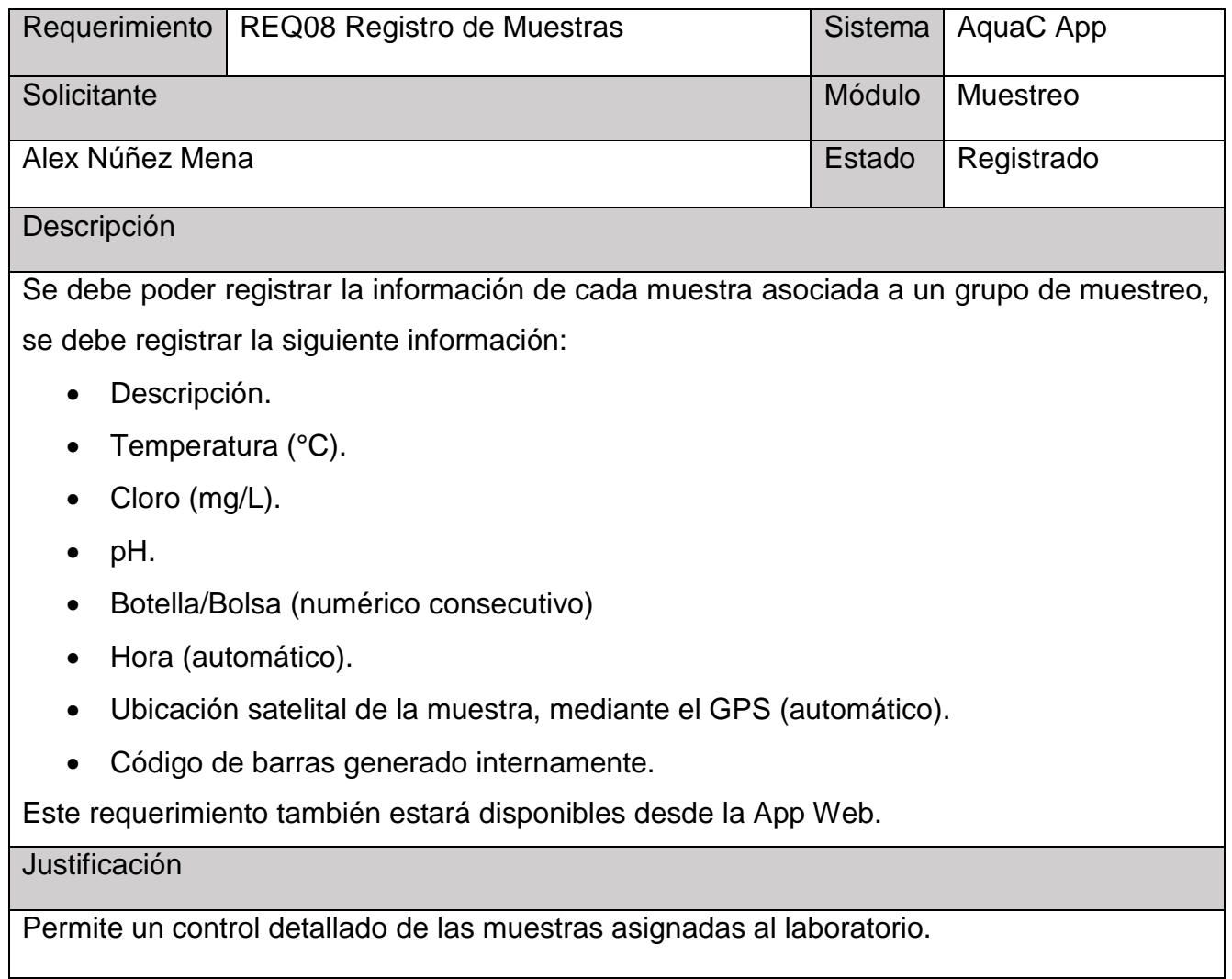
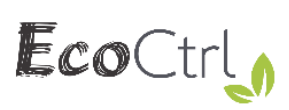

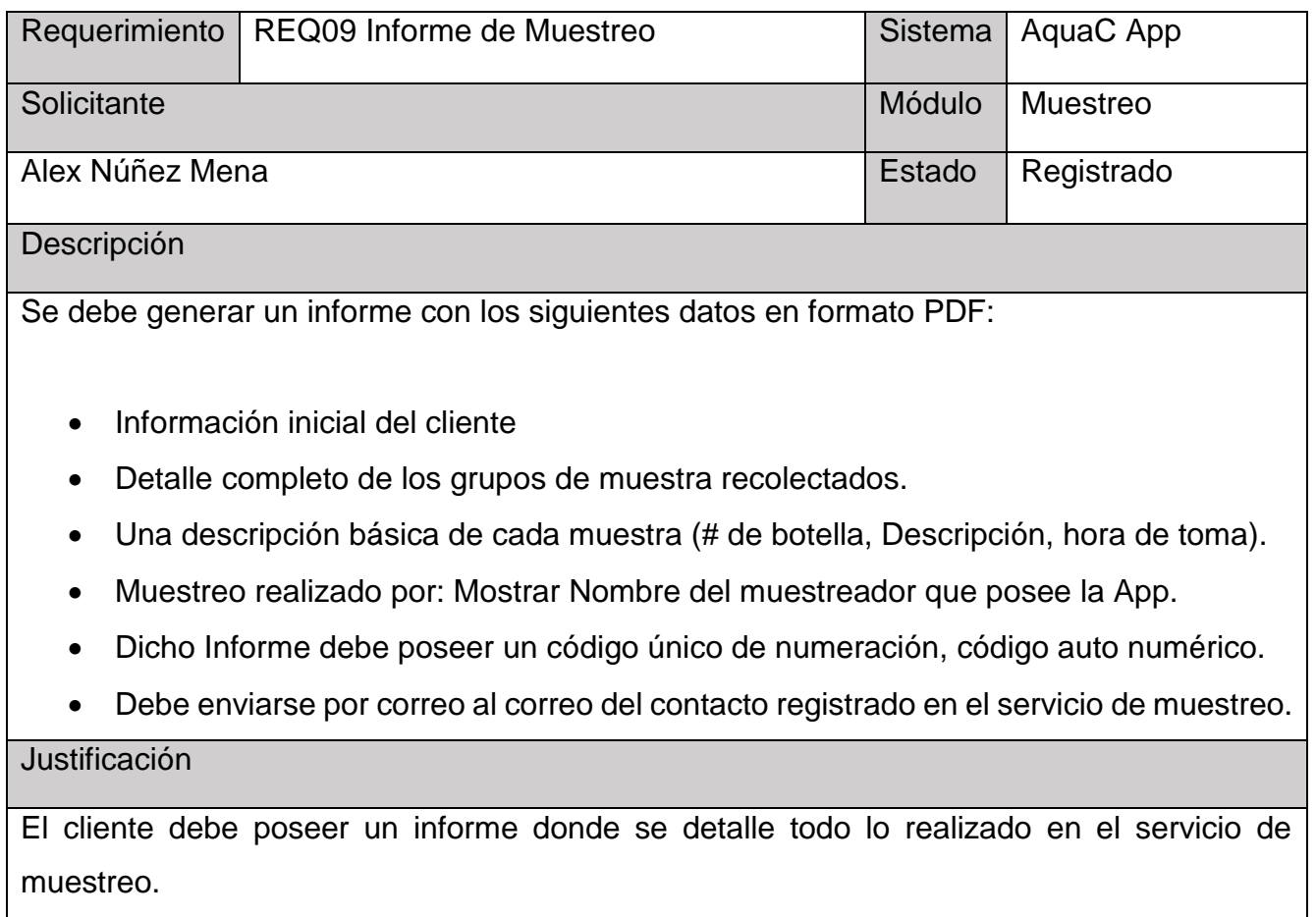

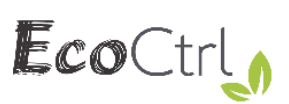

**Requerimientos de la App Web** 

#### **Módulo de Mantenimientos Generales**

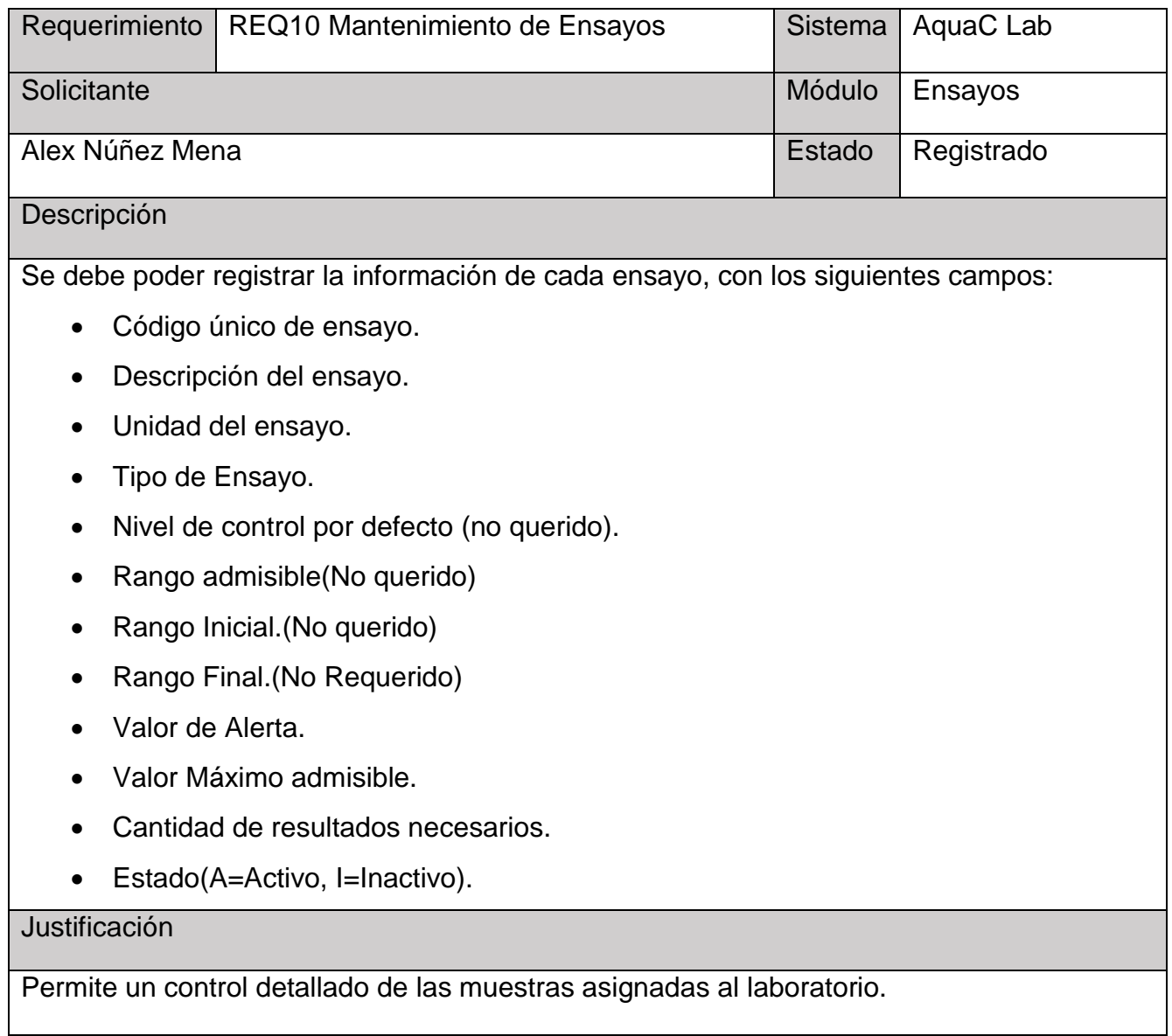

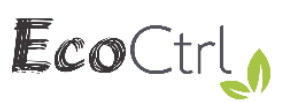

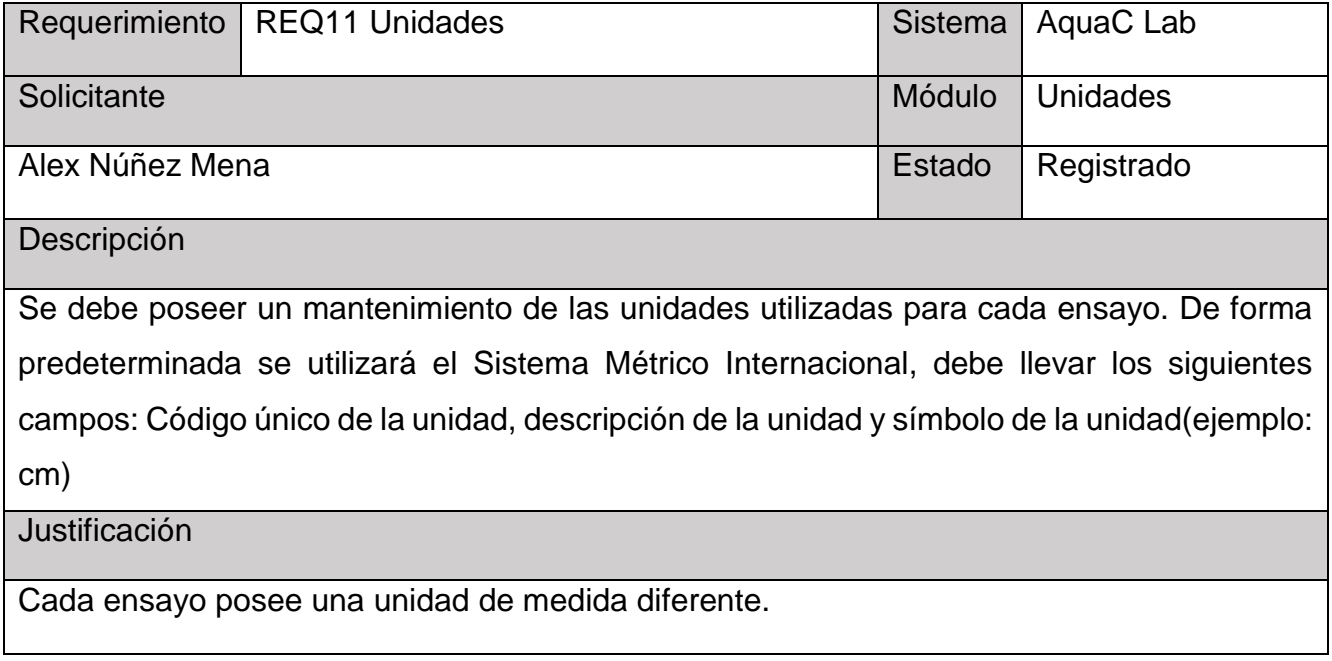

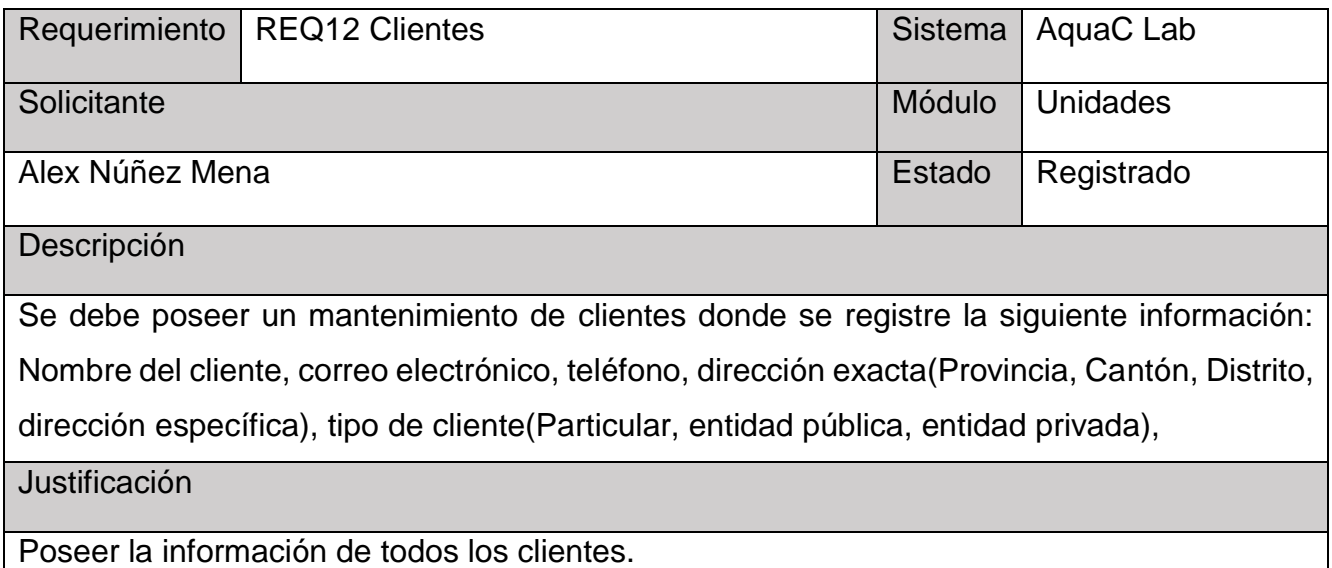

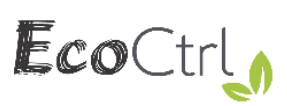

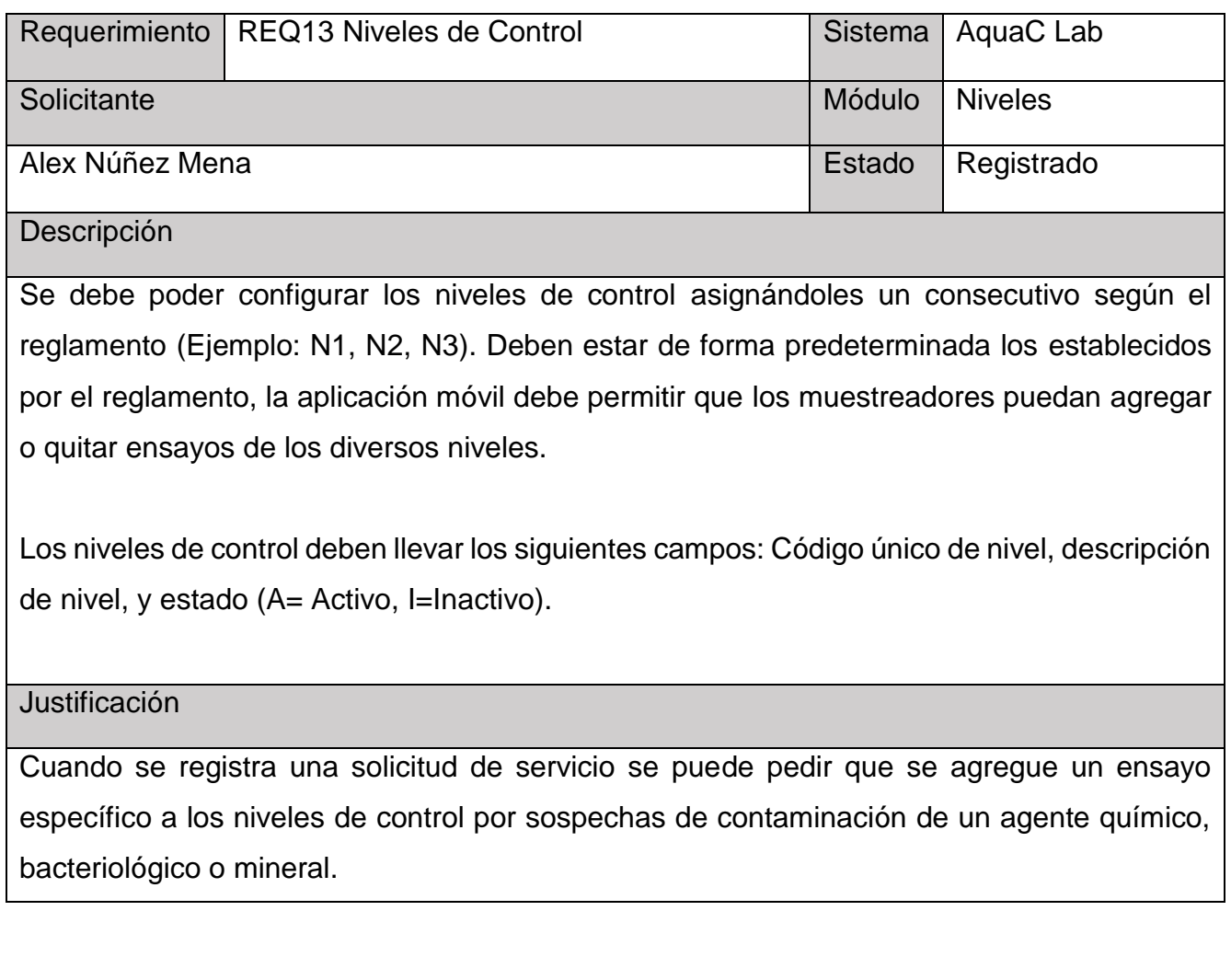

## **Módulo de Recepción de Muestreas**

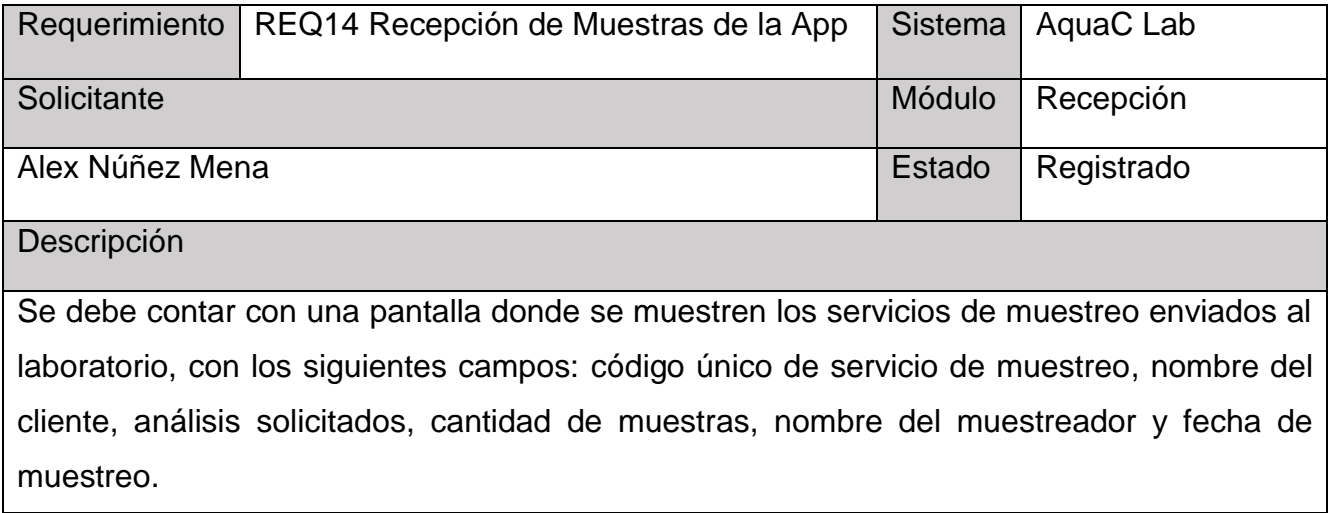

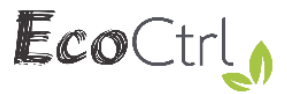

Se debe contar con dos opciones, eliminar el servicio de muestreo e Ingresar al laboratorio.

#### **Justificación**

Permite un control detallado de las muestras asignadas al laboratorio.

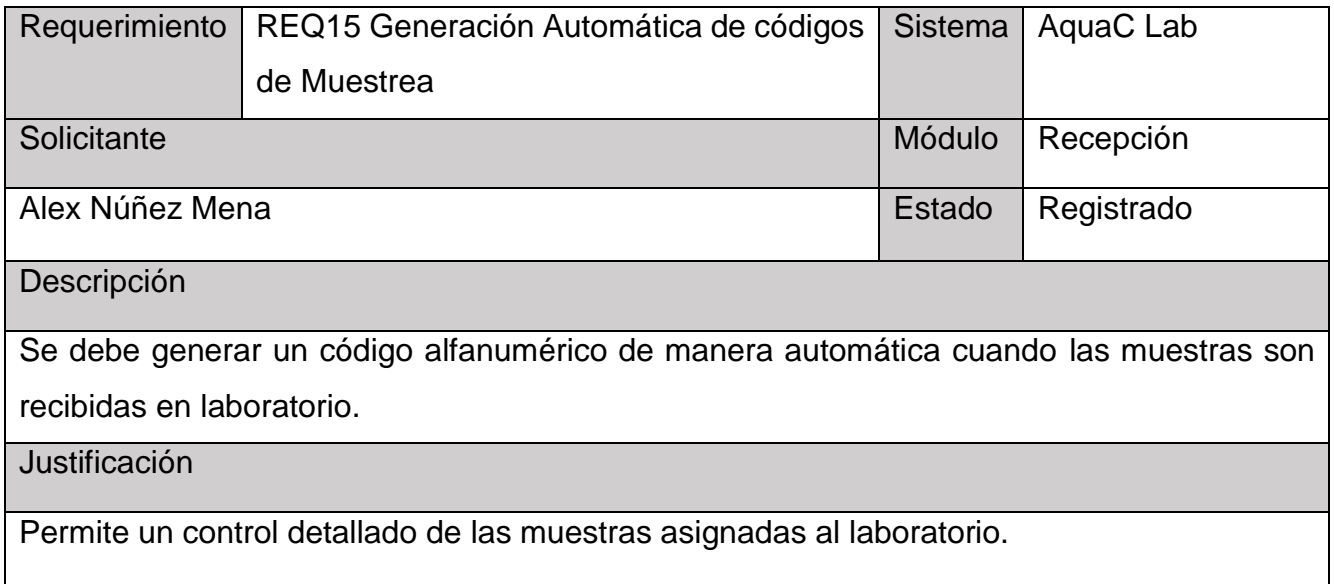

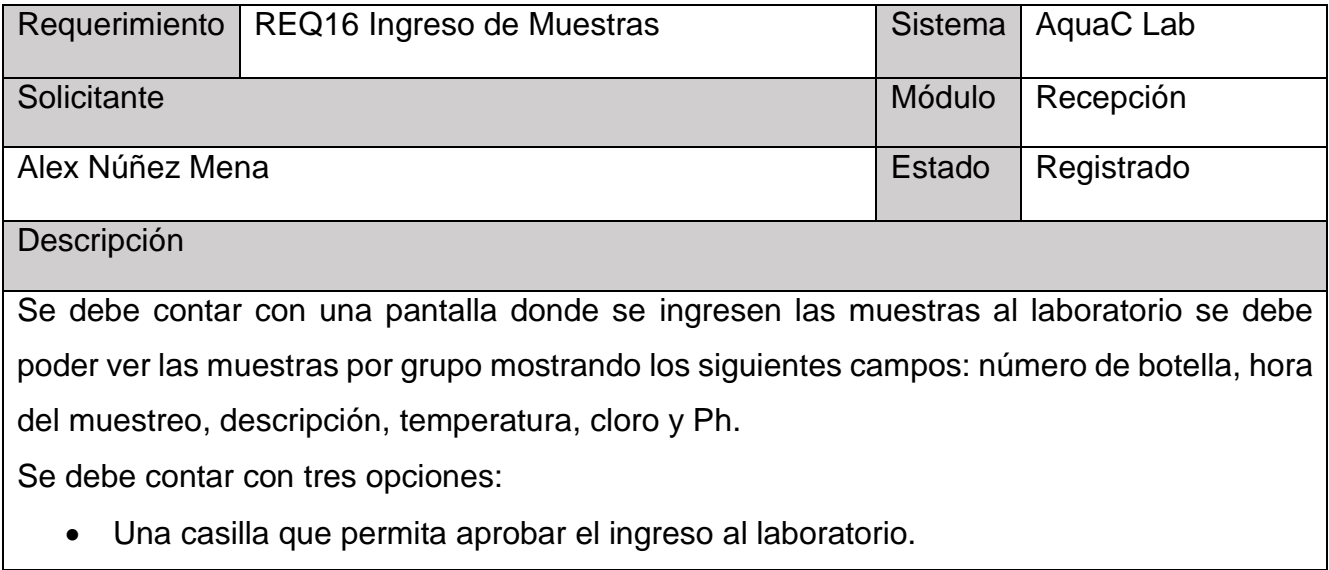

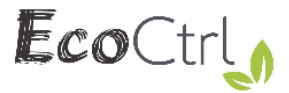

- Una casilla que permita el rechazo de la muestra y un campo donde registrar el motivo del rechazo.
- Una opción de detalle donde habilite la opción para que el analista de laboratorio que recibe la muestras digite la temperatura, el cloro y el Ph.

#### **Justificación**

Permite un control detallado de las muestras asignadas al laboratorio.

#### **Módulo de Aplicación de Ensayos**

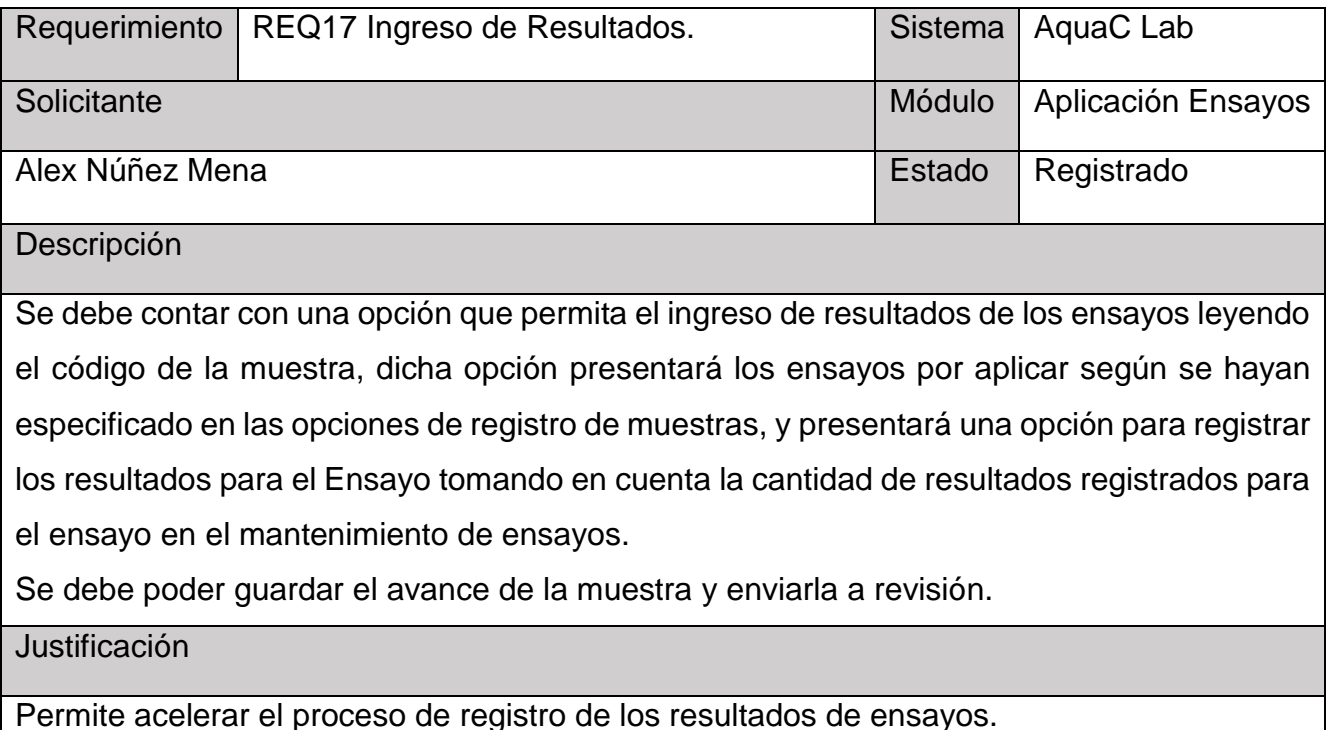

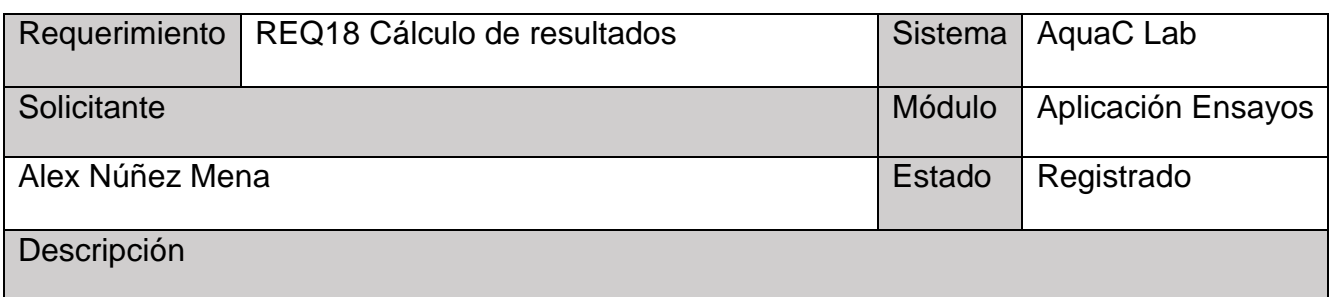

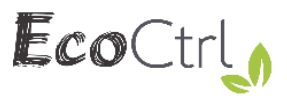

Se debe contar con una opción donde se le permita al analista de laboratorio seleccionar el método de cálculo para el resultado final de la muestra, donde puede elegir entre promedio, media y mediana.

**Justificación** 

Poseer una opción flexible de cálculo de resultados finales.

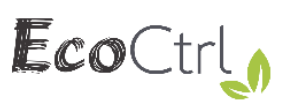

#### **Módulo de Revisión de Muestreas**

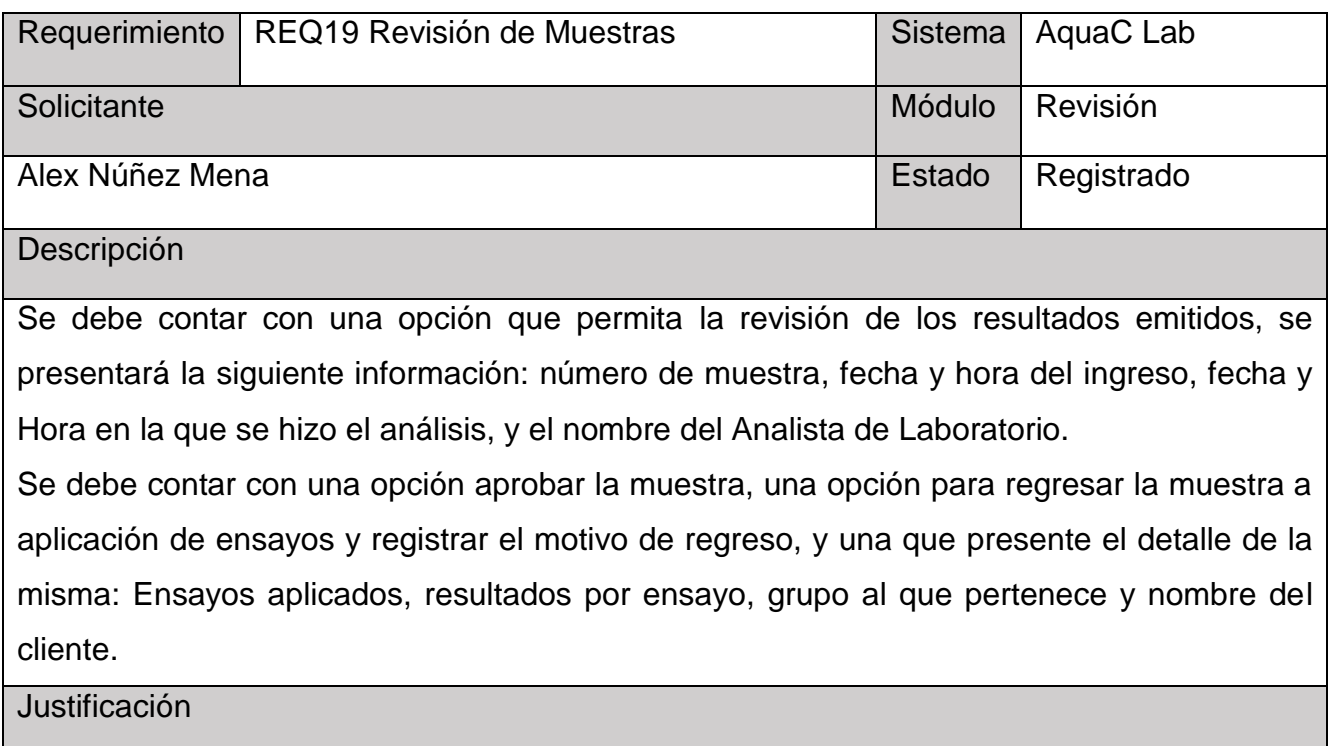

Poseer una opción de control sobre las muestras antes de emitirse el informe.

#### **Módulo de Emisión de Informes**

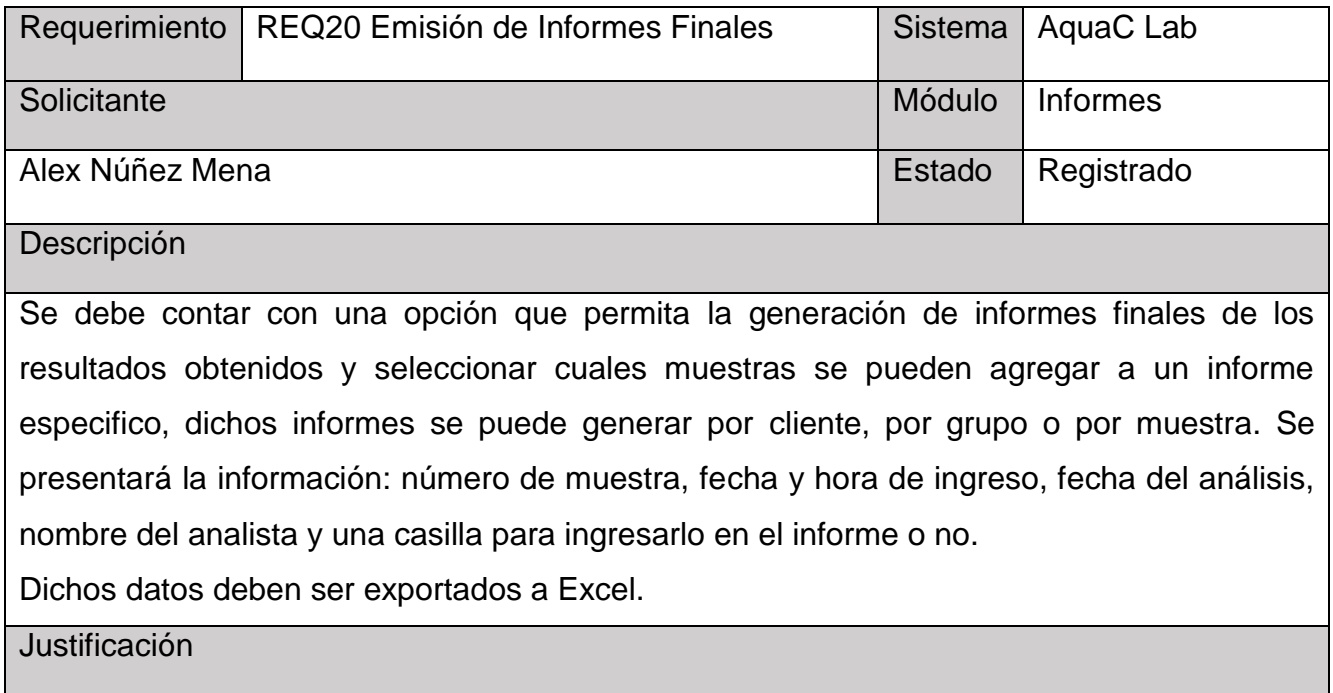

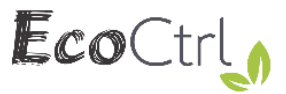

Los clientes piden agrupaciones de muestras por informe para presentar ante entes administrativos o de control.

#### **Módulo de Trazabilidad**

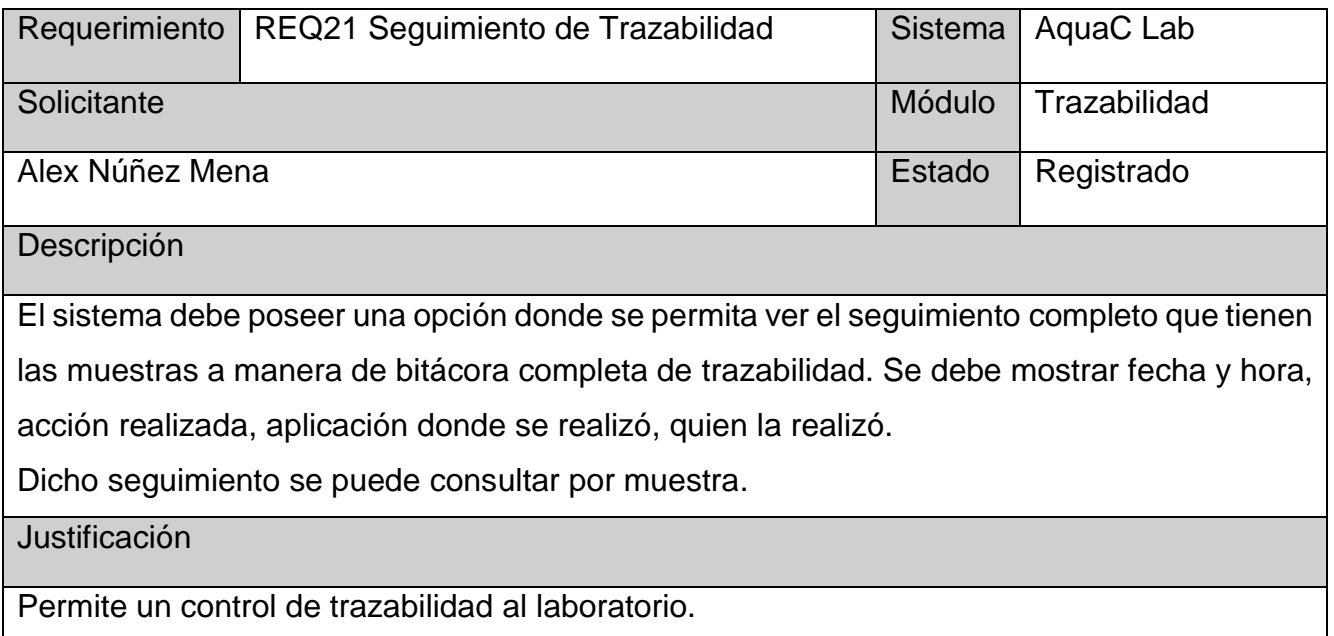

#### **Módulo de Estadísticas**

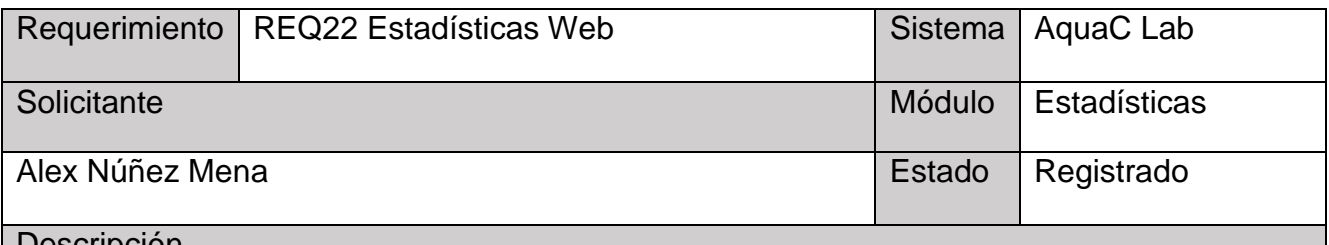

Descripción

El sistema debe generar automáticamente las siguientes estadísticas con los parámetros de fecha inicial y fecha final.

 **Muestras de agua ingresadas:** Deberá mostrarse en gráfico de barras mostrando los siguiente datos: El total de muestras analizadas, y los tipos: Consumo humano, tratada, no tratada, residual, ambiental, piscinas, embotellada y establecimientos de salud.

**Justificación** 

Permite fortalecer la toma de decisiones.

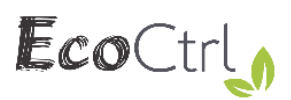

## **Requerimientos No Funcionales**

### **Requerimientos de Seguridad**

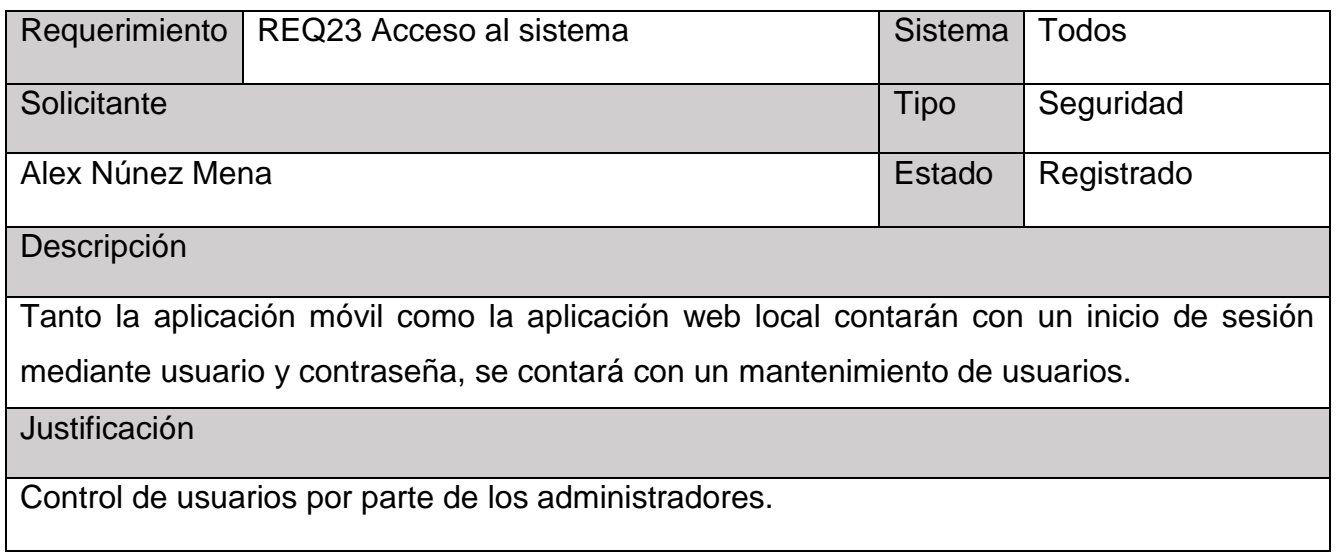

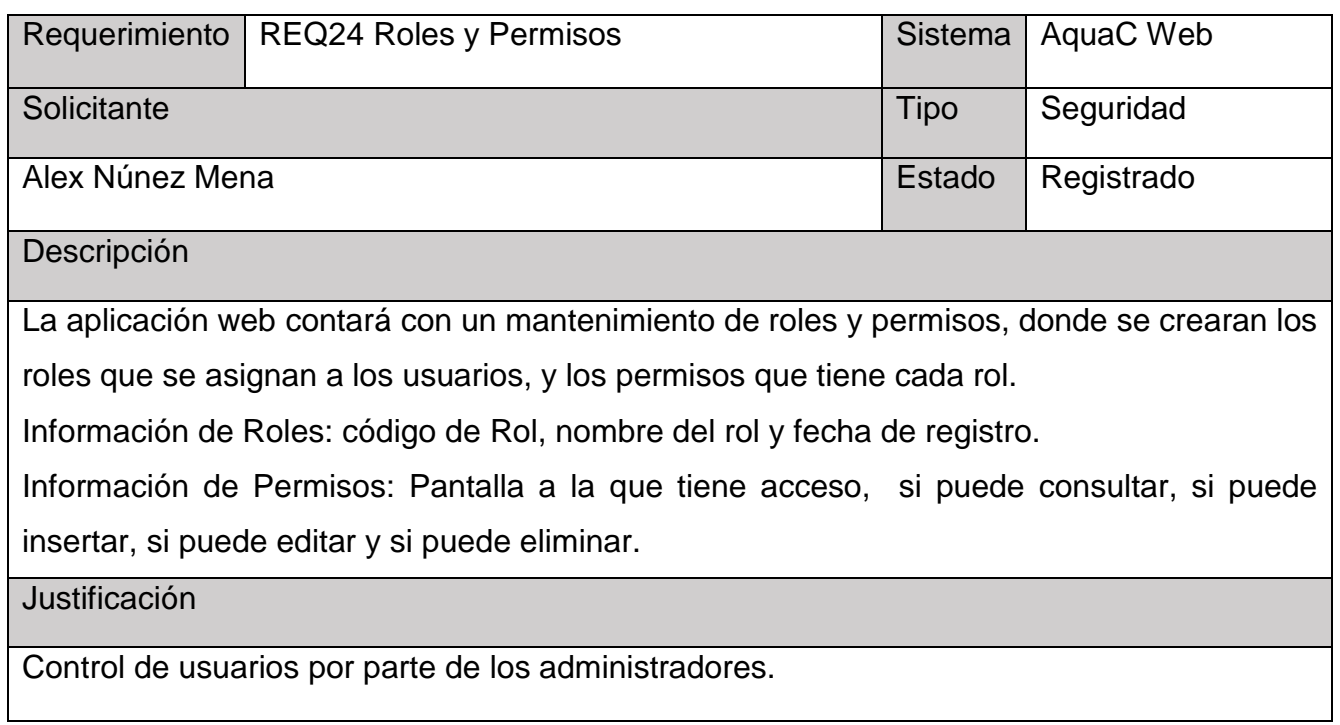

#### **Requerimientos de diseño**

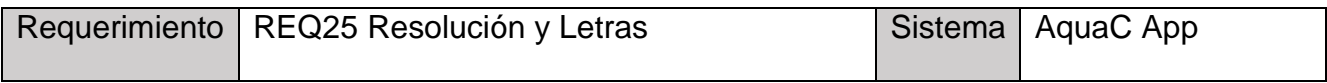

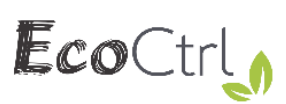

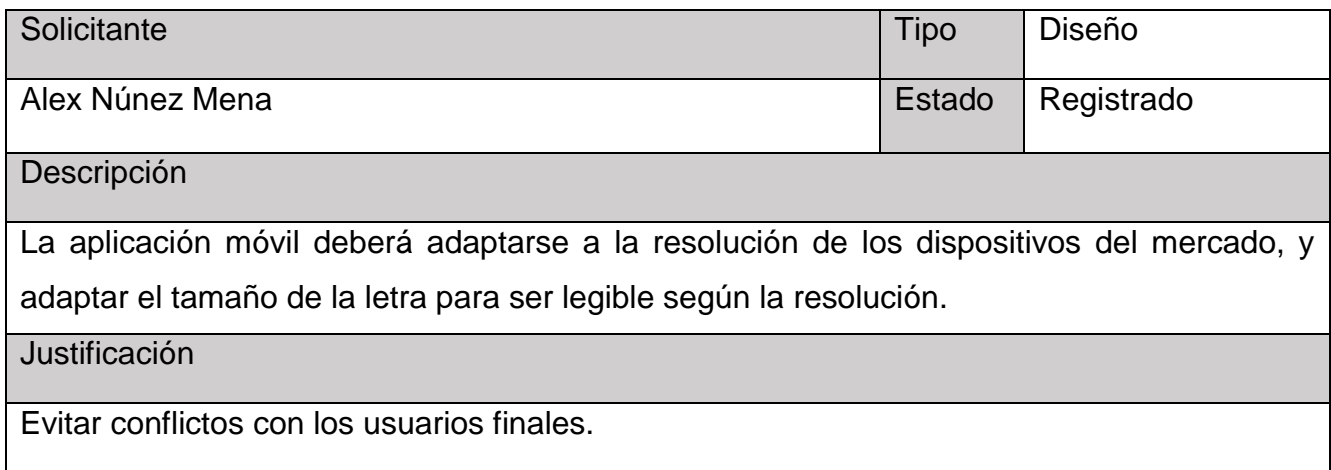

### **Requerimientos de Respaldo**

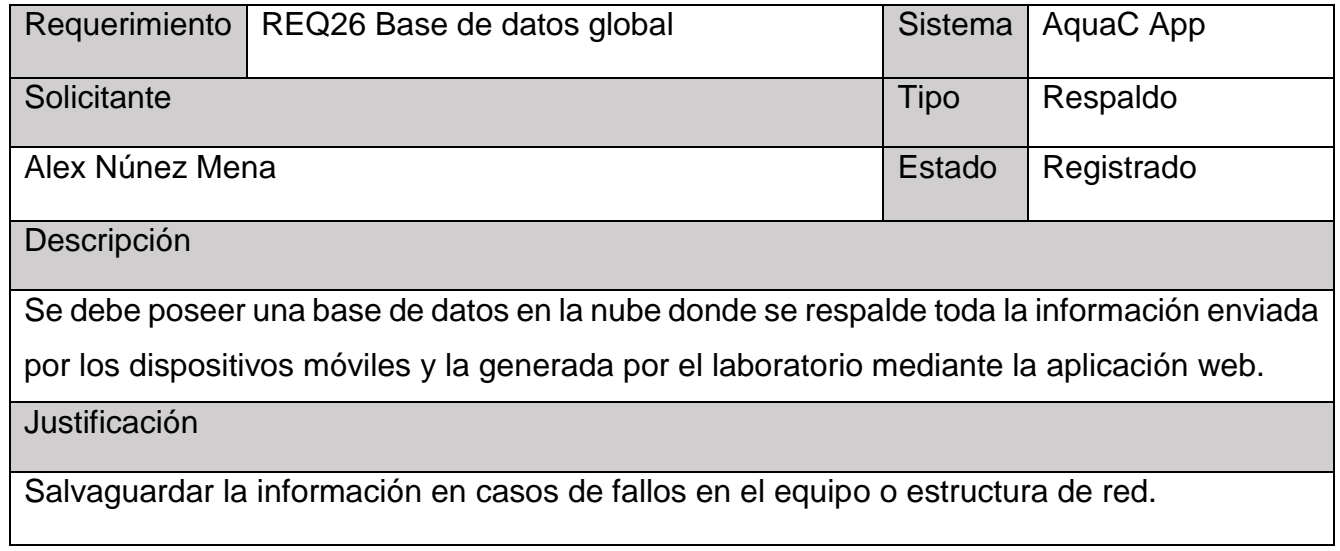

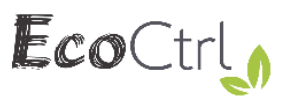

## **Requerimientos Comunes de Interfaces**

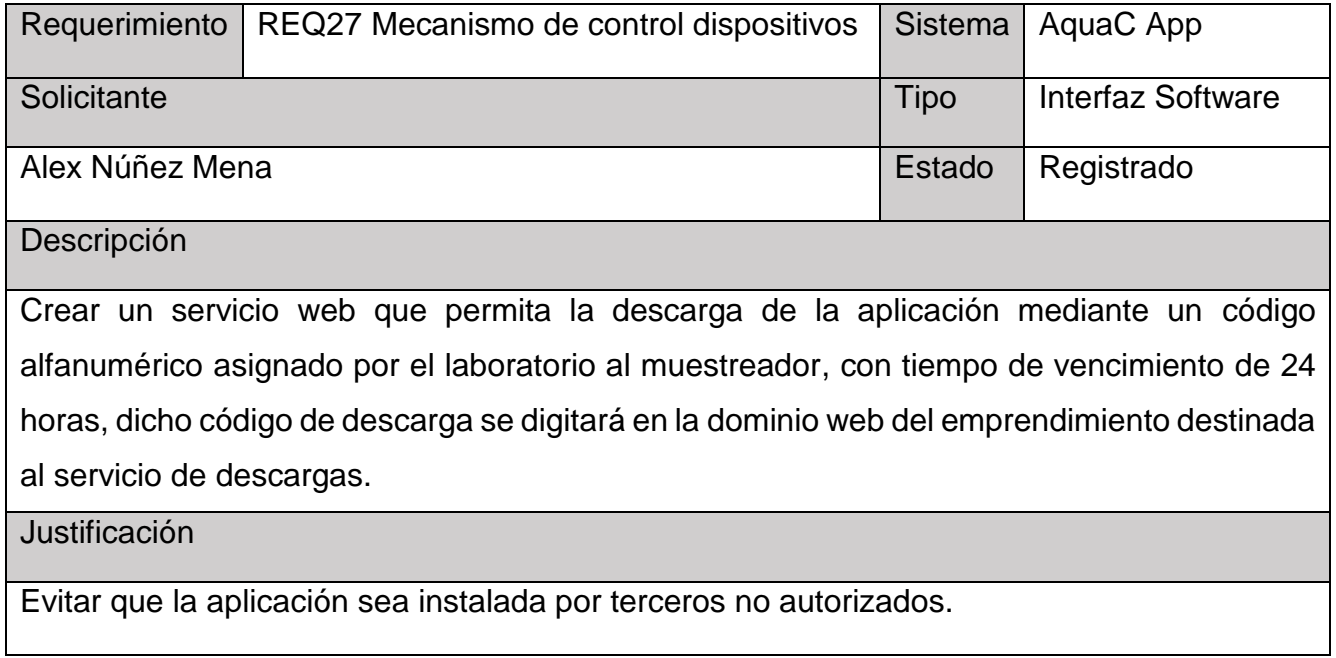

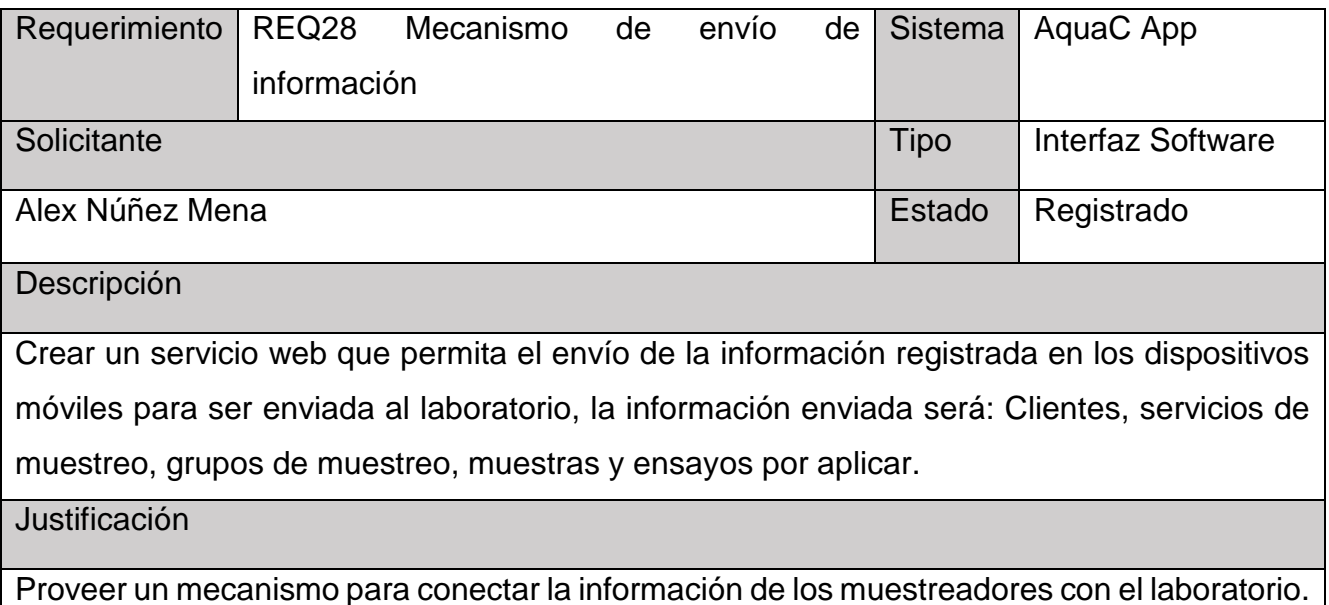

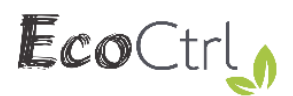

### **Restricciones o Limitaciones**

#### **Limitaciones**:

 Las aplicaciones están diseñadas para funcionar sin dependencia del internet, sin embargo, para la sincronización y respaldo es necesario tener una conexión a internet, el sistema está limitado a que sin dicha condición no se puede sincronizar ni respaldar la información.

#### **Restricciones**:

- Debido a la naturaleza de la aplicación móvil, no se encontrará disponible para descargar desde Google Play.
- La primera versión del sistema AquaC es completamente gratuita.

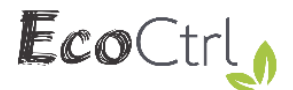

#### **Evolución Previsible del Sistema**

El sistema de AquaC posee información que puede permitir tres evoluciones al sistema: la creación de aplicaciones para otro tipo de público, una plataforma de análisis ambiental y una fuente de información confiable para investigadores.

La creación de aplicaciones para otro tipo de público es posible con la información almacenada, ya que la información que alimenta las aplicaciones de AquaC proviene de distintos orígenes de y de distintos entornos, por ejemplo, se podría desarrollar una aplicación para que los clientes puede consultar y observar con detalle el proceso de las muestras que entregaron al laboratorio.

La construcción futura de una plataforma completa de análisis de información ambiental, específicamente, en el estado de las aguas es posible ya se cuenta con información confiable de los entes microbiológicos y fisicoquímicos que afecta las fuentes de agua potable del país, y se podría extraer información valiosa con técnicas de minería de datos.

Los investigadores podrían contar con una fuente de información confiable y estructurada que puede consultarse con autorización del laboratorio para la generación de investigaciones en el estado de las aguas.

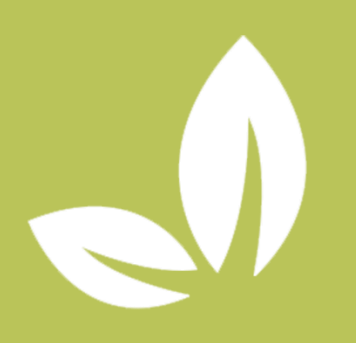

# **ESPECIFICACIÓN DE PROTOTIPOS AQUAC MOVIL Y** LAB

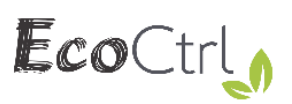

## <span id="page-123-0"></span>Índice

## Contenido

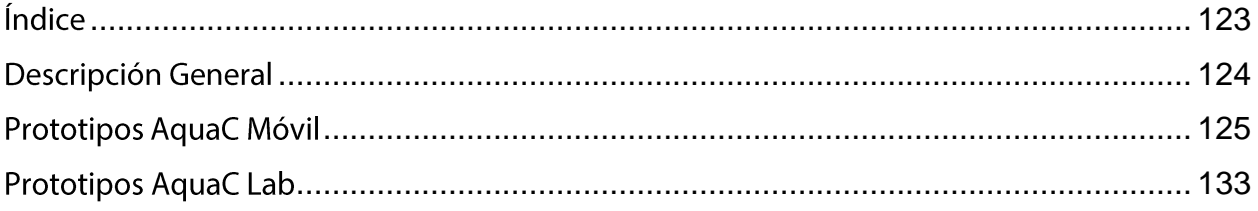

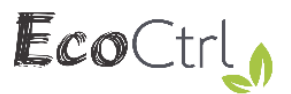

## **Descripción General**

<span id="page-124-0"></span>Este documento es una descripción de los prototipos de pantallas para las aplicaciones AquaC Móvil y AquaC Lab.

Una de las consideraciones que se deben conocer para comprender los siguientes prototipos es que los mismos pueden cambiar durante el desarrollo de las aplicaciones ajustándose a las verdaderas necesidades por los resultados durante la prueba.

En caso de presentarse problemas, dudas o consultas no dude en contactarse con el técnico especialista asignado al proyecto.

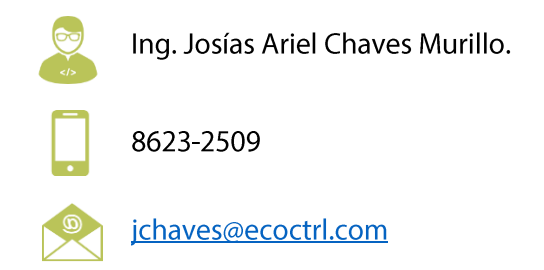

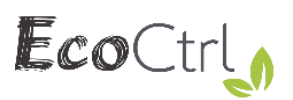

## <span id="page-125-0"></span>Prototipos AquaC Móvil

## **Perfil muestreador**

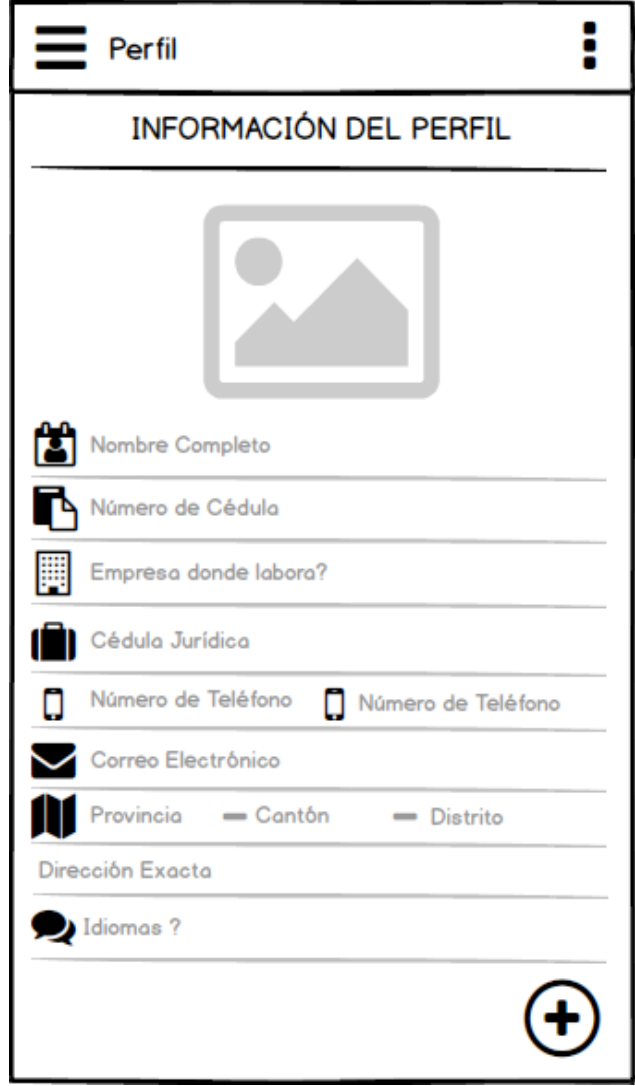

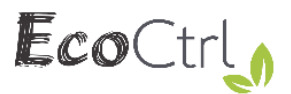

## **Login**

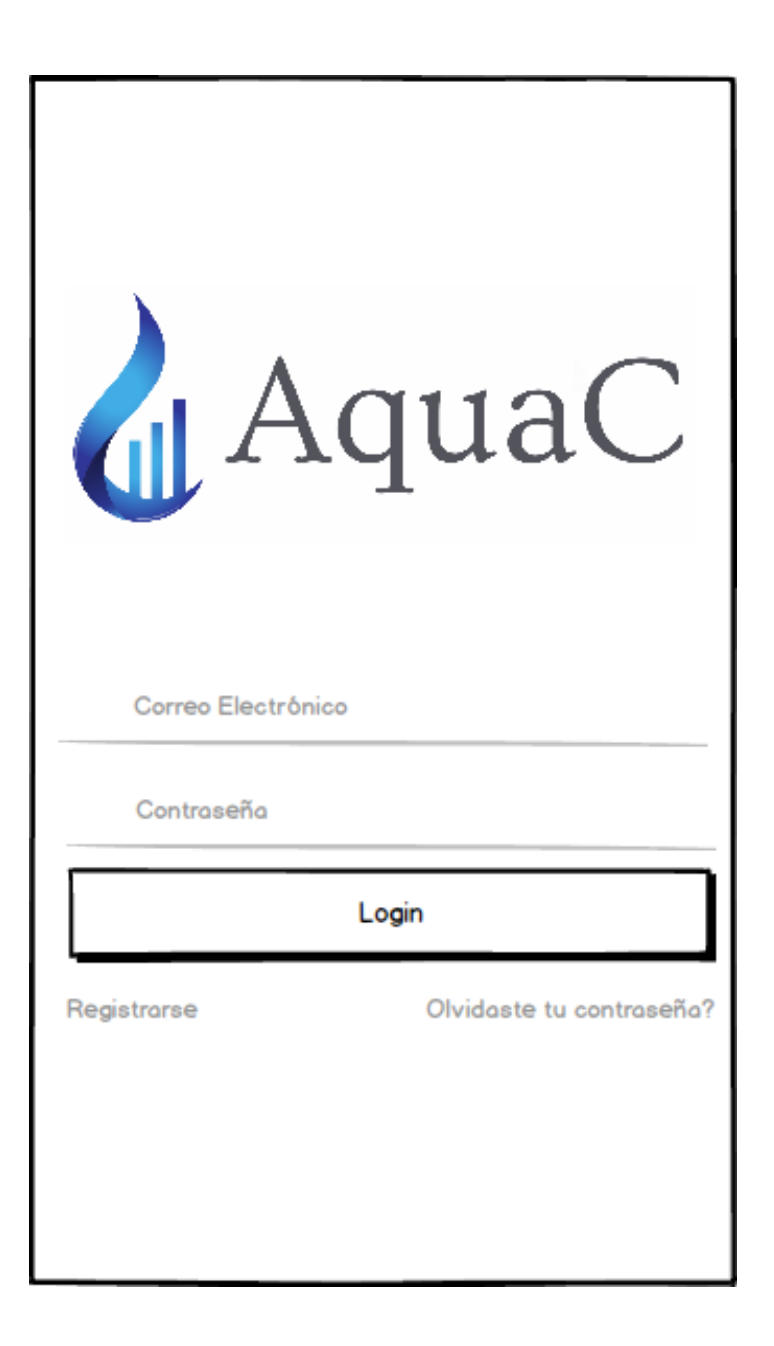

# EcoCtrl,

# **Servicio de muestreo**

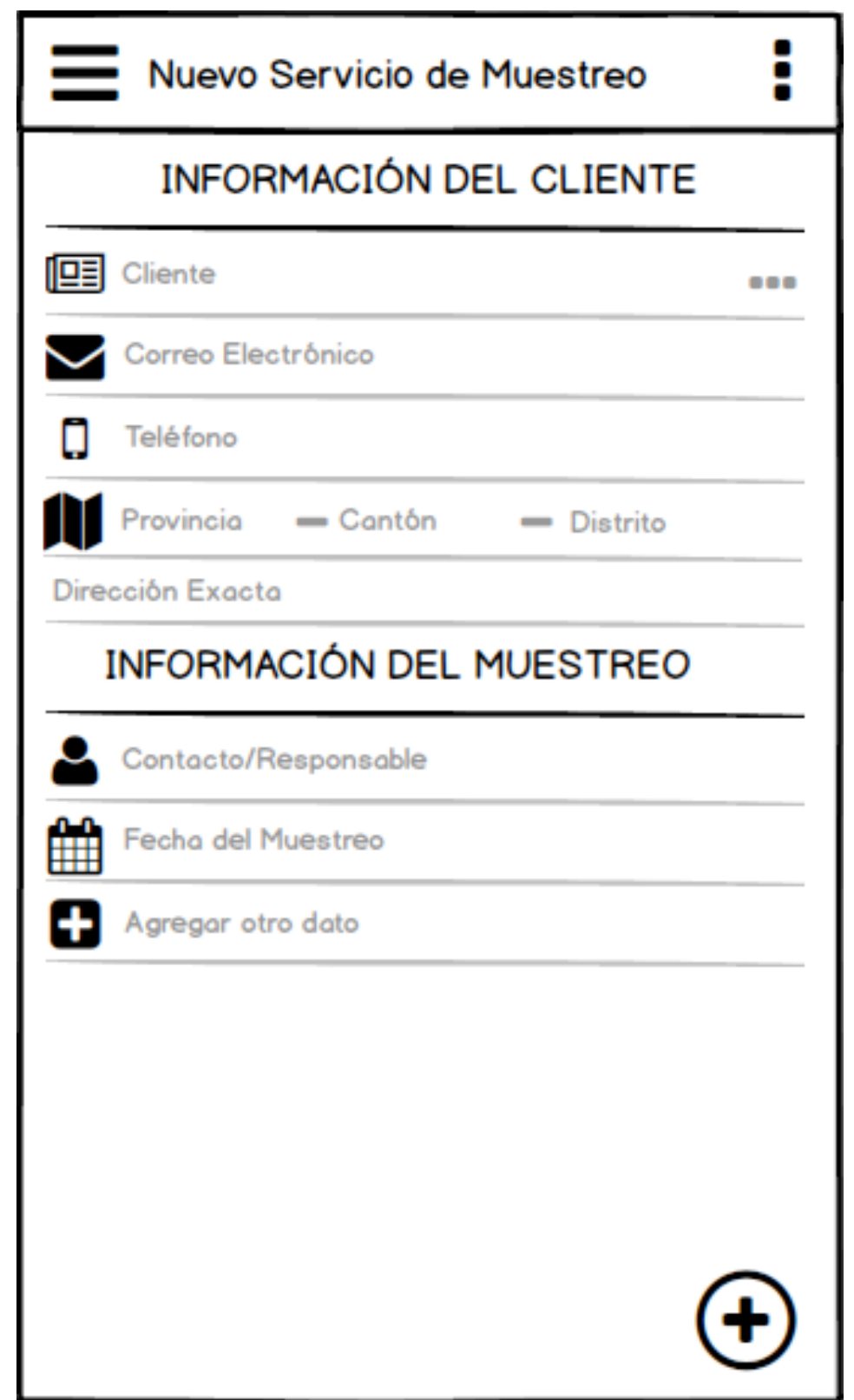

# **Grupo de muestreo**

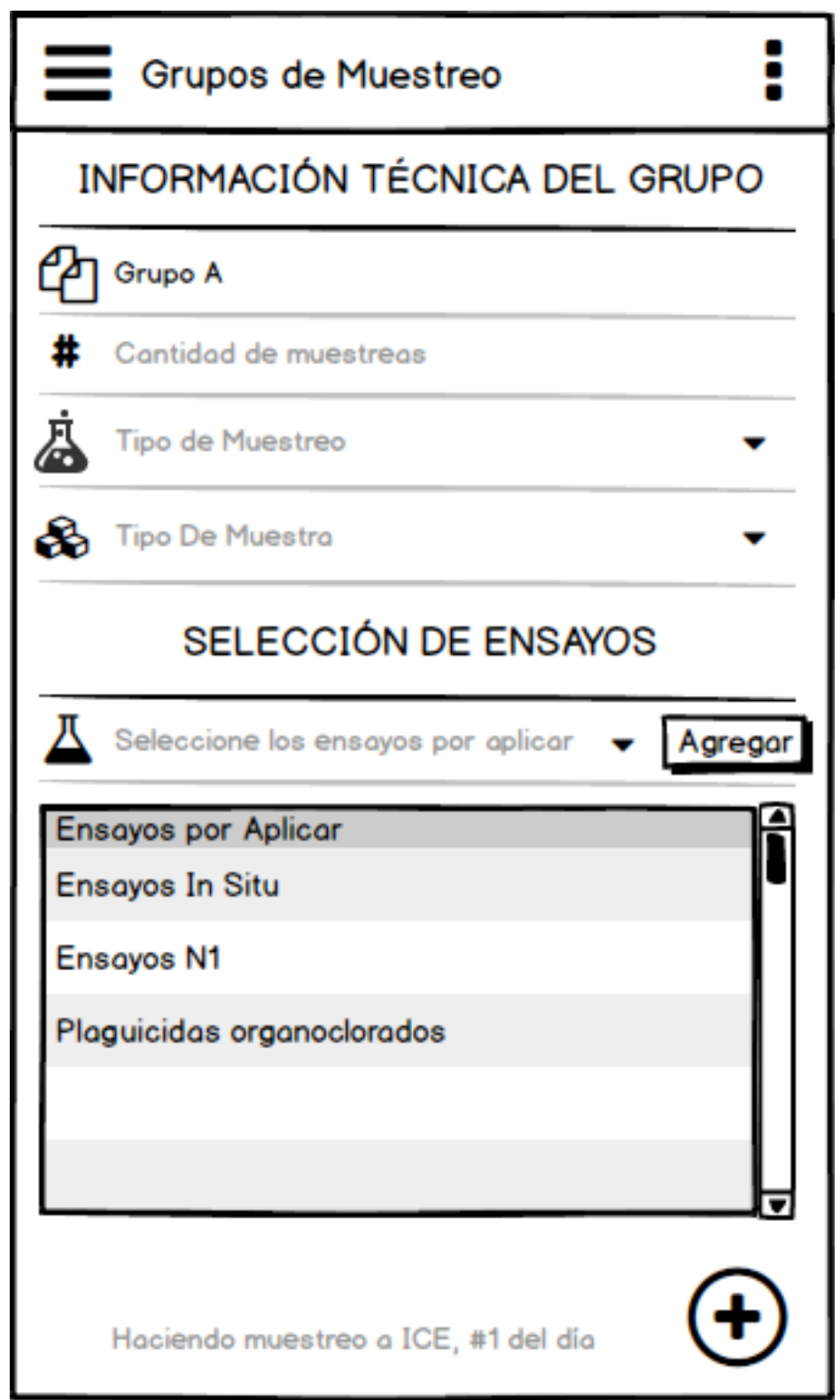

# EcoCtrl,

## **Menú lateral**

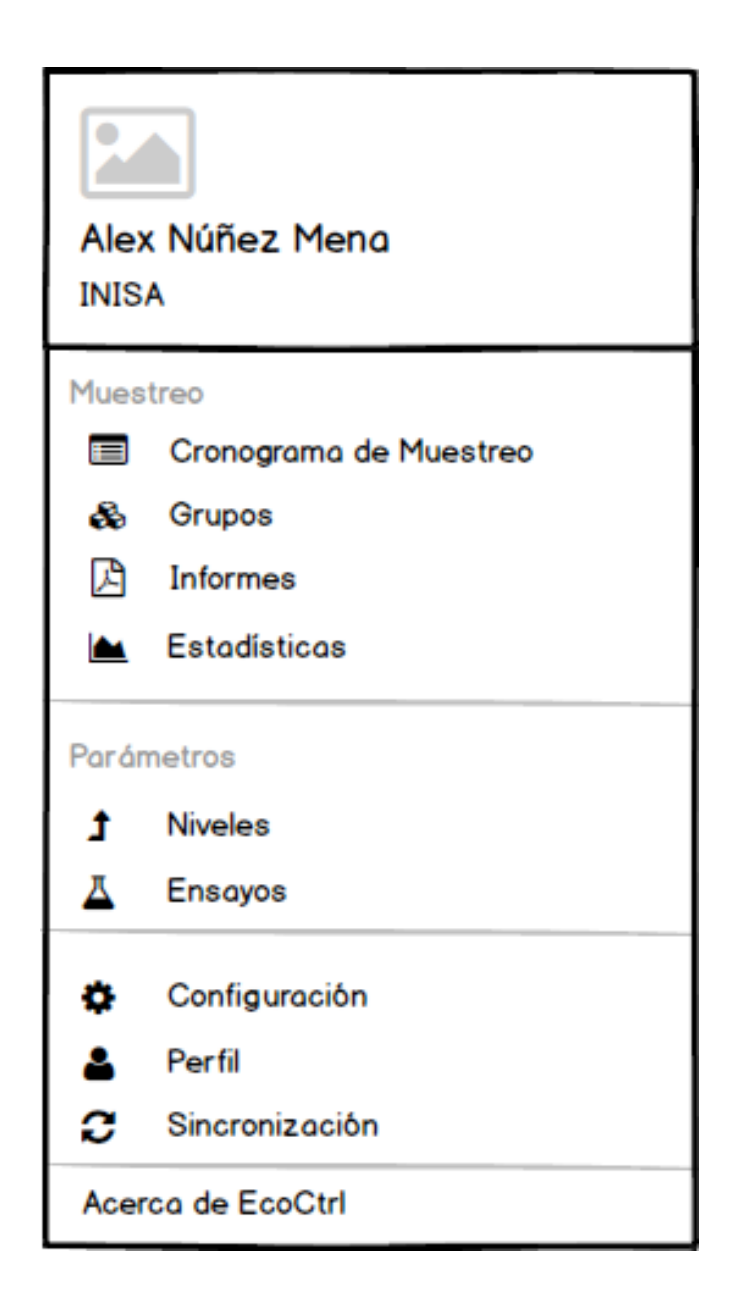

# EcoCtrl,

## **Muestras**

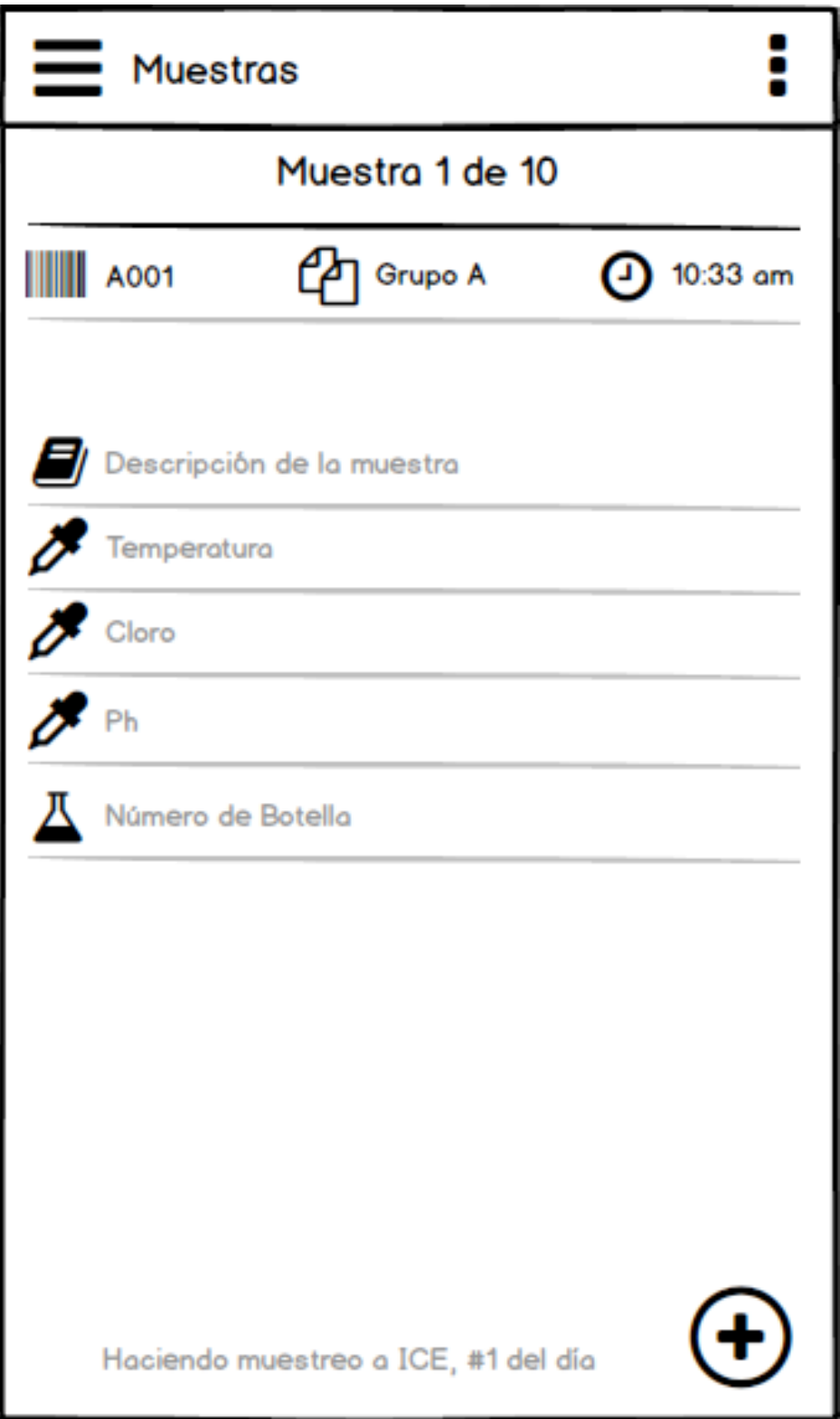

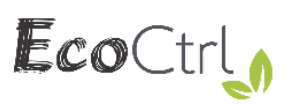

# **Consultas de grupo**

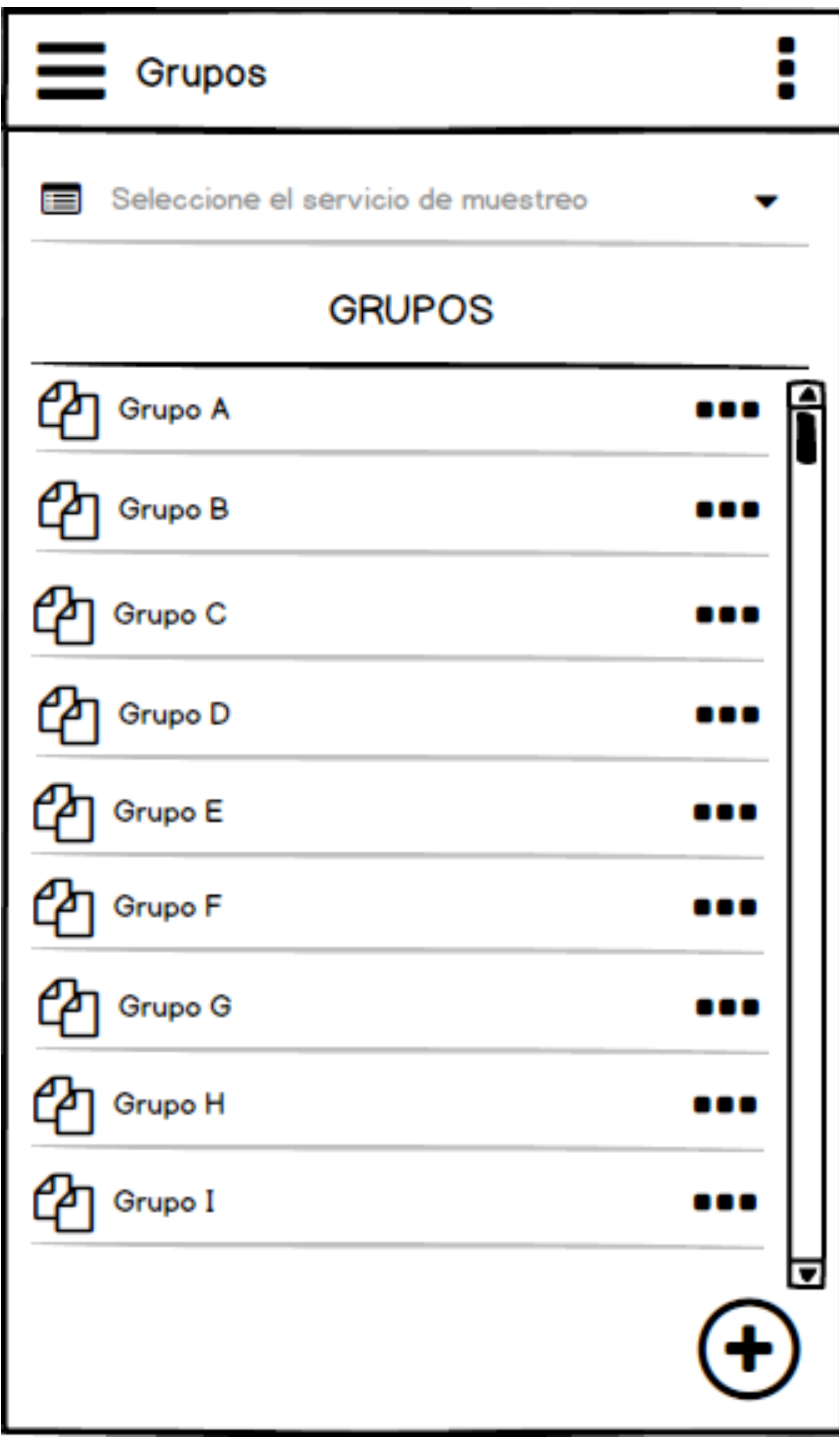

# **Cronograma de muestreo**

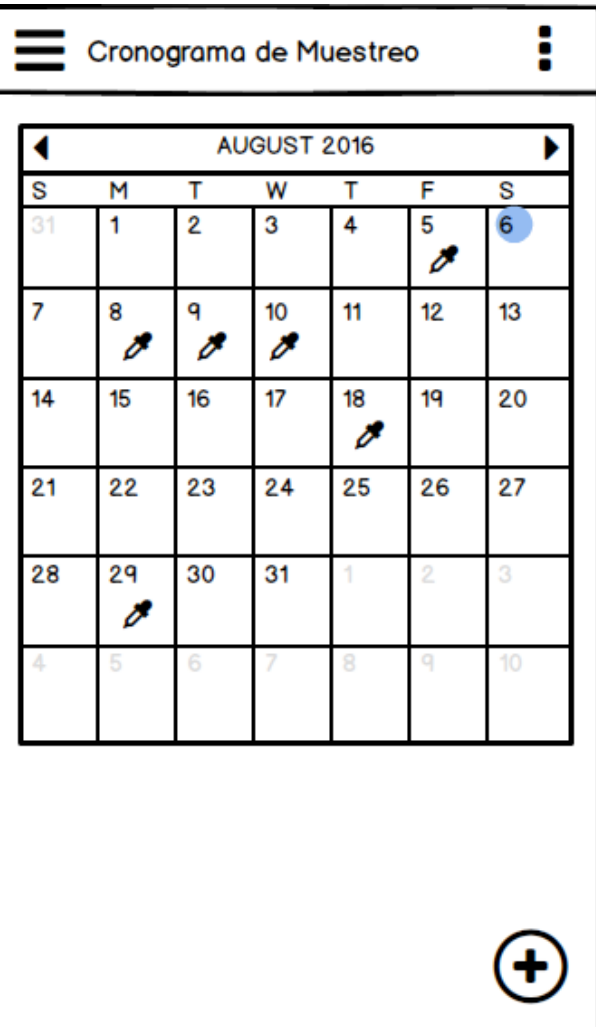

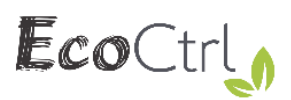

## **Prototipos AquaC Lab**

## **Recepción de muestras**

<span id="page-133-0"></span>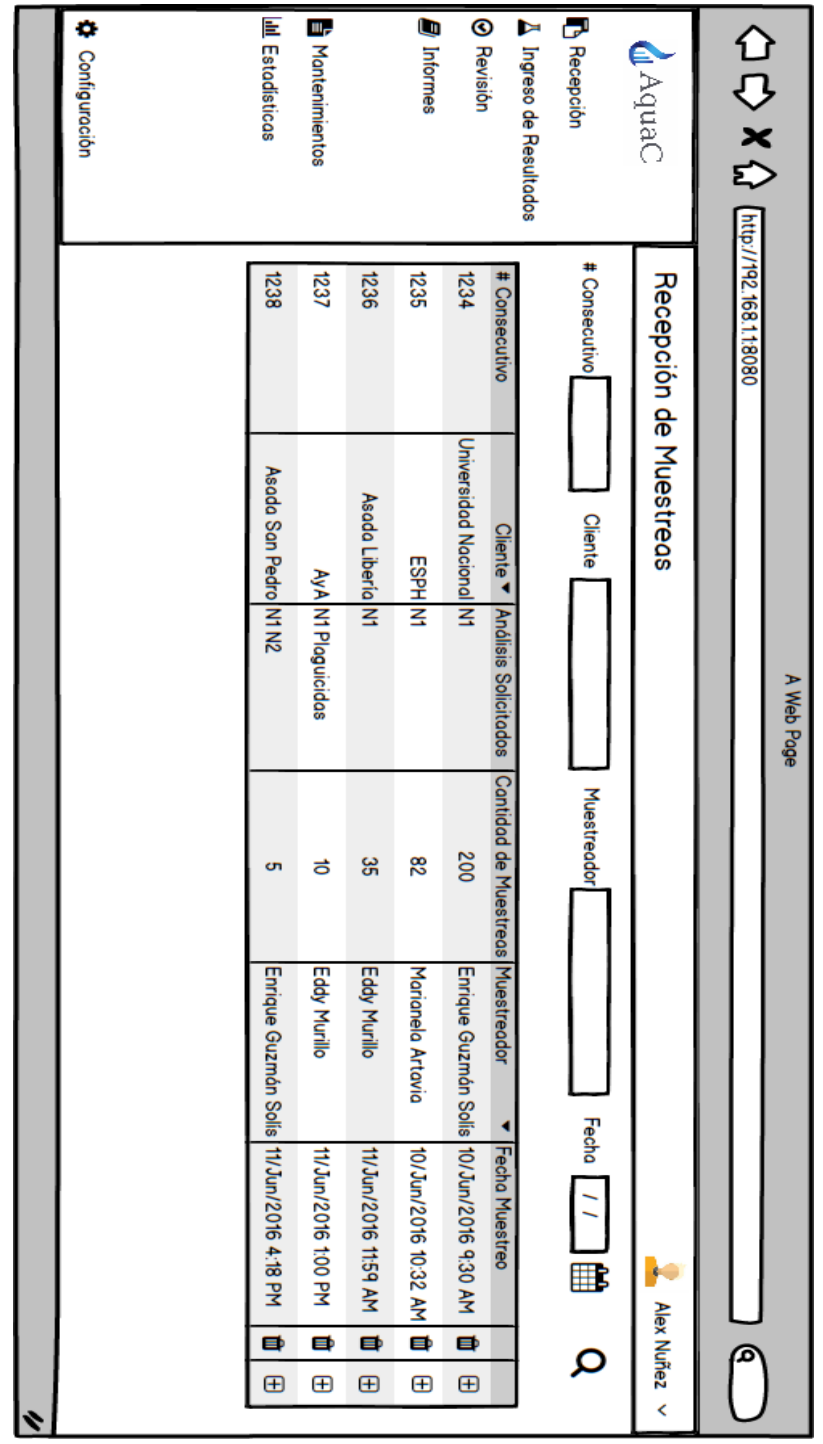

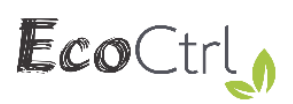

# **Aprobación**

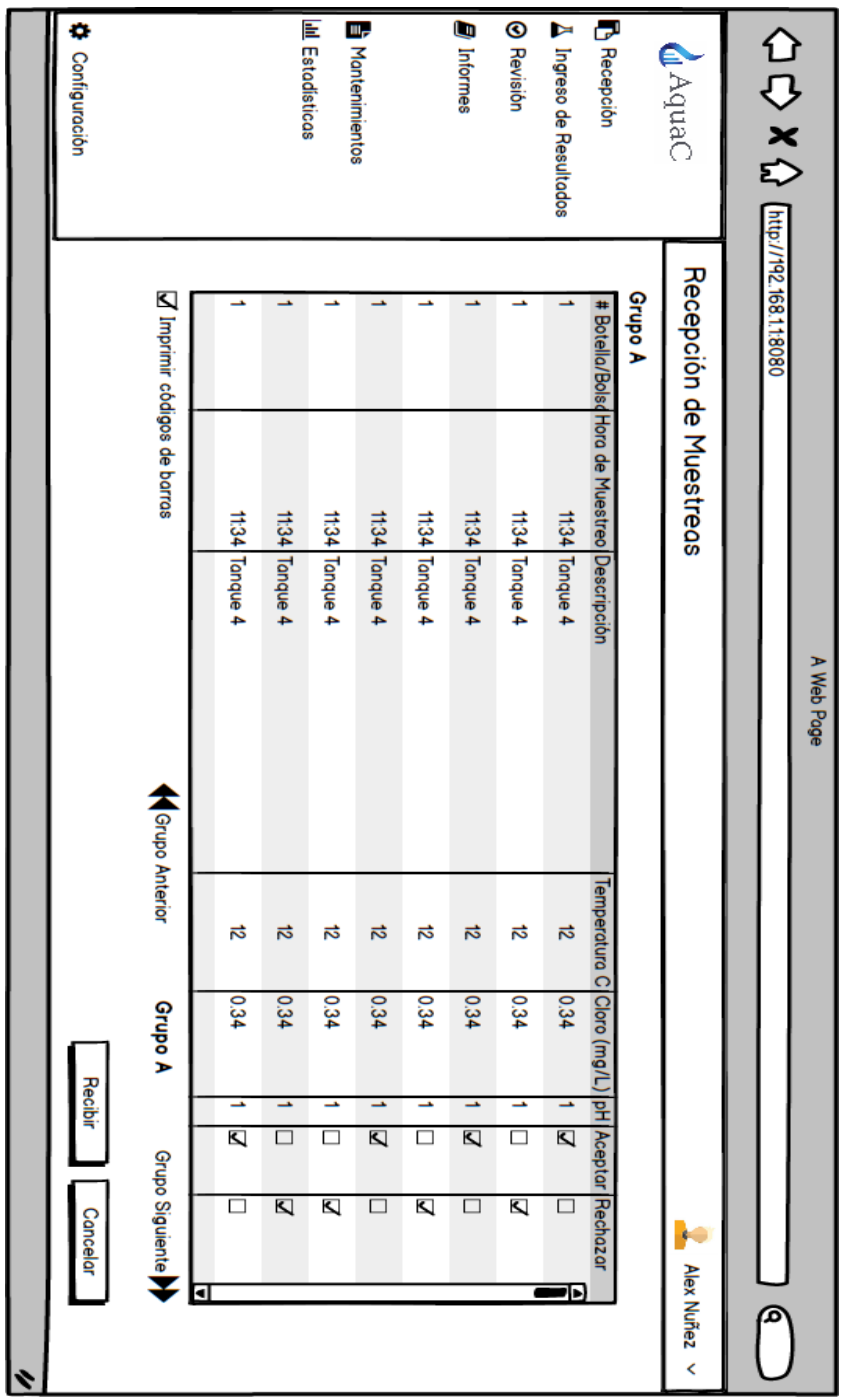

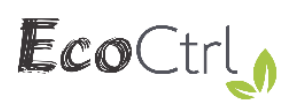

# **Estadísticas**

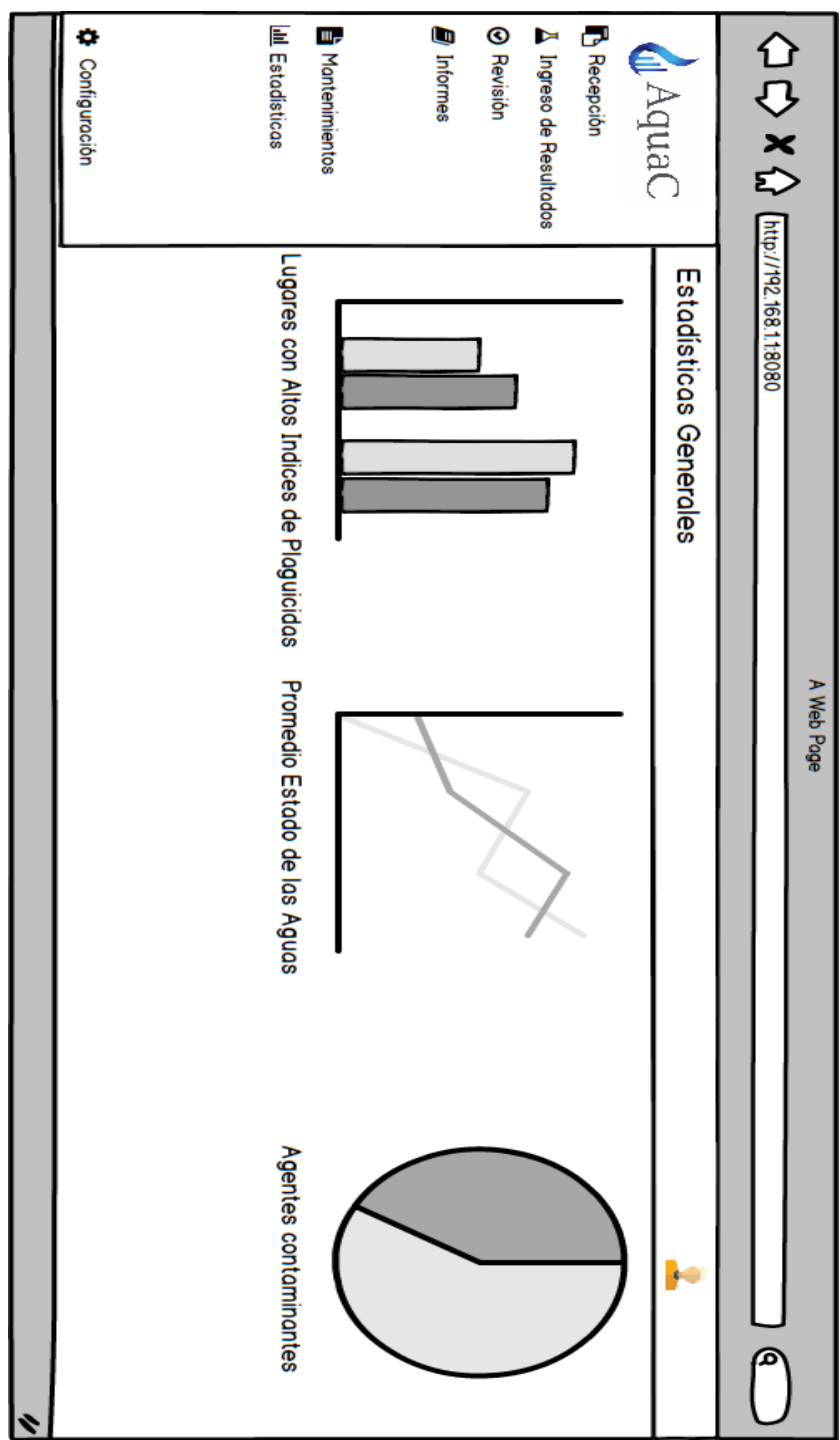

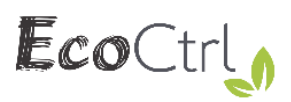

# **Ingreso de resultados**

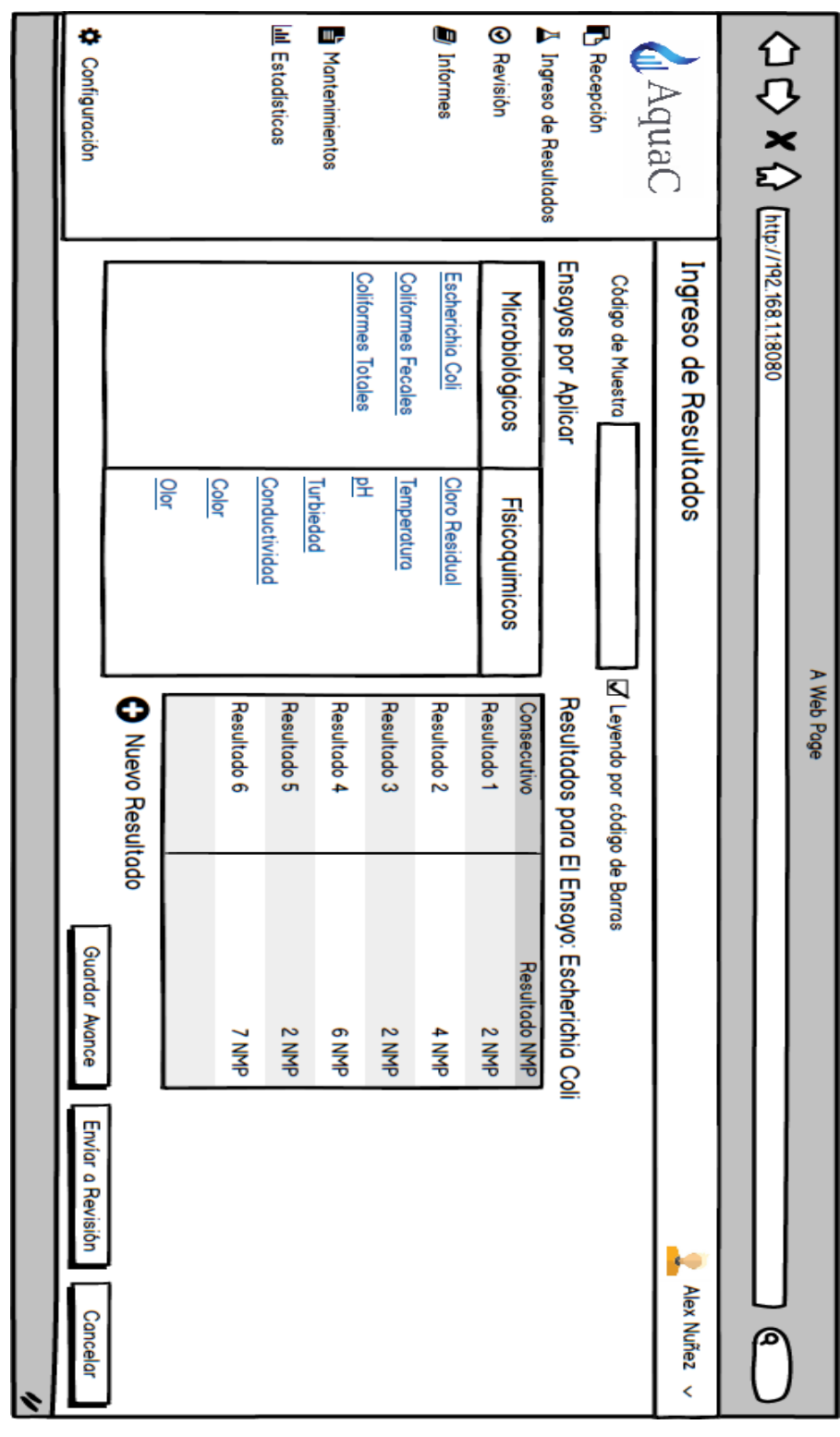

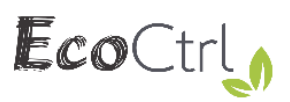

# **Ingreso de resultados manual**

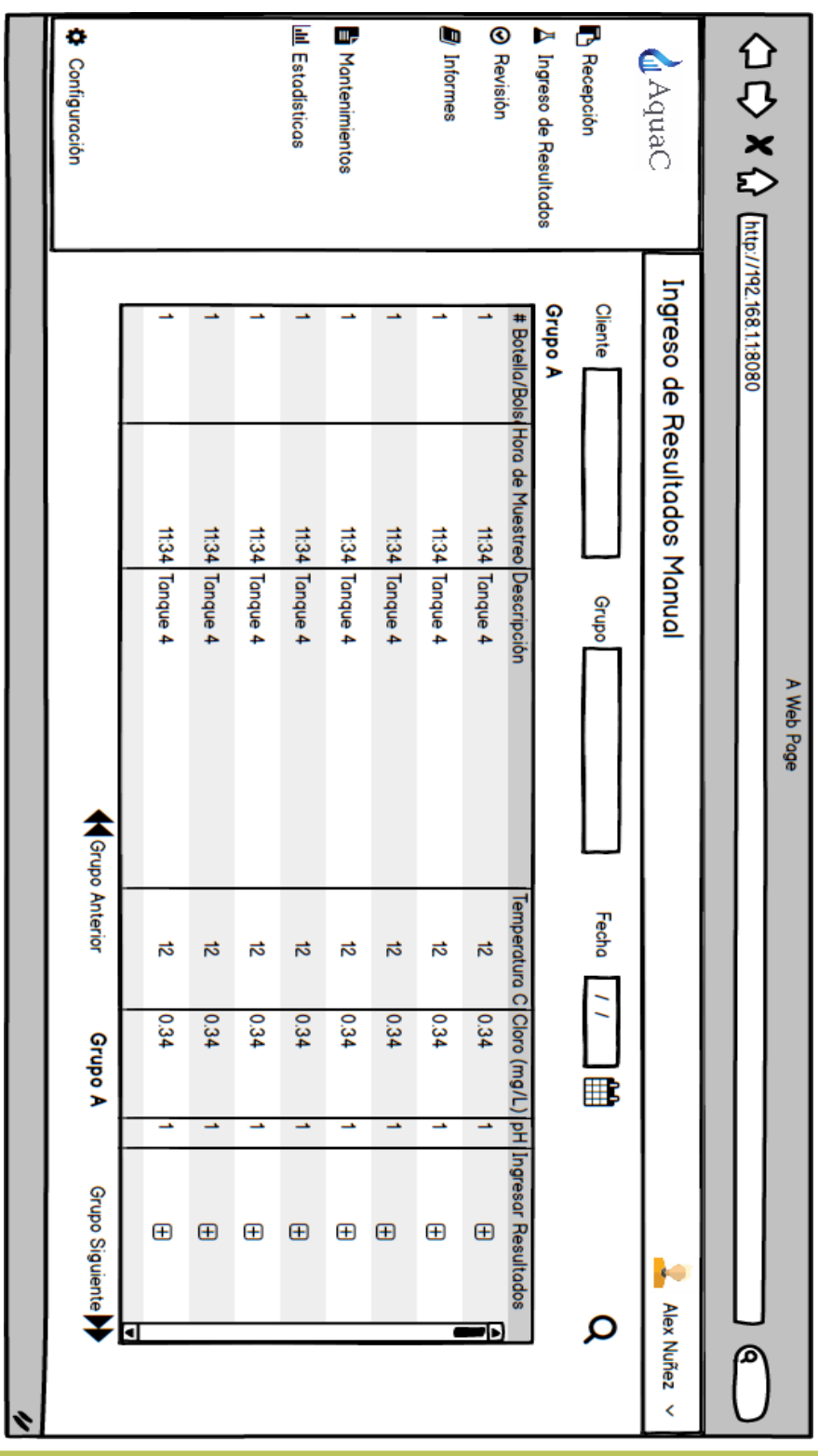

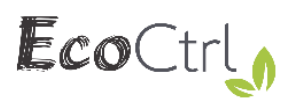

# **Revisión y Aprobación**

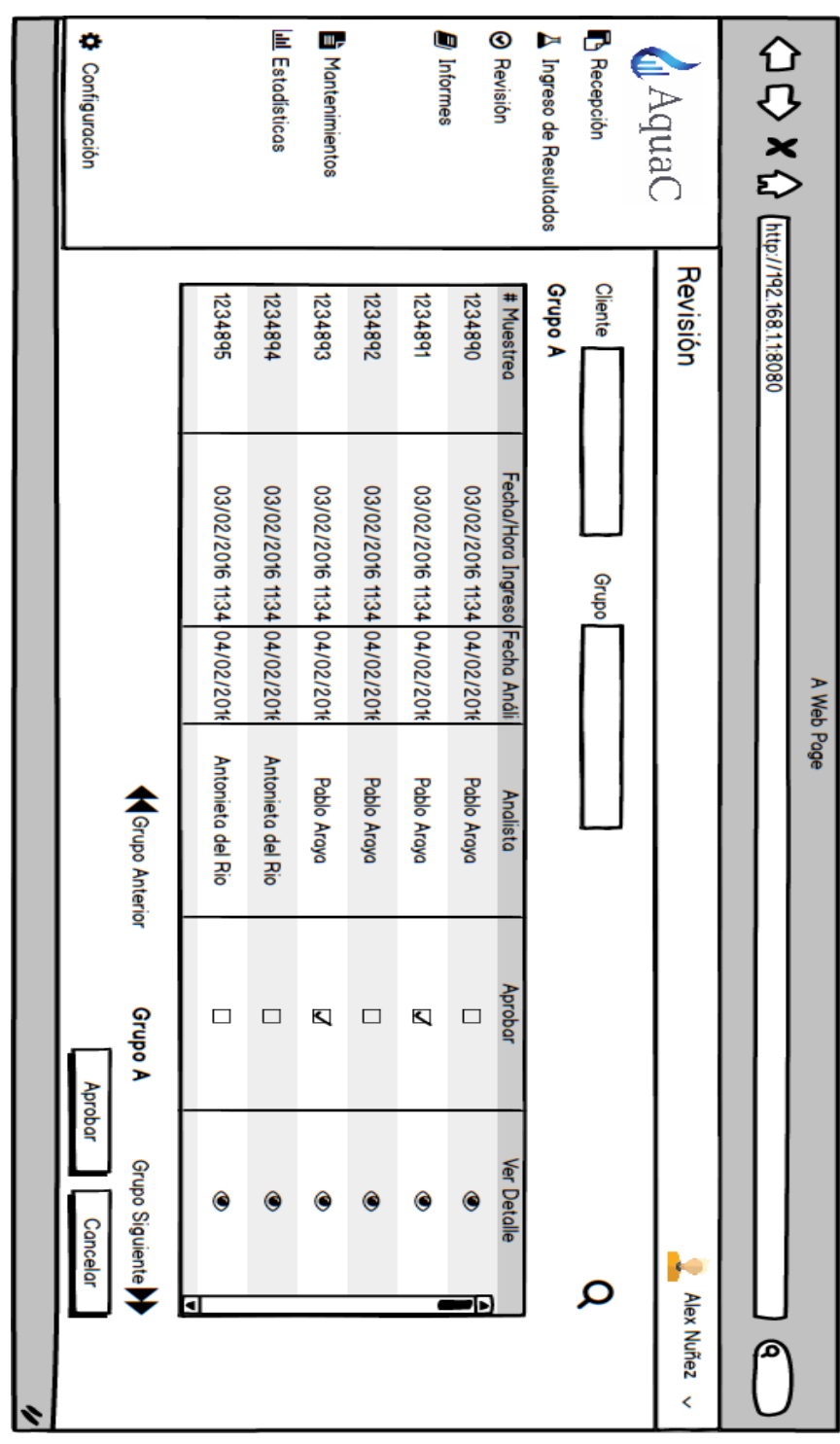

#### **III** Estadísticas **Nontenimientos B** Recepción U **3** Revisión A Ingreso de Resultados ¢ **U** AquaC Informes Configuración Emisión de Informes Cliente 1234895 1234894 1234893 1234891 068+821 1234892 # Muestred ć Fecha/Hora Ingreso Fecha Análisis 03/02/2016 11:34 04/02/2016 03/02/2016 11:34 04/02/2016 03/02/2016 11:34 04/02/2016 03/02/2016 11:34 04/02/2016 03/02/2016 11:34 04/02/2016 03/02/2016 11:34 04/02/2016 Grupo A Web Page Vista Previa k Antonieta del Ric Antonieta del Rio Pablo Araya Pablo Araya **Pablo Araya** Pablo Araya **Analista** Generar PDF Enviar Incluir Informe  $\Box$  $\Box$  $\Box$  $\Box$ Ŋ **Cancelar** × Q Alex Nuñez Ξ Ð ଢ  $\overline{\epsilon}$

## **Emisión de informes**

EcoCtrl,

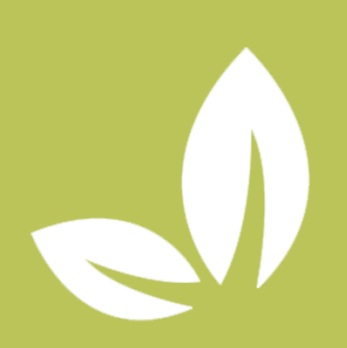

**DESCRIPCIÓN DE ESTANDARESY ESQUEMAS DE BASES DE DATOS** 

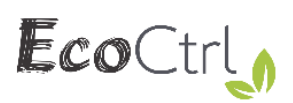

# <span id="page-141-0"></span>Índice

## Contenido

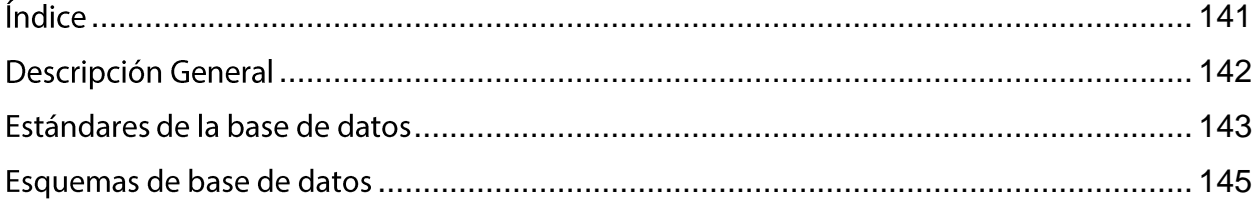

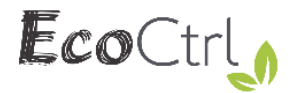

## **Descripción General**

<span id="page-142-0"></span>Este documento es una descripción de los estándares y esquemas de bases de datos implementados para las aplicaciones AquaC Móvil y AquaC Lab.

Una de las consideraciones que se deben conocer para comprender los siguientes esquemas es que algunas llaves foráneas han sido intencionalmente eliminadas para optimizar el rendimiento de la aplicación.

En caso de presentarse problemas, dudas o consultas no dude en contactarse con el técnico especialista asignado al proyecto.

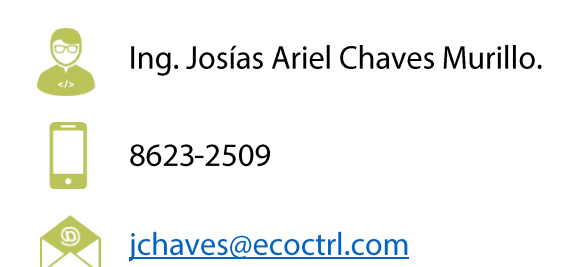

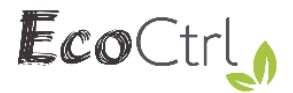

### Estándares de la base de datos

#### <span id="page-143-0"></span>Estándares para las tablas

- 1. Todas las tablas que sean de uso exclusivo de la aplicación aquaC Móvil o Aquac Lab deberán llevar al inicio de su nombre la palabra reservada "agc ".
- 2. Las tablas asociadas al mecanismo de sincronización Sync deberán llevar al inicio de su nombre la palabra reservada "sync\_".
- 3. Las tablas que contengan información que pueda ser usada por cualquier aplicación deberán llevar al inicio de su nombre la palabra reservada "ecc\_".

#### Estándares para procedimientos almacenados

- 1. Todos los procedimientos almacenados deberán contener en las primeras iniciales las letras " $sp$ ".
- 2. Sequidamente de las letras se debe agregar la acción a la que hace referencia el procedimiento.
- 3. Seguidamente de la acción se debe agregar el nombre de la tabla sin las letras reservadas "aqc  $"$ .
- 4. Tanto la acción como el nombre de la tabla deben llevar la inicial en mayúsculas, el resto del nombre del procedimiento deben ir en minúscula.

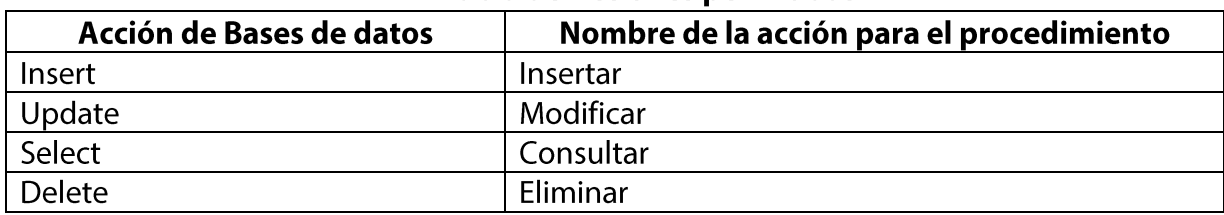

#### Tabla de Acciones permitidas

#### Estándares para los parámetros de los procedimientos almacenados

1. Los parámetros de los procedimientos almacenados deben llevar una letra "p" antes del nombre.
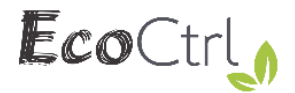

2. Los tipos de los parámetros deben coincidir en tamaño y tipo con el campo de la tabla al que hacen referencia.

### **Estándares para el Query**

- 1. Para el caso de los Insert Los id de las tablas son generados por una función llamada "fcSiquientelD" que recibe como parámetro el nombre de la tabla.
- 2. A los id que devuelve la función fcSiguientelD, se le debe concatenar las tres primeras letras en mayúscula de la tabla seguidas de un guion. Ejemplo: "CLI-" haciendo referencia a la tabla "agc clientes".
- 3. Las tablas que contengan el campo estado, deben llevar en su sentencia insert el valor por defecto de "A".
- 4. Las tablas que contengan el campo idLab, deben llevar en su sentencia insert el valor por defecto de "LAB-01".

Nota: En caso de que las iniciales de los id coincidan con los de otra tabla, se pueden utilizar letras que se vuelvan representativas a la información que tiene la tabla.

#### Caso práctico.

Se debe realizar el procedimiento almacenado para insertar en la tabla "aqc\_categorias".

EL procedimiento debe quedar como lo muestra la imagen:

```
CREATE DEFINER='root'@'localhost' PROCEDURE 'spInsertarCategoria'(IN 'pCategoria' VARCHAR(10))
     COMMENT 'Procedimiento para insertar categorias'
BEGIN
     INSERT INTO
            Neguev.aqc categorias(idCategoria,idLab,categoria,estado)
     VALUES
            (CONCAT("CAT-",fcSiguienteID("aqc categorias")),"LAB-01",pCategoria,"A");
 END
```
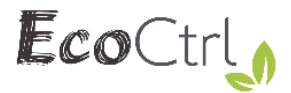

## Esquemas de base de datos

A continuación se podrán observar los esquemas de las bases de datos: Ararat, Horeb, Neguev y base de datos móviles.

#### **Ararat**

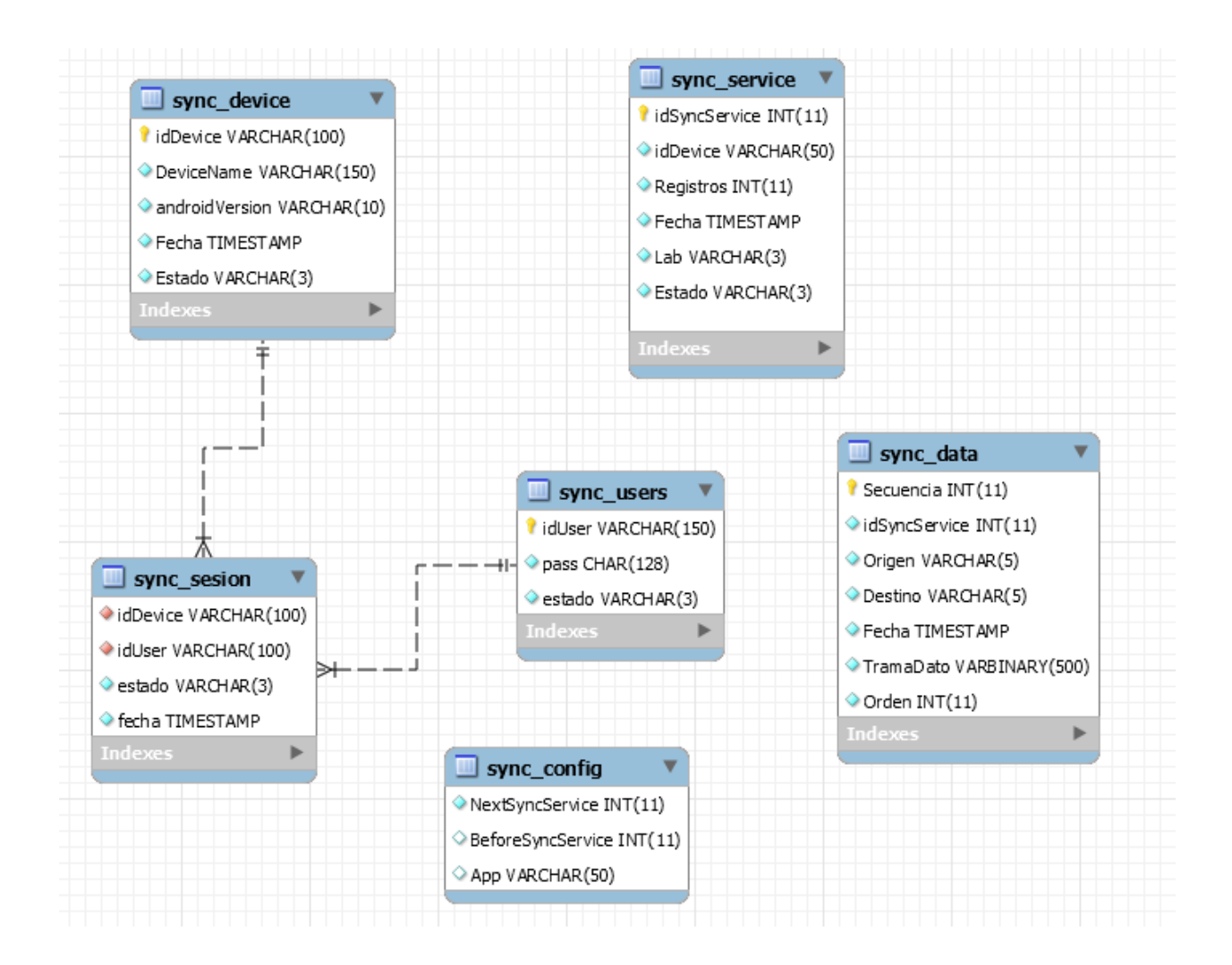

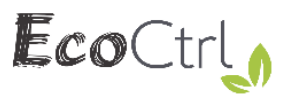

#### **Horeb**

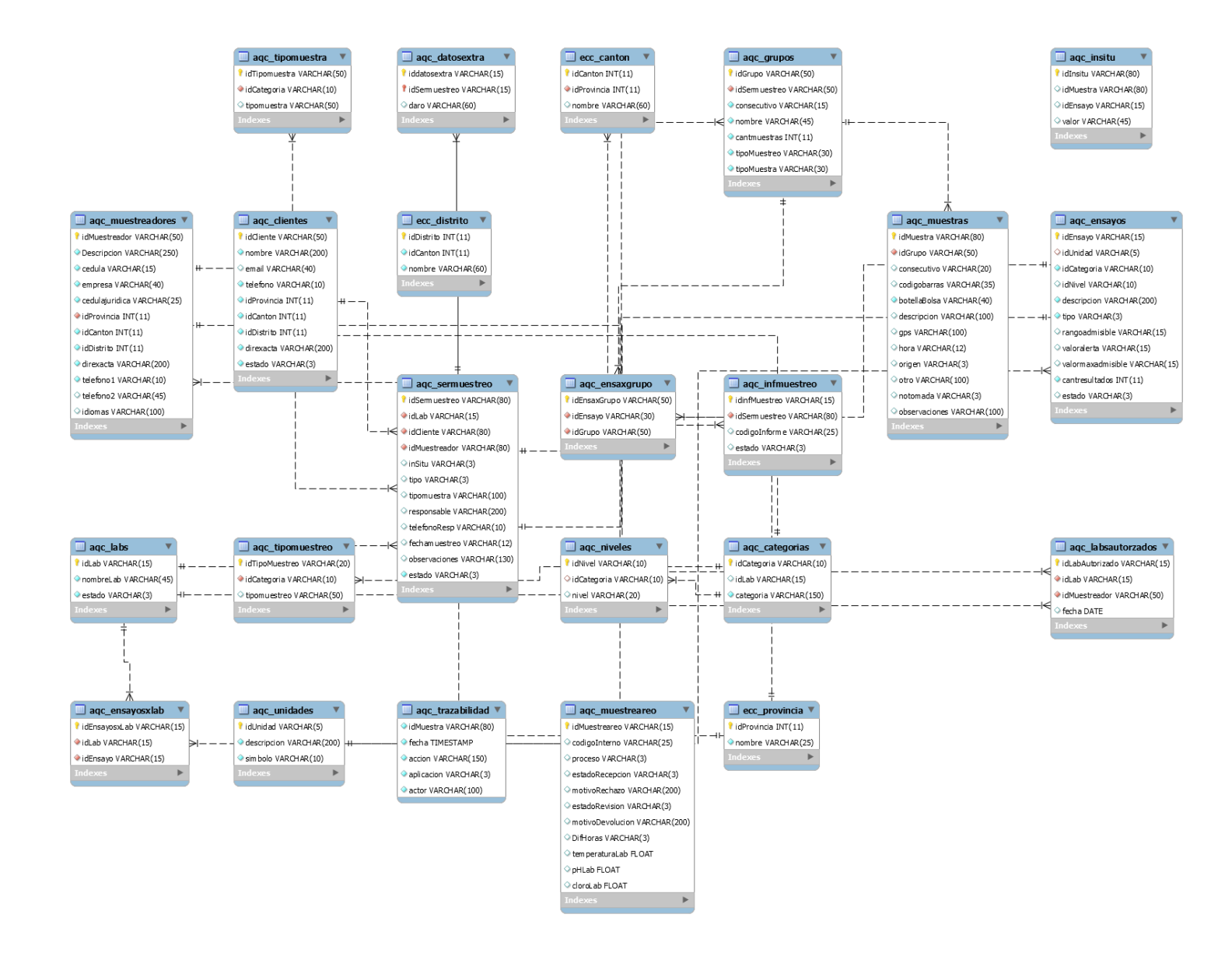

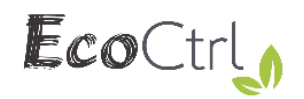

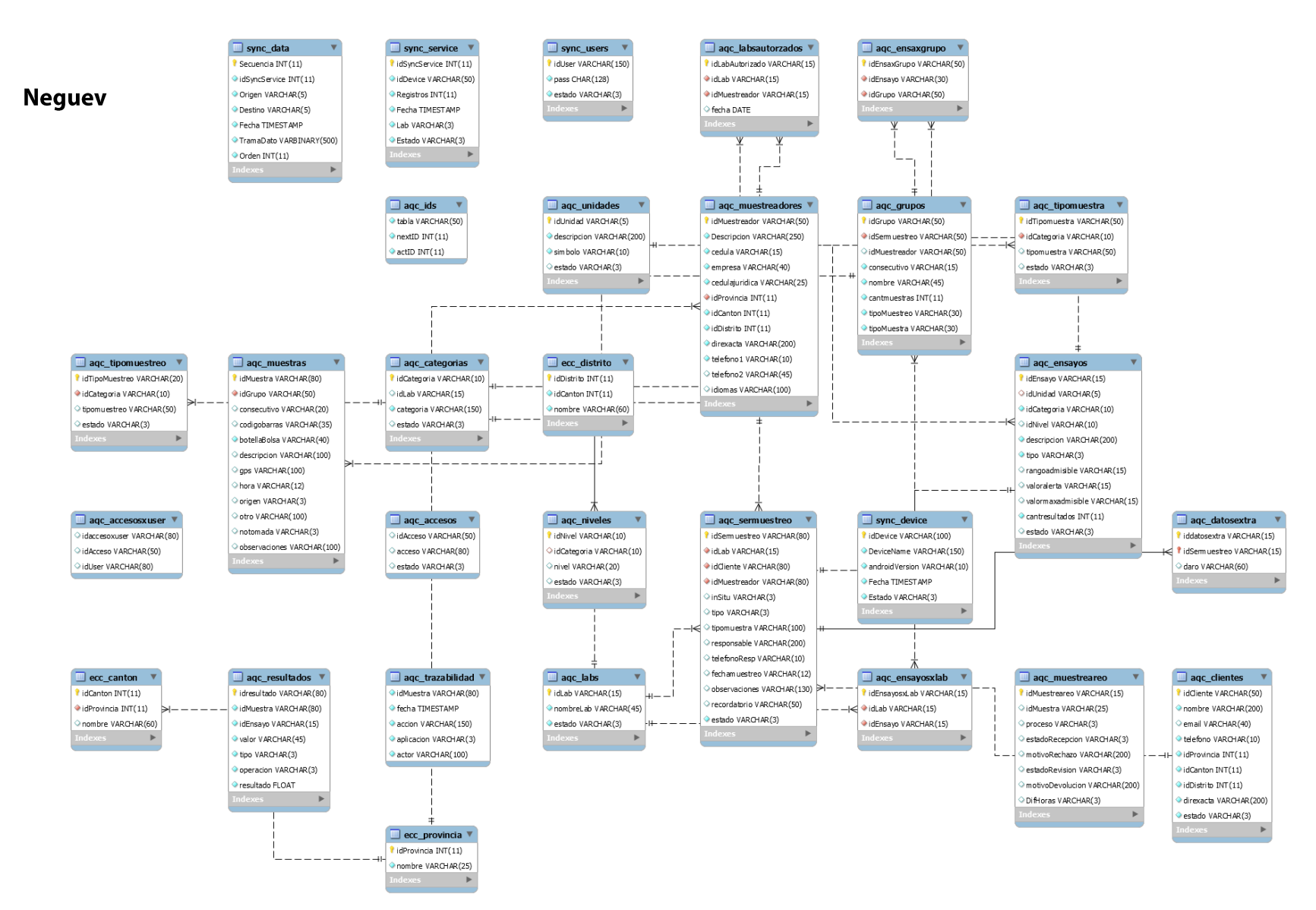

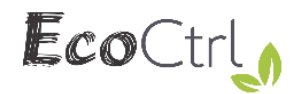

#### Móvil

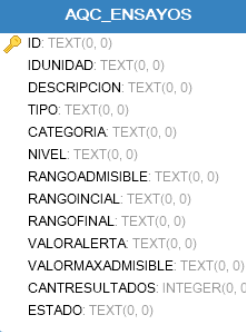

 $\circ$ 

#### AQC\_SERMUESTREO

**ID: TEXT() IDCLIENTE:** TEXT(0, 0) IDMUESTREADOR: TEXT(0, 0) IDLAB: TEXT(0, 0) **RESPONSABLE:** TEXT(0, 0) FECHAMUESTREO: TEXT(0, 0) TIPOMUESTRA: TEXT(0, 0) OBSERVACIONES: TEXT(0, 0)  $INSITU:TEXT(0, 0)$  $T_1PO:TEXT(0, 0)$ TELEFONORESP: TEXT(0, 0) ESTADO: TEXT(0, 0)

#### AQC\_GRUPO

**ID: TEXT(** IDSERMUESTREO: TEXT(0, 0) CONSECUTIVO: TEXT(0, 0) NOMBRE: TEXT(0, 0) **CANTMUESTREAS: INTEGER(0, 0)** TIPOMUESTREO: TEXT(0, 0) TIPOMUESTRA: TEXT(0, 0)

#### AQC\_UNIDADES

ID: TEXT(0 **DESCRIPCION:** TEXT(0, 0)  $SIMBOLO: TEXT(0, 0)$ 

#### AQC\_MUESTRAS AQC\_CLIENTES AQC\_DATATOSYNC AQC\_TIPOSMUESTRAS D: TEXT  $ID: TEXT(0, 0)$ ID:  $TEX$ **ID: TEXT** IDGRUPO: TEXT(0, 0) NOMBRE: TEXT(0, 0) IDSYNCSERVICE: INTEGER(0, 0) **IDCATEGORIA:** TEXT(0, 0) TIPOMUESTRA: TEXT(0, 0) **BOTELLA:** INTEGER(0, 0)  $EMAL: TEXT(0, 0)$ **IDSERMUESTREO:** TEXT(0, 0) **DESCRIPCION: TEXT(0, 0)** TELEFONO: TEXT(0, 0) DATA: TEXT(0, 0) OTROMUESTREADOR: TEXT(0, 0) **IDPROVINCIA: INTEGER(0, 0)** ORIGEN: TEXT(0, 0) NOTOMADA: TEXT(0, 0) **IDCANTON: INTEGER(0,0)** DESTINO: TEXT(0, 0) OBSERVACIONES: TEXT(0, 0) **IDDISTRITO:** INTEGER(0,0) ORDEN: TEXT(0, 0)  $GPS: TEXT(0, 0)$  $\mathsf{DIREXACTA}$  TEXT(0, 0)  $ESTADO: TEXT(0, 0)$ HORA: TEXT(0, 0) ESTADO: TEXT(0, 0) ORIGEN: TEXT(0, 0) AQC\_CATEGORIAS AQC\_ENSAXGRUPO AQC\_INFMUESTREOS AQC\_INSITU  $\bullet$  ID: TEXT(0, 0) ID: TEXT(0, 0)  $\overline{\text{ } }$  ID: TEXT(0, 0)  $\bullet$  ID: TEXT(0, 0) CODIGOINFORME: TEXT(0, 0) IDENSAYO: TEXT(0, 0) IDLAB: TEXT(0, 0) **IDENSAYO: TEXT(0, 0)** IDSERMUESTREO: TEXT(0, 0) IDMUESTRA: TEXT(0, 0) **CATEGORIA:** TEXT(0, 0) IDGRUPO: TEXT(0, 0)  $\mathsf{EMAL}\text{:} \mathsf{TEXT}(0,0)$ **VALOR:**  $TEXT(0, 0)$ ESTADO: TEXT(0, 0) AQC\_ENSAXLAB **AQC\_NIVELES** AQC\_TIPOMUESTREO AQC\_LABS  $ID: TEXT(0, 0)$ ID:  $TEXT(0, 0)$ ID:  $TEXT(0, 0)$ ID:  $TEXT(0, 0)$ **IDCATEGORIA:** TEXT(0, 0) NOMBRELAB: TEXT(0.0) **IDCATEGORIA: TEXT(0.0) IDLAB: TEXT(0.0)** IDENSAYO: TEXT(0, 0)  $ESTADO: TEXT(0, 0)$  $NIVEL: TEXT(0, 0)$ TIPOMUESTREO: TEXT(0, 0) ECC\_CANTONES ECC\_DISTRITOS ECC\_PROVINCIAS ID: INTEGER(0, 0) ID: INTEGER(0,0)  $\bigcirc$  ID: INTEGER(0, 0) **IDPROVINCIA:** INTEGER(0, 0) **IDCANTON: INTEGER(0, 0)** PROVINCIA: TEXT(0, 0) **CANTON: TEXT(0, 0)**  $DISTRITO: TEXT(0, 0)$

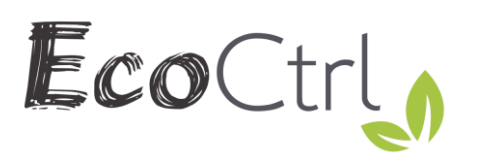

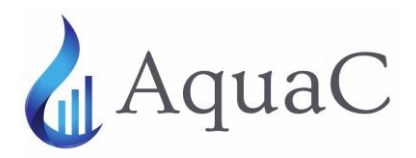

#### Simulación 1 - INISA

La prueba a realizar consiste en la simulación de un muestreo múltiple realizado por el Instituto de Investigaciones en Salud de la UCR, donde se busca homologar las condiciones logísticas de un proceso de muestreo.

El objetivo principal de la simulación, es evaluar la efectividad y la eficiencia del uso de la App AquaC de la empresa EcoCtrl, para un posterior análisis de sus principales beneficios y las oportunidades de mejora correspondientes.

Las características generales de la simulación, son las siguientes:

- El cliente es proveedor de servicios públicos de agua, para varios cantones de la GAM. i.
- ii. Se realiza como un único servicio de muestreo.
- iii. Comprende 3 zonas geográficas de la GAM.
- Cada zona geográfica posee múltiples puntos de muestreo. iv.
- Se realiza con tres equipos de trabajo de dos personas por cada equipo, uno de ellos es el  $V<sub>1</sub>$ muestreador del INISA y el otro es un representante del cliente.
- vi. Incluye muestras de agua para consumo humano (ACH) y aguas residuales (AR).
- vii. La calendarización e inclusión del muestreo en la App AquaC, se realizó de forma previa a la visita in situ.
- Cada muestreador tiene un dispositivo móvil con la App AquaC instalada y se encuentran viii. autorizados como muestreadores del INISA.
- ix. El cliente desea un único informe de muestreo.

Descripción de los puntos de muestreo, donde cada zona geográfica estará determinada por cada uno de los módulos del INISA.

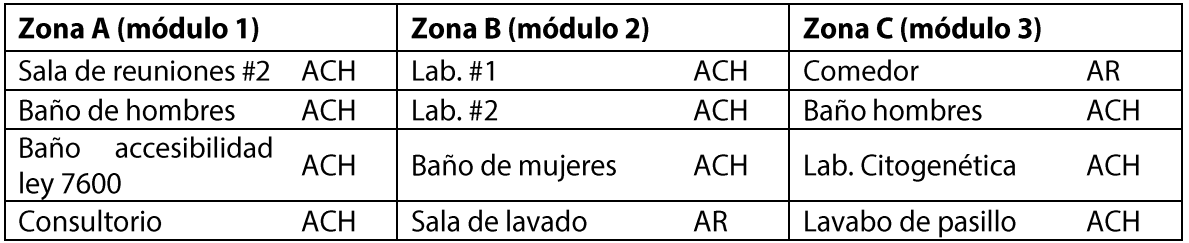

#### Equipos de trabajo

- 1. Erick Morales (muestreador), Kenia Barrantes (cliente)
- 2. Luz Chacón (muestreador), Erick Cordero (cliente)
- 3. José Pablo (muestreador), Melissa Mora (cliente)

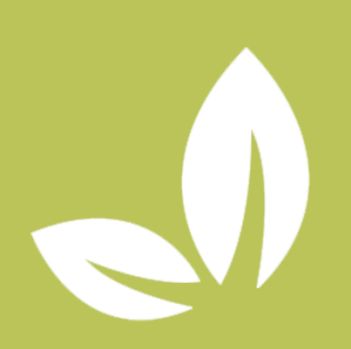

**MANUAL DE INSTALACIÓN DE MODIFICACIONES AQUAC LAB** 

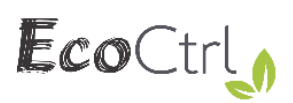

# Índice

# Contenido

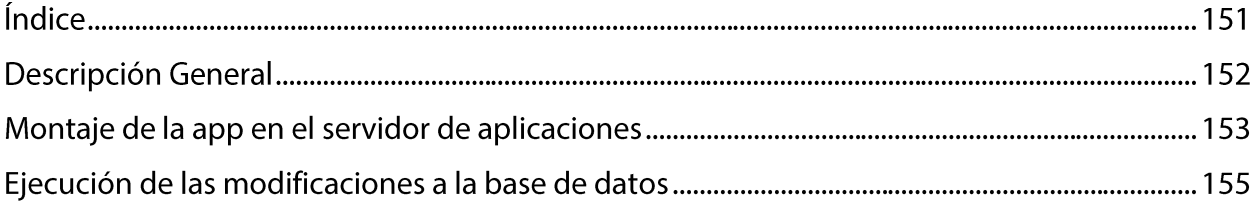

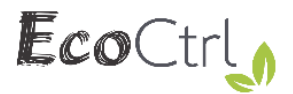

# **Descripción General**

Este documento es una guía paso a paso de cómo instalar las modificaciones de la aplicación

conocida como AquaC Lab, se divide en dos segmentos principales:

- Montaje de la app en el servidor de aplicaciones: Este segmento explica como publicar la aplicación web en el servidor principal instalado en el INISA.
- Ejecución de modificaciones a la base de datos: Este segmento explica como ejecutar  $\bullet$ las modificaciones a la base de datos necesarias para que la aplicación web funcione adecuadamente.

En caso de presentarse un resultado no esperado en alguno en de los pasos de la guía no dude en contactarse con el técnico especialista.

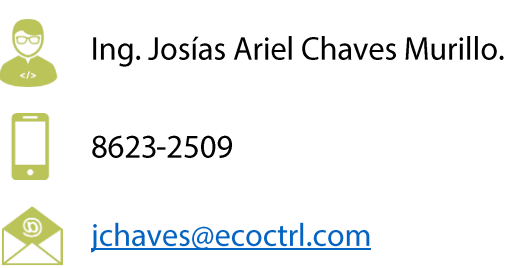

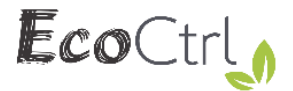

# Montaje de la app en el servidor de aplicaciones

1. Desde el servidor donde está instalada la aplicación, abrir el navegador y colocar la siguiente dirección http://localhost:4848, y esperar a que cargue la consola de administración.

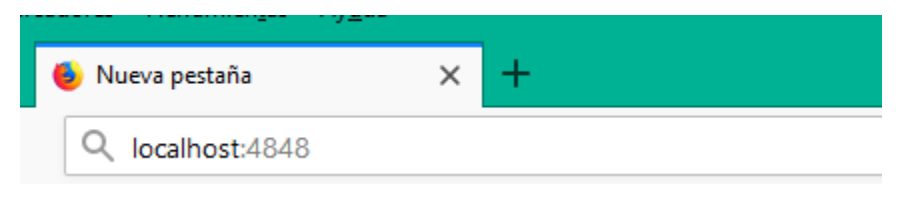

2. Dar click en la opción del menú "Applications" de la consola de administración.

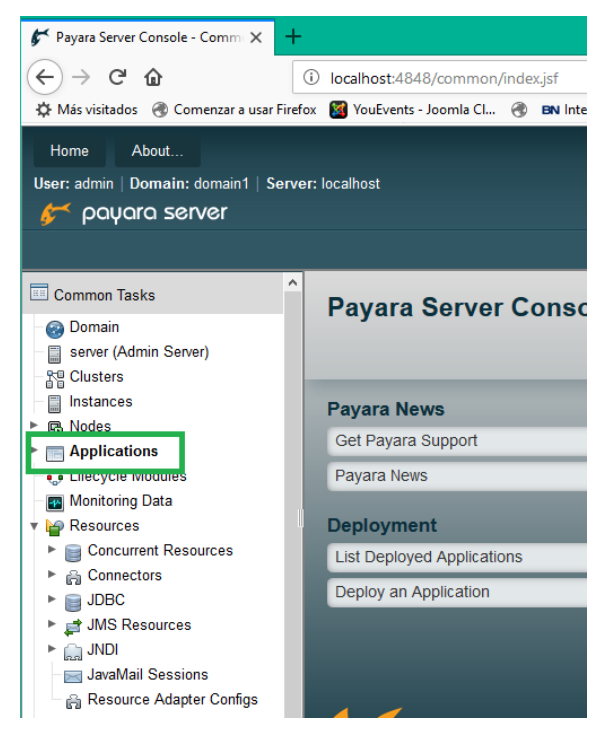

3. Una vez cargado el menú de "Applications", se desplegará el menú donde se verá la aplicación "AquacLab", se debe dar click en la opción "Redeploy".

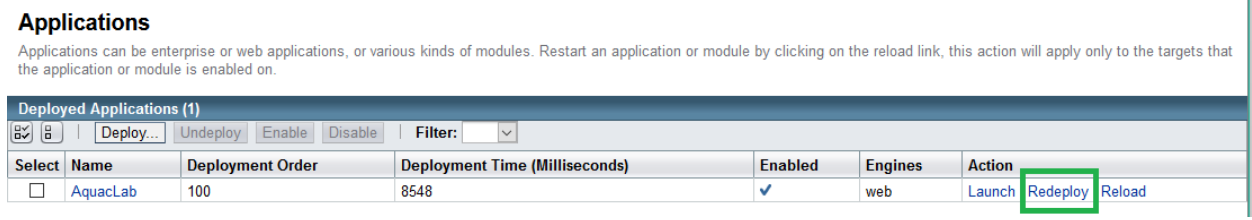

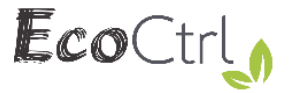

4. Una vez cargada la opción de "Redeploy", presiona click en la opción "Examinar".

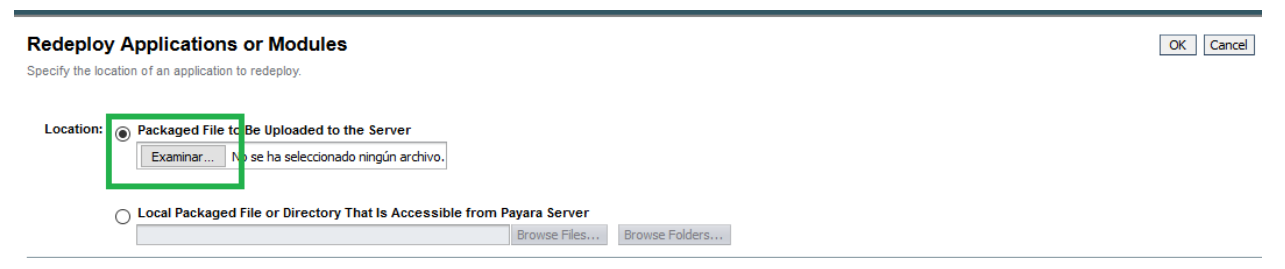

5. Busca el archivo AquacLab.war enviado, lo selecciona y da click en el botón "Abrir".

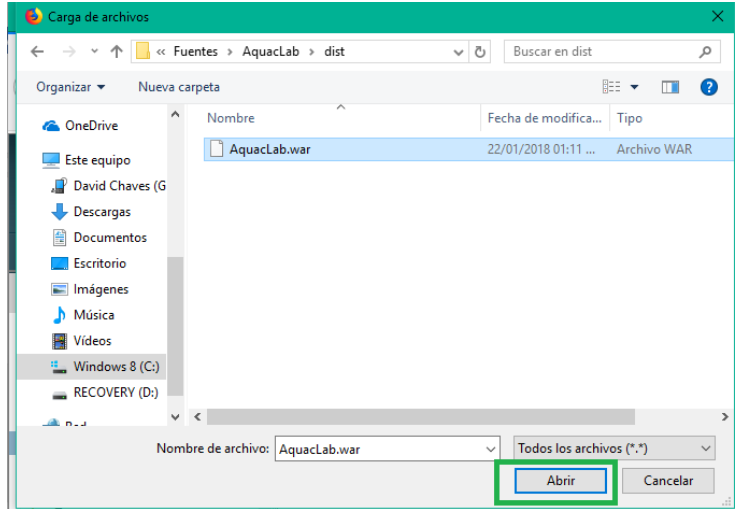

6. Una vez selecciona el archivo .war, se debe presionar el botón "OK" para finalizar la publicación de la aplicación.

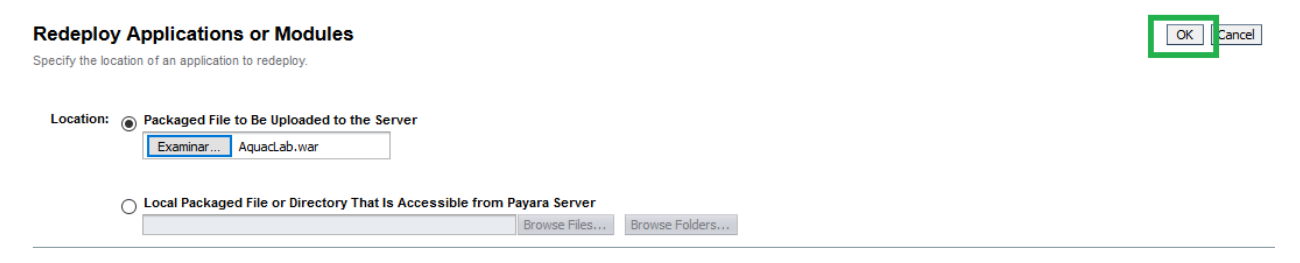

La aplicación AquacLab quedó publicada correctamente.

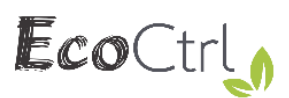

# Ejecución de las modificaciones a la base de datos

I. Abre la aplicación "Workbench" ubicada en el escritorio.

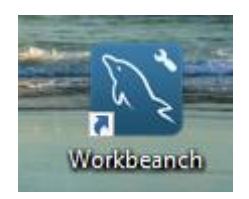

2. Da click en la única conexión de bases disponible, similar a la imagen a continuación.

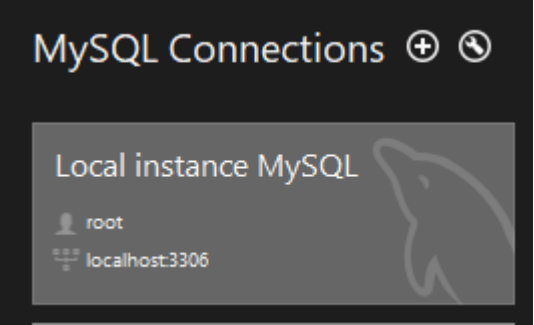

3. Coloca la contraseña provista en la ventana emergente en el campo que dice "Password".

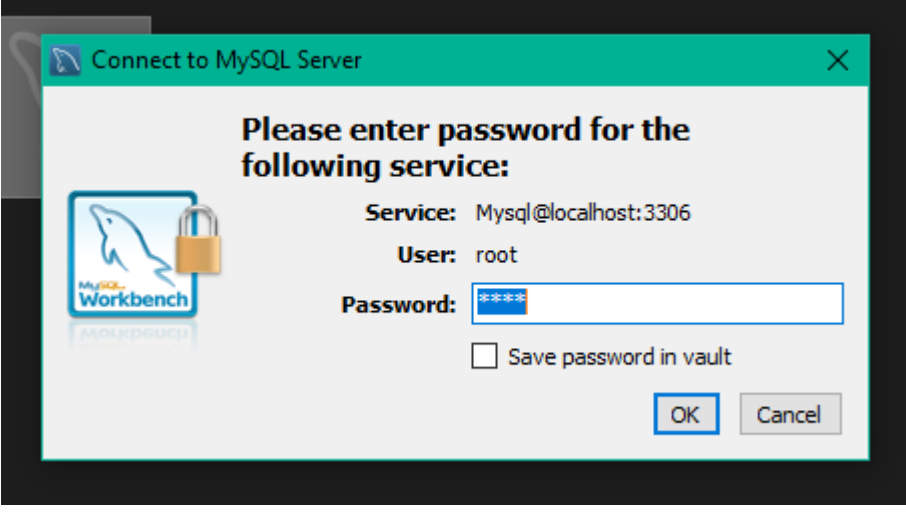

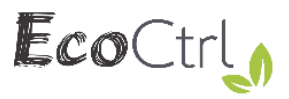

4. En la ventana emergente, presiona doble click en la base de datos que dice "Neguev", puede verificar que en la ventana inferior diga "Schema: neguev" y que la base de datos se pone en negrita.

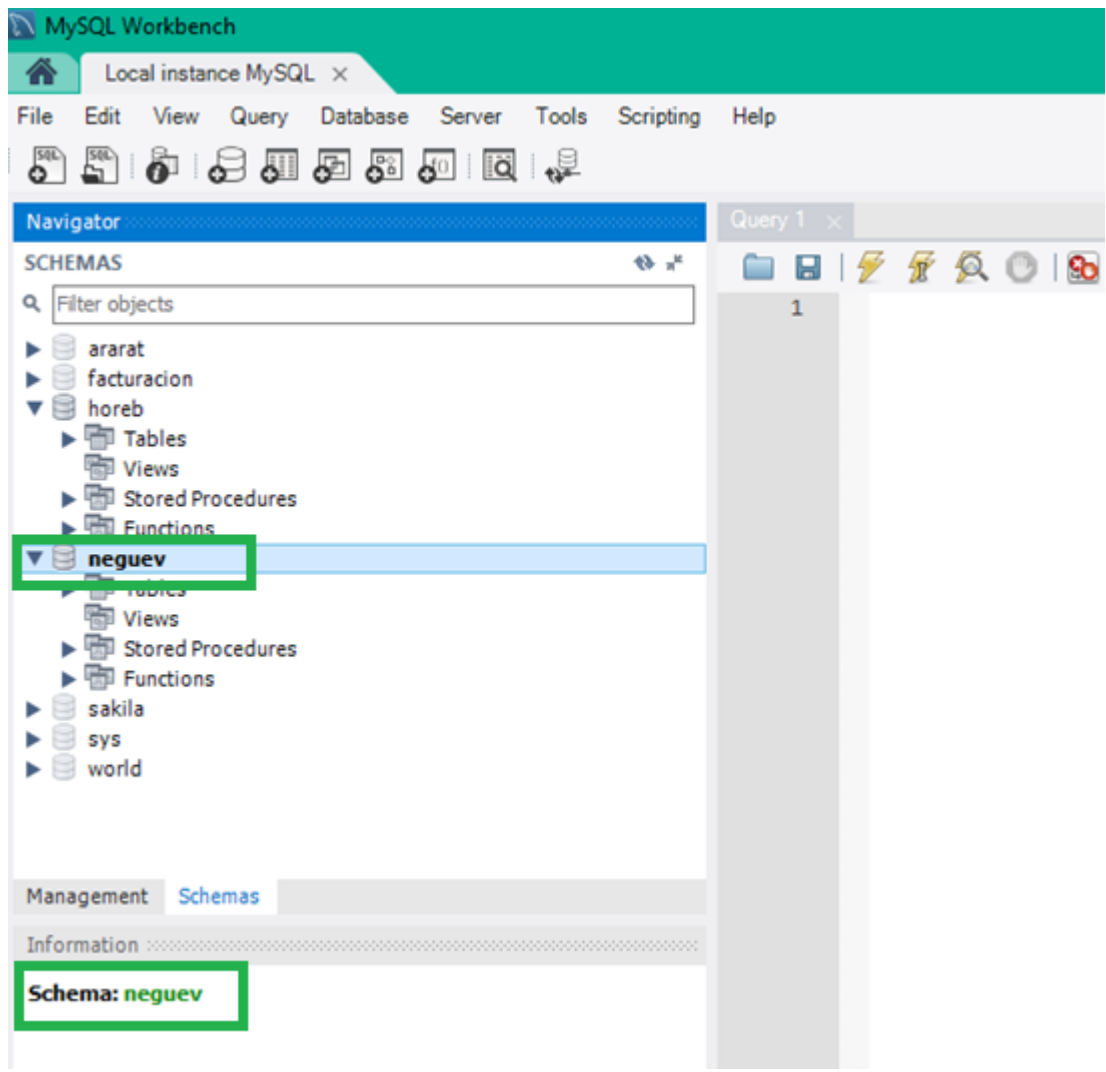

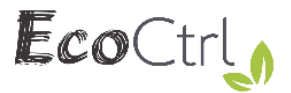

NOTA: A partir del paso del 5 se repite para cada uno de los archivos de bases de datos enviado.

5. Selecciona el menú File, y presiona click en la opción "Open SQL Script".

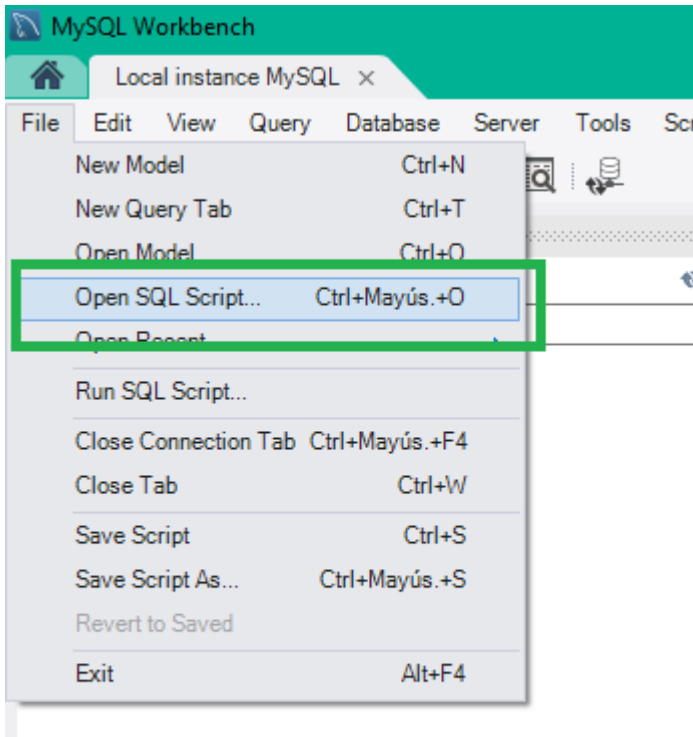

6. Selecciona el archivo de bases de datos enviado y presiona la opción "Abrir".

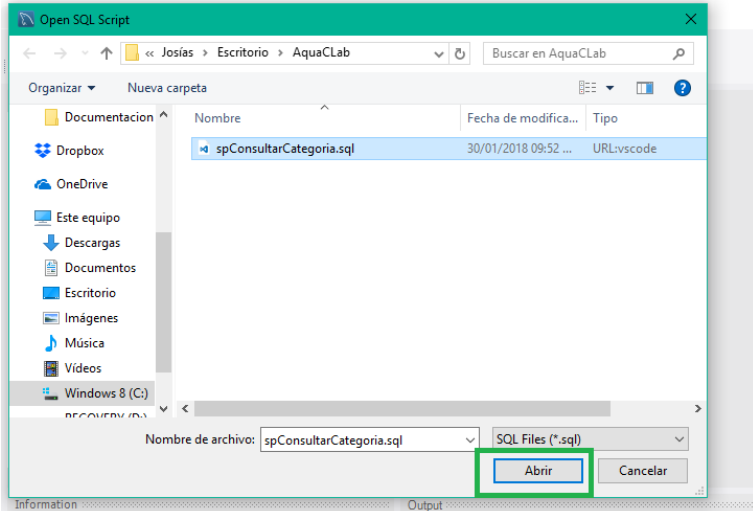

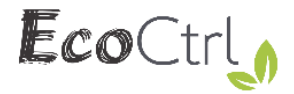

7. Espera a que cargue el archivo de bases de datos, una vez que está cargado presiona el botón en forma de rayo amarillo.

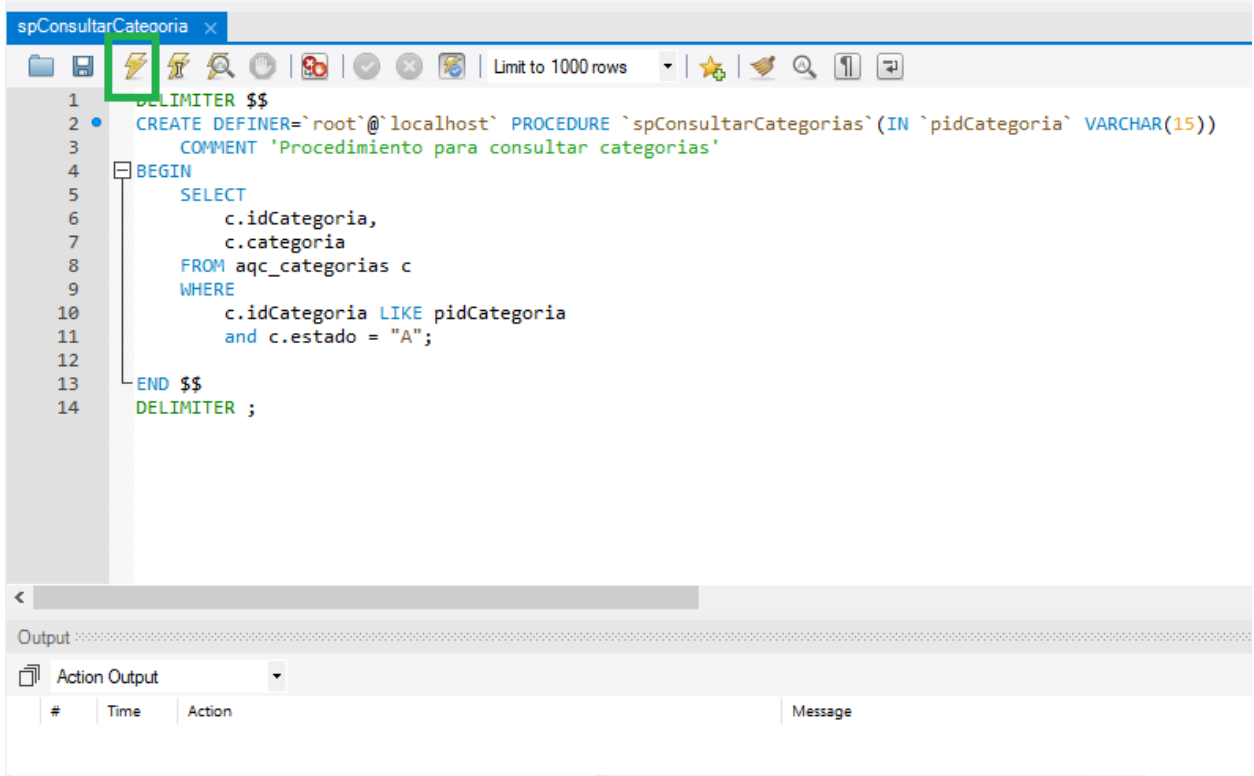

8. Verifica que la ejecución fue correcta: Observando el check verde en la ventana inferior titulada "Output"

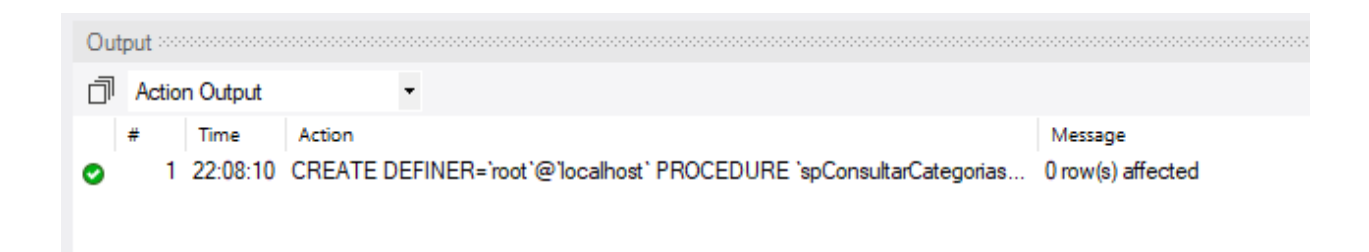

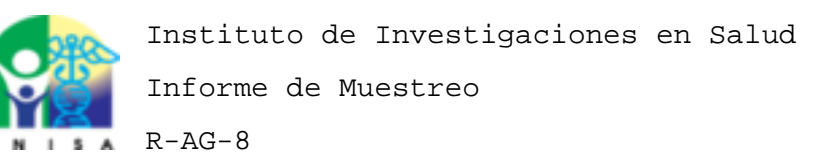

**Cliente:** Industrias L&G **Fecha de Muestreo:** 22/1/2018 **Contacto/Responsable:** Laura Granados **Correo Electronico:** jchavesm64@gmail.com **Telefono:** 86231205 **Direccion:** edificio alfa

**Grupo A Ciclo Cantidad de Muestras:** 2 **Tipo de Muestreo:** Compuesta **Tipo de Muestra:** Consumo Humano(Tratada)

#### **Ensayos requeridos:**

 Botella 1-g-12:05 a.m. Botella 2-j-12:05 a.m.

\_\_\_\_\_\_\_\_\_\_\_\_\_\_\_\_\_\_\_\_\_\_\_\_\_\_\_\_ UL. \_\_\_\_\_\_\_\_\_\_\_\_\_\_\_\_\_\_\_\_\_\_\_\_\_\_\_\_

\_\_\_\_\_\_\_\_\_\_\_\_\_\_\_\_\_\_\_\_\_\_\_\_\_\_\_\_\_\_\_\_\_\_\_\_\_\_\_\_\_\_\_\_\_\_\_\_\_\_\_\_\_\_\_\_\_\_\_\_\_\_\_\_\_\_\_\_\_\_\_\_\_\_\_\_\_\_\_\_\_\_\_\_\_

\_\_\_\_\_\_\_\_\_\_\_\_\_\_\_\_\_\_\_\_\_\_\_\_\_\_\_\_\_\_\_\_\_\_\_\_\_\_\_\_\_\_\_\_\_\_\_\_\_\_\_\_\_\_\_\_\_\_\_\_\_\_\_\_\_\_\_\_\_\_\_\_\_\_\_\_\_\_\_\_\_\_\_\_\_

Josias Chaves Murillo Laura Granados

**Muestreador Cliente**

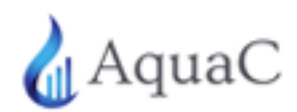

#### CONSTANCIA DEL FILÓLOGO

UNIVERSIDAD NACIONAL Sede Región Brunca Facultad de Ciencias Exactas y Naturales Escuela de Informática

**Estimados señores:** 

Por este medio hago constar que he revisado el Trabajo Final de Graduación titulado: "Sistema web de muestreo, trazabilidad, y análisis de ensayos, del Instituto de Investigaciones en Salud", presentado por el sustentante Ing. Josías Ariel Chaves Murillo, en el cual he corregido los errores de redacción, estructura, gramática, estilo, puntuación y punto de vista del discurso científico.

Así mismo doy fe de que el texto es portador de los siguientes valores:

-Limpieza excepcional de la expresión a partir de un lenguaje coherente y sintético.

-Factibilidad real del estudio ante una necesidad concreta demostrada con argumentos sólidos

- Rigor científico.

Dado en San Isidro de El General, el 24 de abril del 2018, a solicitud de los interesados.

Cordialmente:

Eric González Conde Lic. En Filología Universidad Central, Marta Abreu, Cuba. Lector Externo del Consejo Editor de la Editorial EUNED Carné 1855

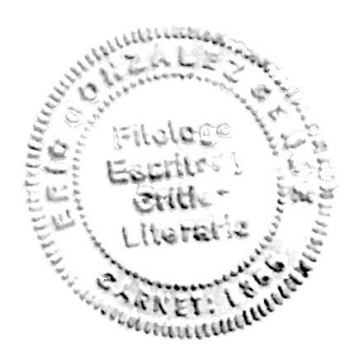

Señores COMISION DE TRABAJOS FINALES DE GRADUACION Presente,

Estimado señores:

Por medio de la presente, mi persona Kenia Barrantes Jiménez, portador de la cédula de identidad número 204870455, en mi calidad de Coordinadora del Laboratorio de Aguas y Alimentos del INISA, hago constar que el Proyecto de Graduación denominada "Sistema de muestreo, trazabilidad, y análisis de ensayos del Instituto de Investigaciones en Salud" del estudiante Josías Ariel Chaves Murillo, ha sido diseñado, revisado y probado por parte del personal del Instituto de Investigaciones en Salud y el mismo es funcional a nuestra institución.

Se despide cordialmente.

Kenia Barrantes Jiménez Coordinadora Laboratorio de Aguas y Alimentos **INISA-UCR** 

### **Premio de PROCOMER**

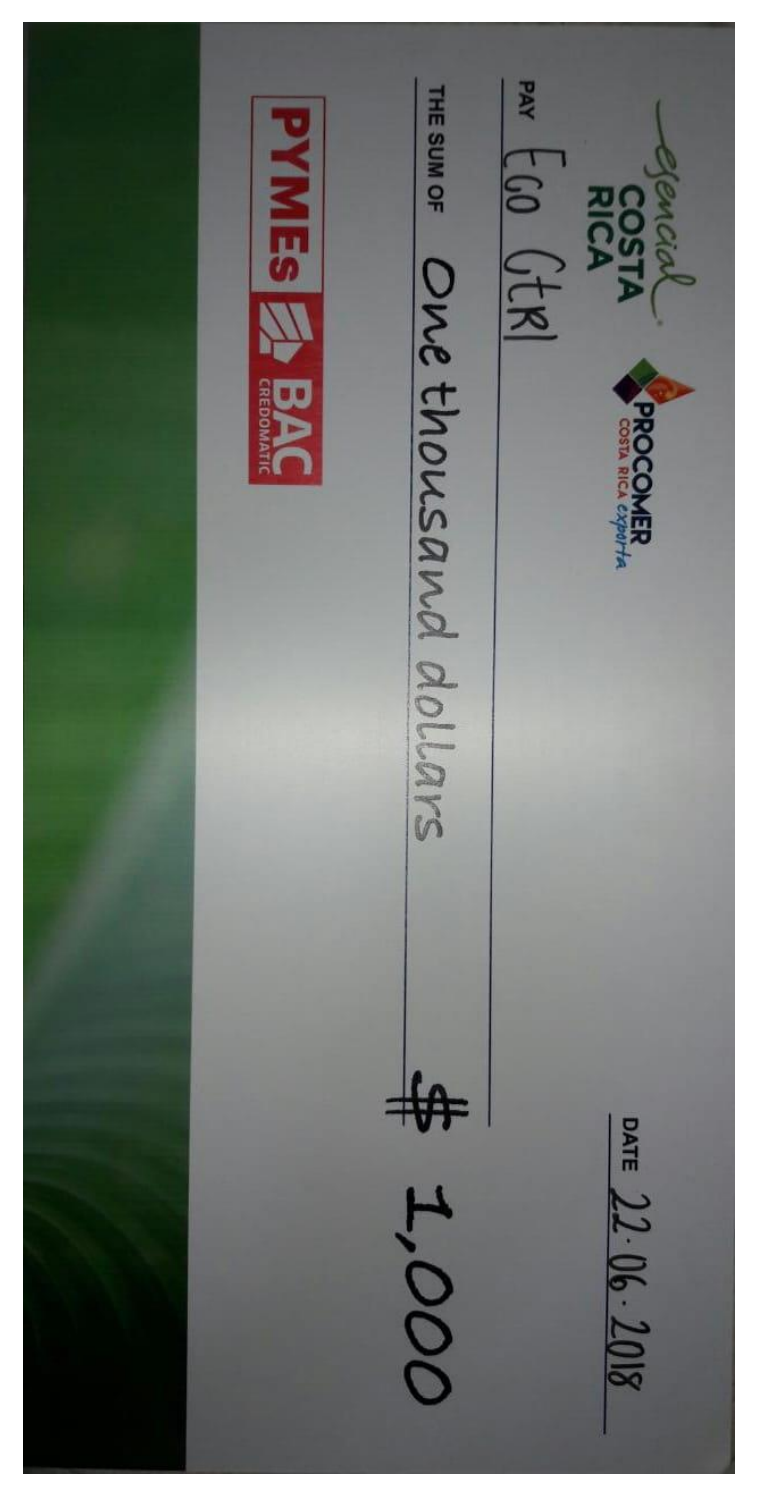